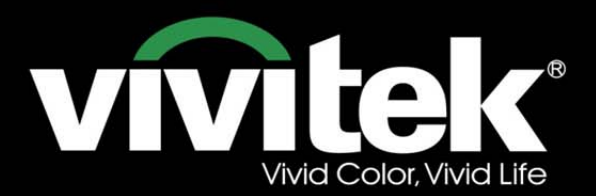

# Manual del usuario

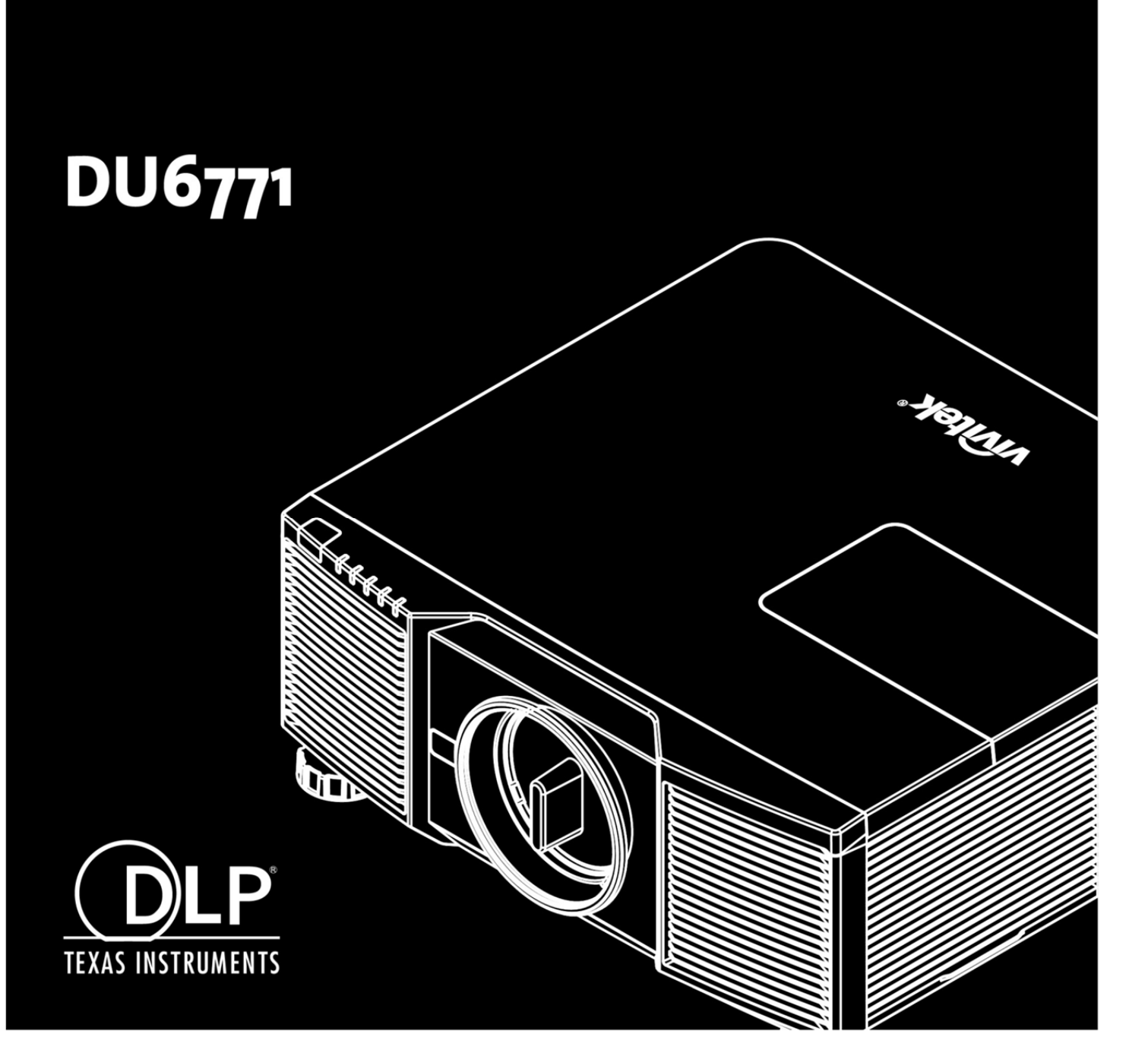

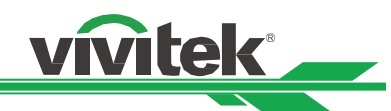

## Tabla de contenido

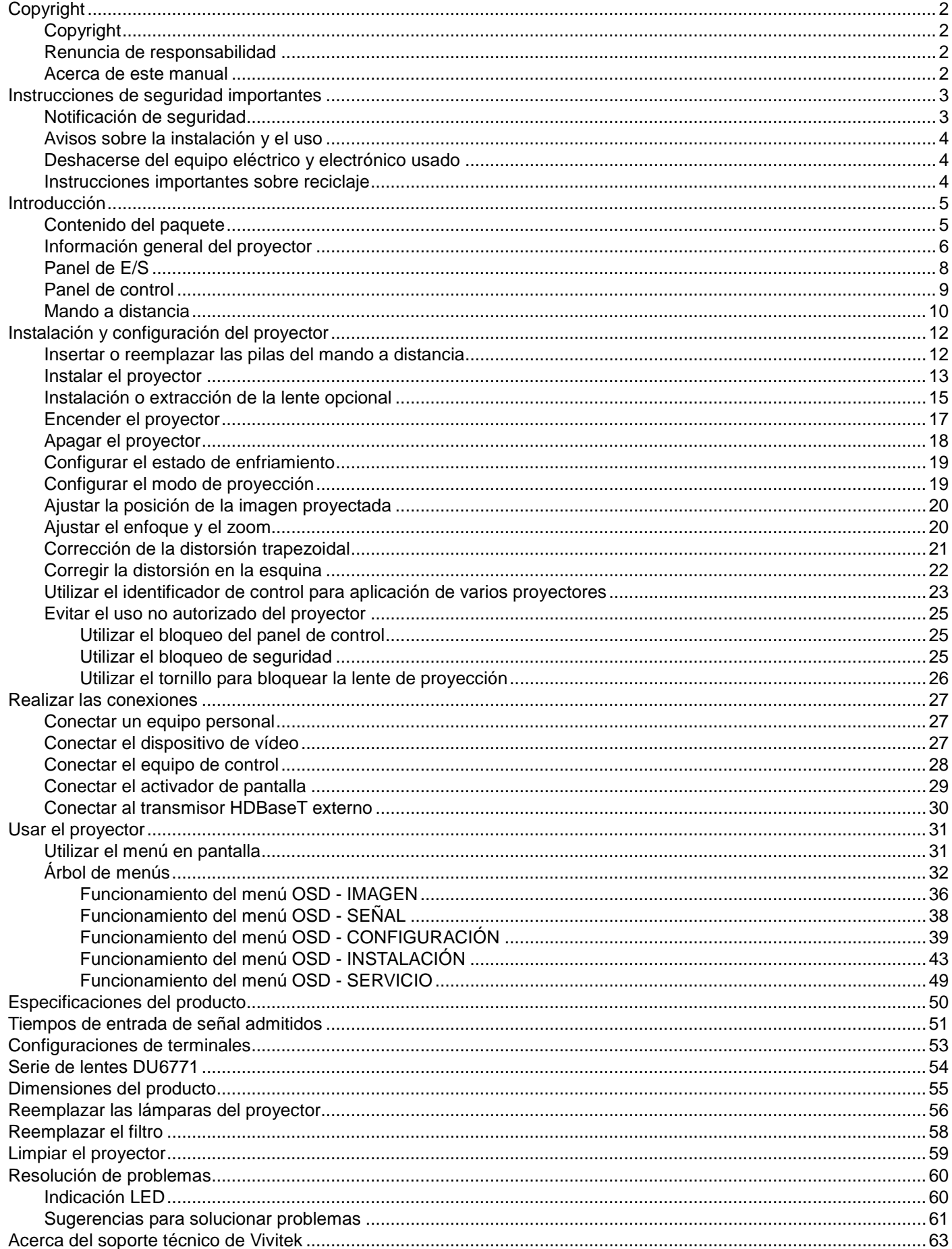

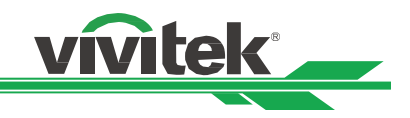

# <span id="page-2-0"></span>**Copyright**

## <span id="page-2-1"></span>**Copyright**

El manual del usuario (incluidas todas las imágenes, ilustraciones y software) está protegido por la ley de derechos de autor internacional. Reservados todos los derechos. Está terminantemente prohibido duplicar el manual o cualquier contenido incluido en el mismo sin el consentimiento escrito del fabricante.

Vivitek es una marca comercial de Vivitek Corporation. ©Todos los derechos reservados. 2016

## <span id="page-2-2"></span>**Renuncia de responsabilidad**

La información incluida en el manual puede modificarse sin previo aviso. El fabricante no proporciona ninguna declaración o garantía del contenido del manual y renuncia claramente a las garantías implícitas de comerciabilidad e idoneidad para una finalidad determinada. El fabricante se reserva los derechos de modificar la publicación y cambiar el contenido de los materiales en cualquier momento sin avisar a nadie.

## <span id="page-2-3"></span>**Acerca de este manual**

En el manual se describe cómo instalar y utilizar el proyector y se aplica al usuario final. Ponemos tanta información pertinente como podemos (como ilustraciones y descripciones) en la misma página. El formato, fácil para imprimir, es práctico para leer y ahorra papel, lo que resulta beneficioso para proteger el medio ambiente. Se recomienda imprimir la página que necesita.

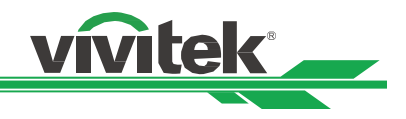

# <span id="page-3-0"></span>**Instrucciones de seguridad importantes**

¡Gracias por adquirir el producto de alta calidad!

Lea el manual atentamente para sacar el máximo provecho del producto. El manual proporciona instrucciones para utilizar el menú y el producto.

## <span id="page-3-1"></span>**Notificación de seguridad**

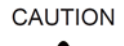

Para desconectar la alimentación, asegúrese de desenchufar el producto de la toma de corriente eléctrica.

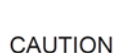

Para evitar descargas eléctricas en el proyector, no lo exponga a un entorno con lluvia o humedad. No utilice el enchufe con un alargador o una toma de corriente eléctrica a menos que todas las clavijas se puedan insertar completamente.

**CAUTION** 

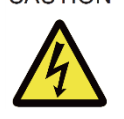

Para evitar descargas eléctricas, no abra la carcasa. En el interior, hay componentes de alto voltaje. Remita las tareas de servicio al personal de servicio cualificado.

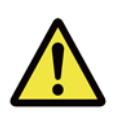

Este símbolo alerta al usuario de información importante que debe leerse atentamente para evitar problemas relacionados con el funcionamiento y el mantenimiento.

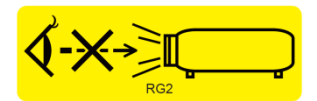

Al igual que con cualquier fuente de luz brillante, no mire directamente al haz, RG2 IEC 62471-5:2015.

#### **ADVERTENCIA PARA RESIDENTES EN CALIFORNIA:**

La manipulación de los cables suministrados con este equipo puede exponer al usuario a un poco de plomo, un producto químico que en el estado de California se considera que entraña riesgos de esterilidad. No olvide lavarse las manos después de la manipulación.

#### **NOTIFICACIÓN (CANADÁ)**

Este equipo digital de clase B cumple la norma canadiense ICES-003.

#### **NOTIFICACIÓN CE**

Este es un producto de clase B que cumple las reglas para la marca CE. Este producto puede causar interferencias de radio que se supone que el usuario debe resolver tomando las medidas adecuadas.

#### **NOTIFICACIÓN FCC**

Este dispositivo cumple las limitaciones establecidas para dispositivos digitales de Clase B, conforme al Apartado 15 de las normas FCC. Estos límites han sido diseñados para suministrar protección razonable contra interferencias dañinas en instalaciones residenciales. Este equipo genera, utiliza y puede irradiar energía de radiofrecuencia y puede causar interferencias perjudiciales para las comunicaciones de radio si no se encuentra instalado o si no se instala o utiliza de acuerdo con las instrucciones.

**ADVERTENCIA DE LA FCC:** Para garantizar el cumplimiento del producto como prueba, siga las instrucciones de instalación y utilice solamente cables apantallados cuando conecte dispositivos periféricos. Los cambios o modificaciones no reconocidos expresamente por Vivitek podrían anular la autorización del usuario para trabajar con este dispositivo.

#### **Notificación para Corea**

Este es un equipo de ondas electromagnéticas de uso doméstico (Clase B), se utilizará principalmente en el hogar y se puede utilizar en todas las áreas.

B급 기기 (가정용 방송통신기자재)

이 기기는 가정용(B급) 전자파적합기기로서 주 로 가정에서 사용하는 것을 목적으로 하며, 모 든 지역에서 사용할 수 있습니다.

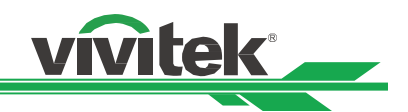

## **Notificación para Noruega y Suecia**

El equipo conectado a la toma de tierra de protección de la instalación del edificio a través de la conexión de la red eléctrica o a través de otro equipo con una conexión a tierra de protección y a un sistema de distribución de cable utilizando cable coaxial, en algunas circunstancias puede provocar un incendio. Por tanto, la conexión a un sistema de distribución de televisión se tiene que proporcionar a través de un dispositivo que proporcione aislamiento eléctrico dentro de un intervalo de frecuencias determinado (aislante galvánico, consulte la norma EN 60728-11).

## <span id="page-4-0"></span>**Avisos sobre la instalación y el uso**

- 1. Lee y conserve este manual correctamente.
- 2. Preste atención a todas las advertencias anotadas y siga las indicaciones y descripciones de este manual.
- 3. No utilice el proyector cerca del agua.
- 4. No instale el equipo cerca de fuentes de calor, como calentadores, radiadores, hornos, amplificadores y otros equipos que puedan generar calor.
- 5. Tenga cuidado mientras sostiene el equipo o desplaza el carro con el proyector para evitar que el equipo se dé la vuelta.
- 6. Observe si hay alguna parte con defectos después de recibir el proyector.
- 7. Tenga en cuenta que el proyector no se encenderá hasta que la lente esté encajada. La protección que cubre la lente se debe agarrar para instalar dicha lente.
- 8. Impida que las aberturas de ventilación se obstruyan.
- 9. No destruya la función de protección de seguridad del enchufe polarizado o de toma de tierra del cable de alimentación. Un enchufe polarizado tiene una clavija ancha y otra estrecha. El enchufe tiene dos clavijas y una clavija de toma de tierra. La clavija ancha o la clavija de toma de tierra se proporciona por motivos de seguridad. Si el enchufe proporcionado no encaja en la toma de corriente, póngase en contacto con un electricista para cambiar dicha toma.
- 10. El activador de +12 V solamente emite una señal de activador de 12 VCC. No conecte otra entrada o salida de alimentación. De lo contrario, el equipo puede no funcionar correctamente.
- 11. Ajuste el conmutador deslizante con la entrada de voltaje adecuada y, a continuación, enchufe el proyector; el indicador LED de color rojo parpadeará y, a continuación, se estabilizará y entrará en el modo de espera. El usuario solamente debe utilizar los conectores o accesorios proporcionados por el fabricante.
- 12. Cuando el usuario encienda el proyector, el indicador LED de color rojo parpadeará hasta estabilizarse. No mire a la lente directamente mientras el proyector está en funcionamiento.
- 13. Desenchufe el cable de alimentación del equipo si hay tormenta o no va a utilizar dicho equipo durante un prolongado período de tiempo.
- 14. Puede conservar los materiales de embalaje apropiadamente por si tiene que transportar el producto en el futuro.
- 15. Si se produce alguna avería, póngase en contacto con el distribuidor o con el fabricante para obtener un servicio de reparación cualificado.

## <span id="page-4-1"></span>**Deshacerse del equipo eléctrico y electrónico usado**

El símbolo en el producto o en el paquete indica que dicho producto no se debe tratar como la basura doméstica convencional cuando se deseche sino que se debe llevar al punto de reciclaje para equipos eléctricos y electrónicos usados. Las consecuencias en el medio ambiente y en la salud humana debidas al desecho incorrecto del producto pueden evitarse si se puede garantizar que dicho producto se desecha correctamente. El reciclado de los materiales es útil para proteger los recursos naturales. El símbolo solamente es válido en la Unión Europea. Si desea deshacerse de equipos eléctricos y electrónicos, póngase en contacto con las autoridades gubernamentales o con su distribuidor para que le indiquen el método de desecho correcto.

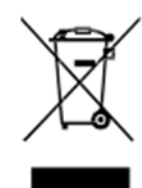

## <span id="page-4-2"></span>**Instrucciones importantes sobre reciclaje**

El producto puede contener otros residuos electrónicos que pueden entrañar riesgo si no se desechan correctamente. Acate las leyes locales, estatales, provinciales o federales de reciclaje o desechado. Para obtener más información, visite el sitio web de Electronic Industries Alliance (EIA) en WWW.EIAE.ORG y póngase en contacto con ellos.

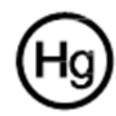

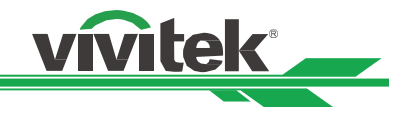

# <span id="page-5-0"></span>**Introducción**

El manual del usuario describe la instalación, configuración y funcionamiento del proyector y proporciona ayuda al personal de instalación y al usuario final para sacar el máximo rendimiento del proyector. Vivitek se ha esforzado todo lo posible para garantizar que la información del manual es correcta en el momento de su impresión. El contenido se puede actualizar frecuentemente debido a la continua mejora del producto y a los comentarios de los clientes. Puede encontrar la versión más reciente del manual y el manual de otros productos de Vivitek en www.vivitekcorp.com.

## <span id="page-5-1"></span>**Contenido del paquete**

El paquete del producto del proyector contiene los siguientes elementos. Si alguno de los artículos falta o está dañado, póngase en contacto con su distribuidor o con el departamento de servicio de atención al cliente de Vivitek.

Cable de alimentación de CA Cable de alimentación Cable de señal VGA

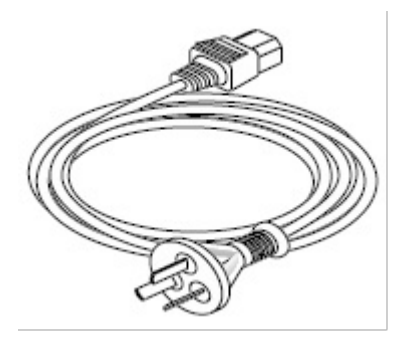

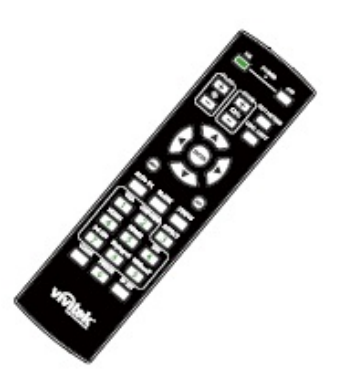

Disco con el manual del usuario Tarjeta RoHS (China) Certificado (China)

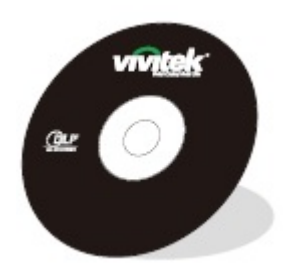

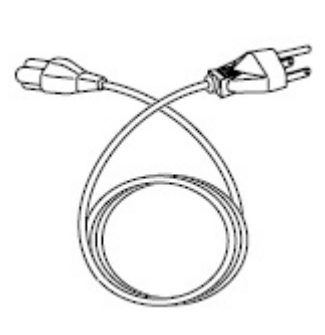

Mando a distancia IR Cable del mando a distancia con cable

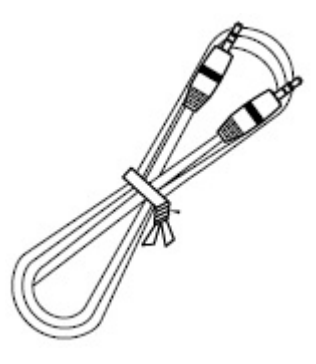

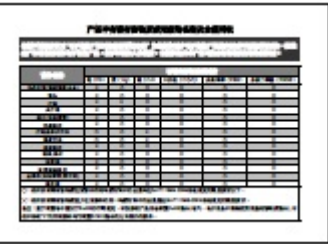

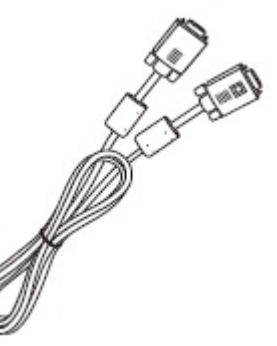

Tornillo antirrobo (M4) (para la instalación de la lente)

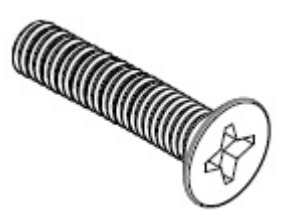

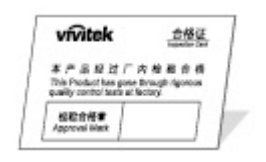

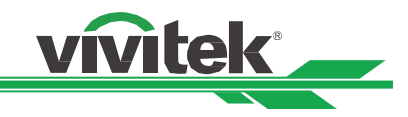

## <span id="page-6-0"></span>**Información general del proyector**

### **Vista delantera derecha**

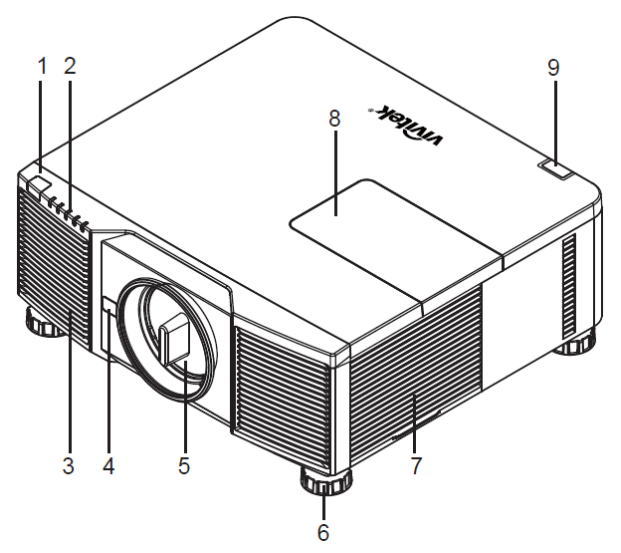

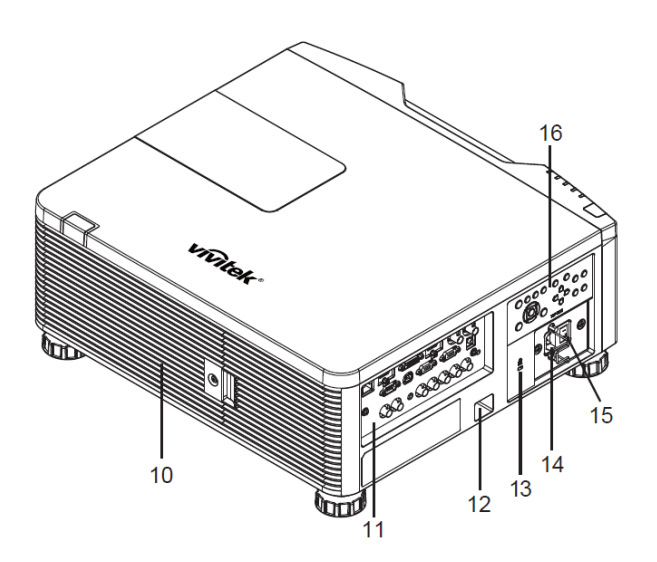

#### **1. Receptor IR frontal**

Receptor para señales IR procedentes del mando a distancia.

**2. Indicador LED** Muestra el estado actual del proyector, como la alimentación, el estado de la fuente luminosa y advertencias.

#### **3. Entrada de aire**

El ventilador introduce el aire frío en el proyector para refrigerar el sistema.

**4. Botón Liberación de la lente**

Presione botón Liberación de la lente antes de quitar la lente.

**5. Capucha de la lente**

Quite la tapa antes de instalar la lente.

- **6. Rueda de ajuste de altura** Ajuste el nivel del proyector mediante los cuatro reguladores. **7. Ranuras de entrada de ventilación**
- Los ventiladores interiores del proyector absorben el aire fresco para refrigerar dicho proyector.
- **8. Tapa de la rueda de colores** Quite la tapa para cambiar el módulo de la rueda de colores. **9. Receptor IR posterior**

# Receptor para señales IR procedentes del mando a distancia.

**10. Abertura de ventilación** El calor se expulsa del proyector a través de las aberturas de ventilación. Asegúrese de que la ranura de ventilación no está bloqueada por ningún objeto.

### **11. Panel de E/S**

Permite conectar varias entradas, controles o terminales de salida al proyector.

- **12. Ranura para la cadena de seguridad** Inserte el cable de seguridad, que puede adquirir en cualquier tienda especializada, en la ranura de la cadena de seguridad para evitar la extracción no autorizada del proyector.
- **13. Bloqueo Kensington** Acople el proyector a un objeto permanente con la ranura Kensington.
- **14. Toma de entrada de CA** Conecte el cable de alimentación suministrado a esta toma de entrada.
- **15. Conmutador de alimentación de CA** Permite conectar y desconectar la alimentación de CA del proyector.
- **16. Panel de control**

Presione el botón para utilizar el menú OSD o ajustar la configuración de la lente. Consulte los controles OSD.

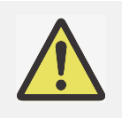

#### **Advertencia:**

 El aire que atraviesa las aberturas de la rejilla del proyector tiene que tener una buena circulación. No obstruya ninguna de las aberturas de la rejilla y mantenga la distancia requerida respecto a cualquier objeto.

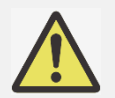

### **Nota sobre la puerta de la rueda de colores**

- El producto incluye una función de rueda de colores que se puede cambiar; puede detectar qué tipo de rueda de colores está instalada en el proyector y, de esta manera, cambiar al firmware correspondiente para un funcionamiento automático. Póngase en contacto con su distribuidor local para solicitar la rueda de colores opcional.
- El producto cuenta con un motor opcional precintado.

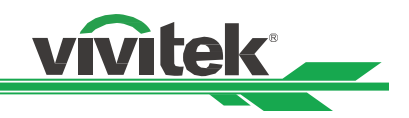

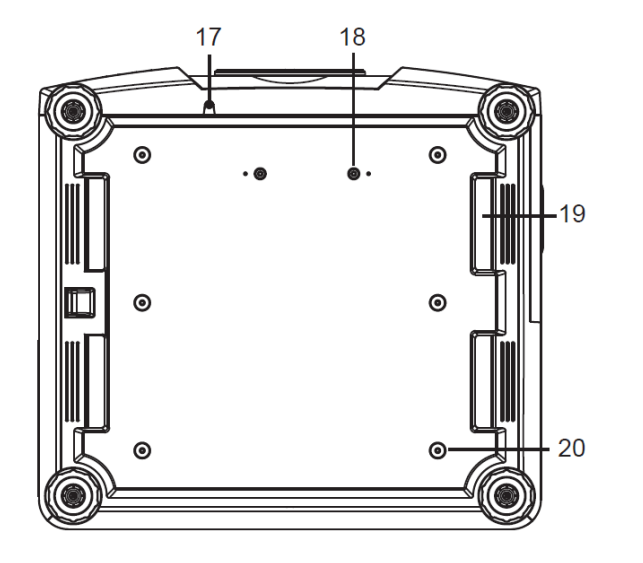

#### **17. Orificio para el tornillo antirrobo**

El tornillo antirrobo se puede fijar para evitar la retirada de la lente por personas no autorizadas.

- **18. Orificios de montaje del kit de soporte** Estos dos orificios para tornillo se pueden utilizar para fijar los kit de soporte de la lente de proyección ultracorta.
- **19. Hueco para manipulación del proyector.** Estos cuatro huecos se pueden utilizar para manipular el proyector.
- **20. Orificio de instalación en techo** Estos seis orificios corresponden a los kits para instalación en el techo, (tornillo M4, profundidad máxima de 14 mm)

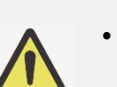

#### **Nota:**

- Los tornillos son solamente para los kits de soporte de la lente; la sobrecarga puede dañar el proyector o provocar lesiones personales.
- Cuando realice la instalación, asegúrese de que solamente utiliza soportes para techo homologados por UL Listed. Póngase en contacto con su proveedor para obtener información sobre la instalación del proyector en el techo.
- Con una instalación para techos, utilice los accesorios de instalación aprobados y tornillos M4, cuya profundidad máxima debe ser de 14 mm.

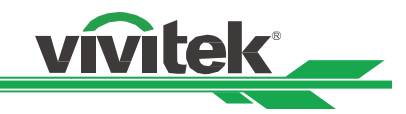

## <span id="page-8-0"></span>**Panel de E/S**

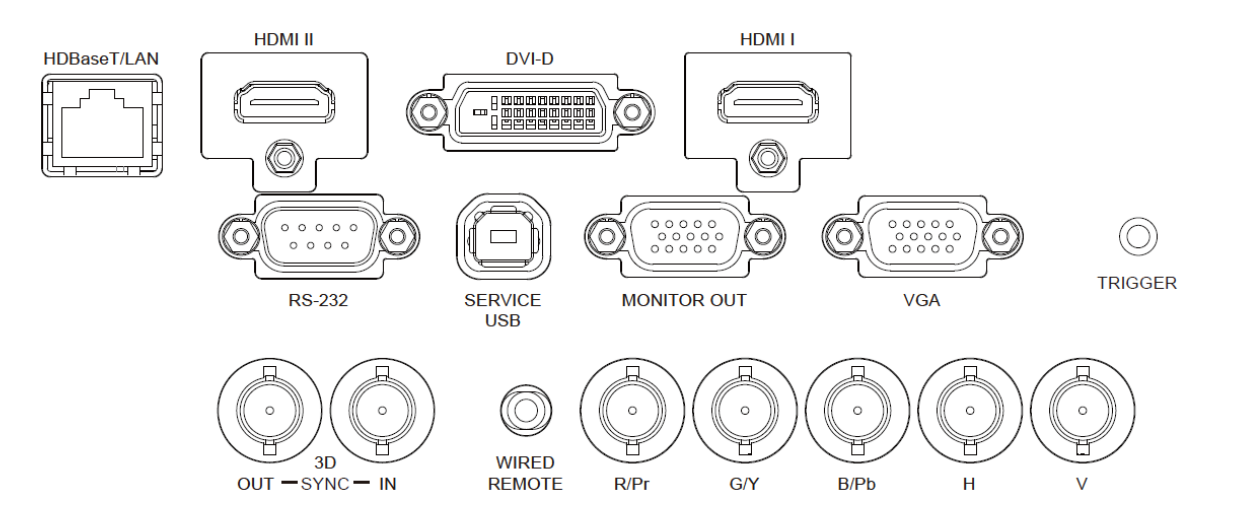

#### **HDBaseT/LAN**

Permite conectar un cable Ethernet (Cat5/Cat6, no suministrado) desde un equipo, dispositivo de red o transmisor HDBaseT.

#### **HDMI II**

Permite conectar el cable HDMI desde un equipo o dispositivo de vídeo.

#### **DVI-D**

Permite conectar un cable DVI-D desde una salida DVI-D del dispositivo.

#### **HDMI I**

Permite conectar el cable HDMI desde un equipo o dispositivo de vídeo.

#### **RS-232**

La interfaz D-sub de 9 contactos se utiliza para realizar la conexión con el sistema de control de PC y realizar el mantenimiento del proyector.

#### **SERVICE USB**

Se trata de un puerto exclusivamente utilizado para mantenimiento y solamente debe ser empleado por el personal de mantenimiento autorizado.

#### **MONITOR OUT**

Permite conectar un monitor para mostrar el contenido proyectado.

#### **VGA**

Proporciona la conexión VGA estándar de 15 contactos y permite realizar la conexión con RGB, componentes HD o un equipo personal.

#### **TRIGGER (12 V +/-1,5 V)**

Cuando se conecta a la pantalla a través de un cable de 3,5 mm (que puede adquirir en cualquier tienda especializada), la pantalla se despliega automáticamente al encender el proyector. La pantalla reacciona cuando el proyector se apaga.

#### **3D SYNC IN/OUT**

Permite conectar el transmisor de señal de sincronización IR 3D.

#### **WIRED REMOTE**

Conecte el mando a distancia suministrado al proyector.

#### **Component (V, H, B/Pb, G/Y y R/Pr)**

Conecte la señal RGBHV o de componentes desde el equipo o el dispositivo con funcionalidad de vídeo de componentes.

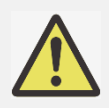

#### **Nota para el activador**

- Cuando el proyecto se enciende, una señal de control (12 VCC) se transmite desde este terminal.
- No use esta toma para ningún otro uso para el que no se haya diseñado.

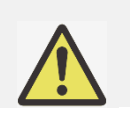

#### **Nota para el mando a distancia con cable**

 Asegúrese de que la toma del puerto es correcta antes de insertar el terminal del mando a distancia cableado. El mando a distancia puede resultar dañado si se inserta en el puerto incorrecto, como por ejemplo el activador. No use esta toma para ningún otro uso para el que no se haya diseñado

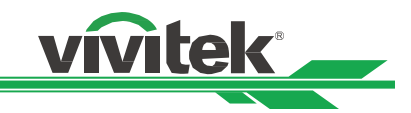

## <span id="page-9-0"></span>**Panel de control**

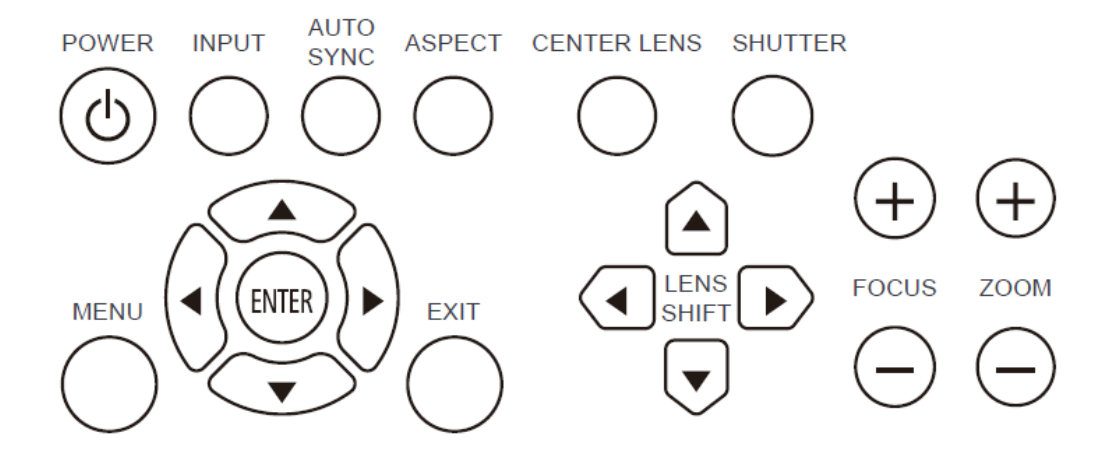

#### **POWER**

Utilice el botón para encender y apagar el proyector.

#### **INPUT**

Presione el botón para seleccionar la señal de entrada. HDMI, DVI, VGA, Componentes, etc.

#### **AUTO SYNC**

Implemente la sincronización automática de la señal.

#### **ASPECT**

Cambie la relación de aspecto de la imagen actual y presione el botón para cambiar la configuración de la relación de aspecto siguiente.

#### **MENU**

Presione el botón para mostrar u ocultar el menú OSD.

#### **ARRIBA/Abajo/Izquierda/Derecha**

Utilice el botón para seleccionar la opción OSD.

#### **ENTER**

Utilice el botón para seleccionar la configuración o confirmar la configuración cambiada.

#### **EXIT**

Presione el botón para volver al nivel anterior del menú o salir del menú OSD. Mando a distancia

#### **CENTER LENS**

Presione el botón para centrar la lente y calibrar el parámetro del desplazamiento de dicha lente, el enfoque y el zoom.

Nota: La función de memoria de la lente requiere que el parámetro de ajuste de la lente sea preciso. Centre la lente cada vez que la monte.

#### **SHUTTER**

Utilice el botón para habilitar el obturador de luz para detener la proyección temporalmente.

#### **LENS SHIFT**

Utilice estos cuatro botones para mover la imagen proyectada a la posición que desee.

#### **FOCUS**

Utilice el botón para ajustar el enfoque de la imagen proyectada.

#### **ZOOM**

Utilice el botón para ampliar y reducir la imagen proyectada.

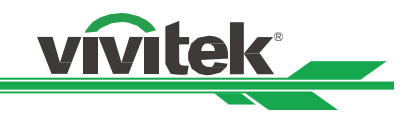

## <span id="page-10-0"></span>**Mando a distancia**

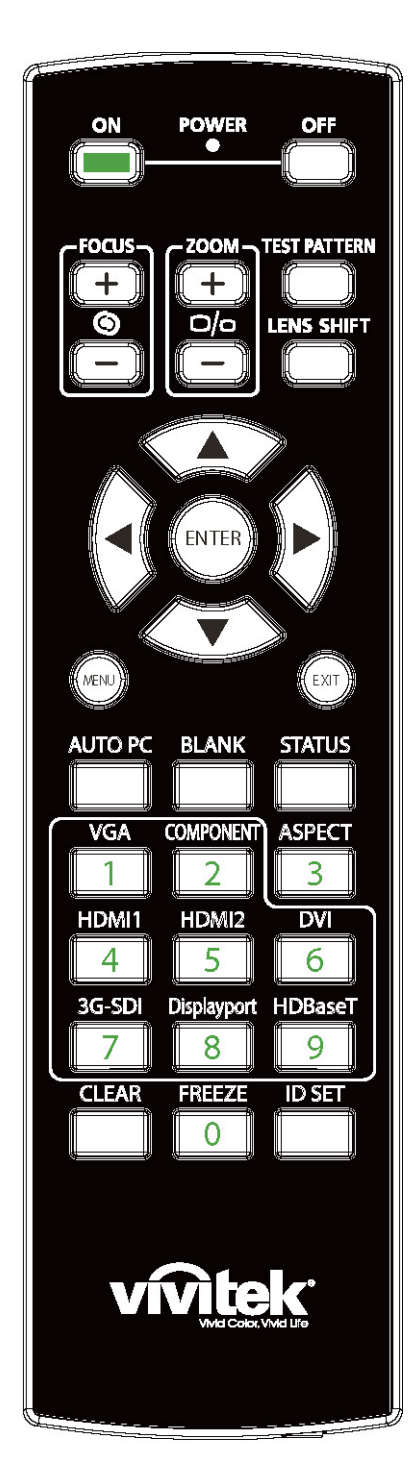

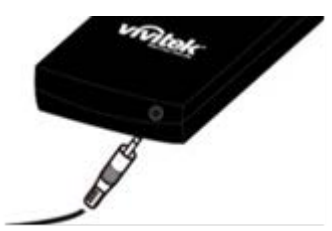

## **ON**

Utilice el botón para encender el proyector.

#### **OFF**

Utilice el botón para apagar el proyector.

### **FOCUS**

Permite ajustar el enfoque de la imagen proyectada.

#### **ZOOM**

Permite ampliar y reducir la imagen proyectada.

#### **TEST PATTERN**

Utilice el botón para mostrar el patrón de prueba. Presione este botón de nuevo para cambiar al patrón siguiente. Presione el botón SALIR para regresar a la imagen proyectada.

#### **LENS SHIFT**

Utilice el botón para mover la lente hacia la derecha o hacia la izquierda.

#### **ENTER**

Utilice el botón para seleccionar la configuración o confirmar la configuración cambiada.

#### **MENU**

Presione el botón para mostrar u ocultar el menú OSD.

### **EXIT**

Presione el botón para volver al menú anterior o salir del menú OSD. **AUTO PC**

Puede utilizar esta función para sincronizar la señal de entrada VGA automáticamente.

#### **BLANK**

Presione el botón para habilitar el obturador para interrumpir temporalmente la proyección.

#### **STATUS**

Permite mostrar el MENÚ OSD - SERVICIO.

## **VGA**

Permite seleccionar la fuente de entrada VGA.

#### **COMPONENT**

Permite seleccionar la fuente de entrada Componentes.

#### **ASPECT**

Presione el botón para cambiar la relación de aspecto.

#### **HDMI1**

Permite seleccionar la fuente de entrada HDMI1.

#### **HDMI2**

Permite seleccionar la fuente de entrada HDMI2.

#### **DVI**

Permite seleccionar la fuente de entrada DVI.

#### **3G-SDI (no aplicable).**

#### **DisplayPort (no aplicable)**

#### **HDBaseT**

Permite seleccionar la fuente de entrada HDBaseT.

#### **CLEAR**

Permite borrar el número de identificador almacenado en el mando a distancia.

#### **FREEZE**

Permite congelar la imagen proyectada o reanudar la proyección. **ID SET**

Permite establecer el número de identificador del mando a distancia. **Conector para el mando a distancia con cable**

Permite conectar el terminal MANDO A DISTANCIA CON CABLE del proyector.

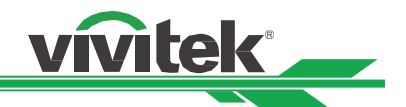

### **Alcance de funcionamiento del mando a distancia**

El mando a distancia utiliza transmisiones infrarrojas para controlar el proyector. No es necesario apuntar con el mando a distancia directamente al proyector. Siempre que mantenga el mando a distancia perpendicular a los laterales de la parte posterior del proyector, aquel funcionará bien dentro de un alcance de unos 10 metros (25 pies) y 15 grados por encima y por debajo del nivel del proyector. Si el proyector no responde al mando a distancia, acérquelo un poco al proyector.

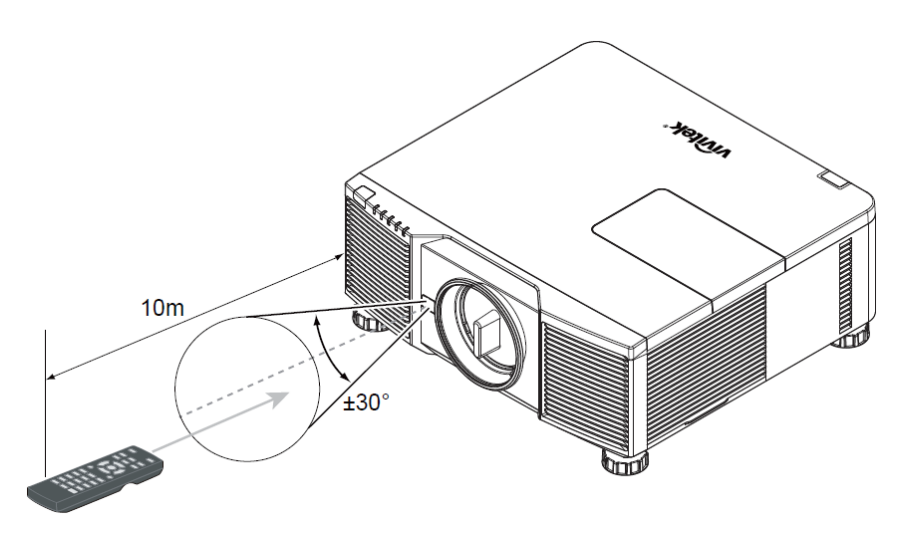

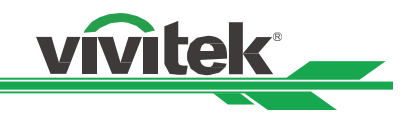

# <span id="page-12-0"></span>**Instalación y configuración del proyector**

## <span id="page-12-1"></span>**Insertar o reemplazar las pilas del mando a distancia**

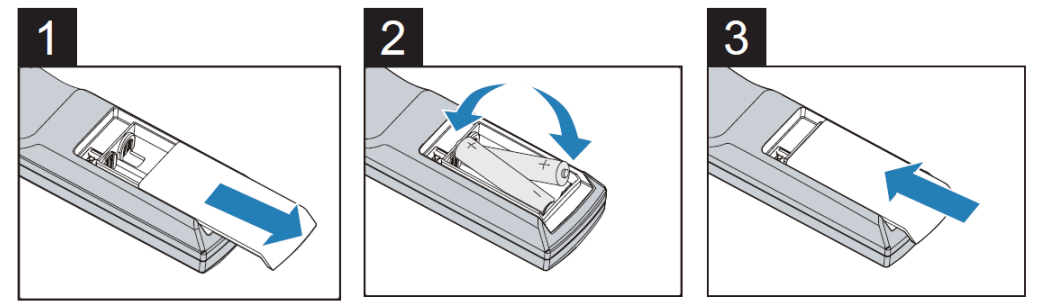

- 1. Quite la tapa del compartimento de las pilas desplazándola en la dirección de la flecha.
- 2. Coloque dos pilas de tipo AA con la polaridad correcta.
- 3. Deslice la tapa en la dirección de la fecha tal y como se indica en la ilustración.

#### **Nota:**

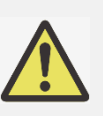

- No utilice el proyector en lugares donde haya iluminación fluorescente intensa. Ciertas luces fluorescentes de alta frecuencia pueden alterar el funcionamiento del mando a distancia.
- Asegúrese de que no hay ningún obstáculo entre el mando a distancia y el proyector.
	- No exponga el mando a distancia a altas temperaturas o humedad ya que, de lo contrario, no funcionará correctamente.

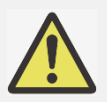

#### **Instrucciones de instalación de las pilas**

- Asegúrese de que las pilas están instaladas con la polaridad correcta.
- No utilice pilas nuevas y usadas ni tipos diferentes de pilas juntas.
- Para evitar daños por fugas, quite las pilas si no va a utilizar el mando a distancia durante un prolongado período de tiempo.

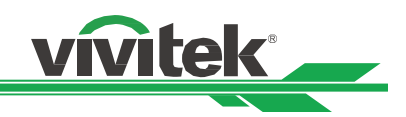

### <span id="page-13-0"></span>**Instalar el proyector**

El efecto de visualización de alta calidad solamente se puede garantizar cuando el proyector se instala correctamente. Generalmente, la fuente luminosa dirigida a la pantalla se debe reducir o eliminar tanto como sea posible. El contraste de la imagen se reducirá claramente si la luz incide directamente en la pantalla, de forma que el haz procedente de las ventanas o el reflector incida en la pantalla. La imagen se puede atenuar y no ser brillante. Antes de realizar la instalación, es recomendable eliminar el efecto de la luz ambiente. Además del rendimiento de la proyección, lea las precauciones que se indican a continuación para instalar el producto con cuidado.

#### **Precauciones para la instalación**

- La instalación del proyector debe ser realizada por un profesional cualificado. Póngase en contacto con su proveedor para obtener más información. No es recomendable que instale el proyector usted mismo.
- Con una instalación para techos, utilice los accesorios de instalación aprobados y tornillos M4, cuya
- profundidad máxima debe ser de 14 mm. Póngase en contacto con el proveedor para obtener información sobre cómo instalar el proyector en el techo.
- El proyector solamente se debe utilizar en una superficie sólida y nivelada. Si el proyector se cae, se pueden producir daños y lesiones graves

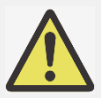

- Asegúrese de que el aire caliente procedente de las aberturas de ventilación no se introduce en el proyector.
- Asegúrese de que las aberturas de entrada y salida de aire no están obstruidas y mantenga la separación requerida respecto a cualquier objeto. A continuación se muestra la distancia mínima requerida entre las
	- aberturas y cualquier objeto.
	- Todas las carcasas agregadas deben superar una evaluación de temperatura térmica para garantizar que el proyector no recicla el aire expulsado, ya que esta situación puede hacer que la proyección se detenga aunque la temperatura del recinto se encuentre dentro de los márgenes de temperatura de funcionamiento.

#### **Flujo de aire y emisión del aire caliente**

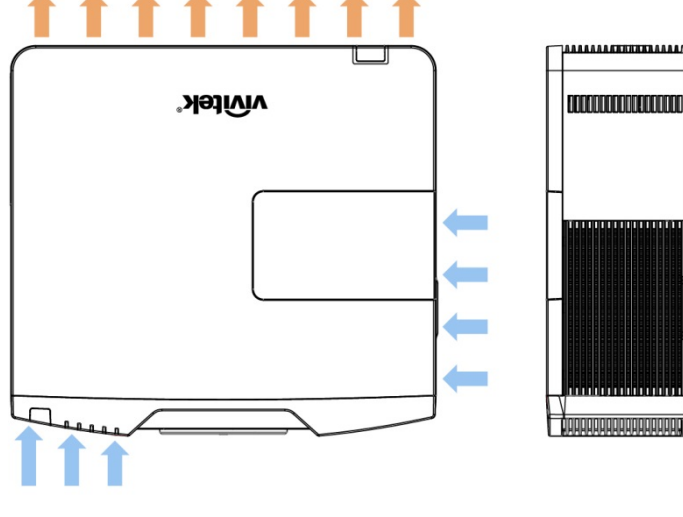

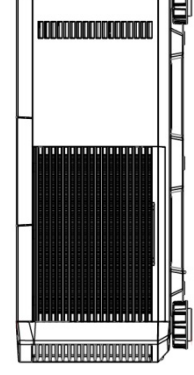

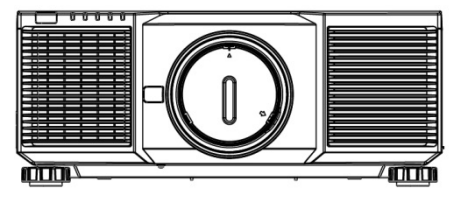

#### **Distancia mínima a las rejillas de ventilación**

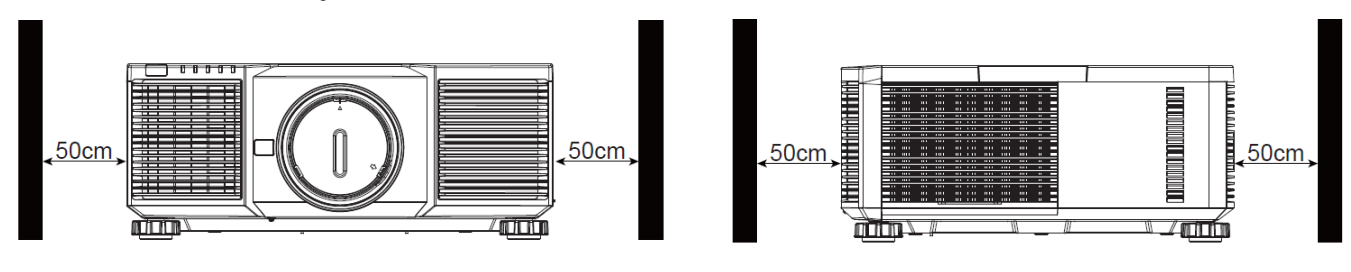

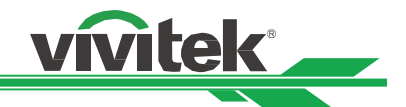

### **Instalar el proyector**

Para montar el proyector, utilice soportes para techo aprobados por UL Listed y tornillos M4, cuya profundidad máxima debe ser de 14 mm.

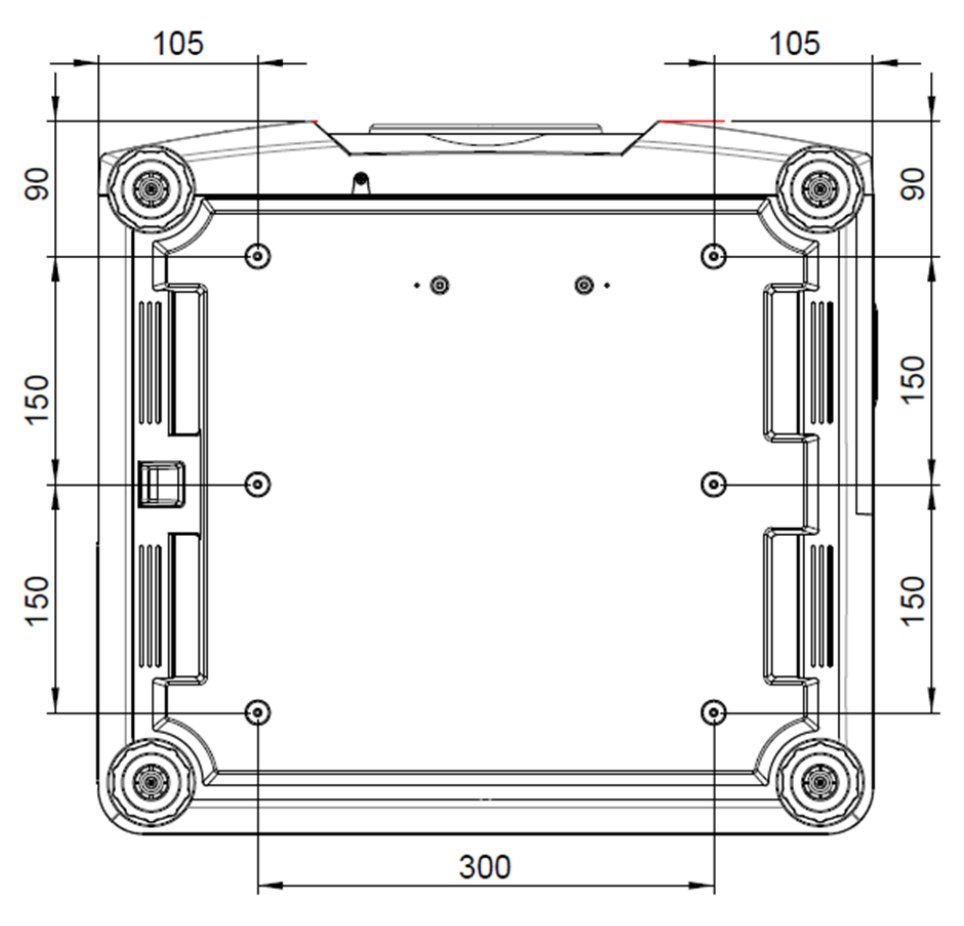

- El proyector solamente se debe utilizar en una superficie sólida y nivelada. Si el proyector se cae, se pueden producir daños y lesiones graves.
	- No apile el proyector en la superficie de otro proyector ya que se pueden producir lesiones y daños graves si el proyector se cae.

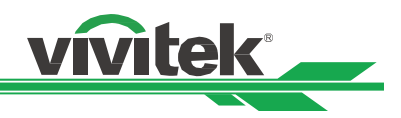

## <span id="page-15-0"></span>**Instalación o extracción de la lente opcional**

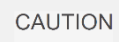

 Antes de quitar o instalar la lente, asegúrese de apagar el proyector, espere hasta que el ventilador de enfriamiento se detenga y desconecte el conmutador de alimentación.

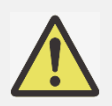

- Debido a que el proyector y los componentes de la lente contienen piezas de precisión, no los agite ni ejerza una fuerza excesiva sobre ellos.
- Asegúrese de quitar la lente opcional antes de transportar el proyector. La lente y el mecanismo de
- desplazamiento de la misma pueden dañarse debido a la manipulación incorrecta durante el transporte.
- No toque la superficie de la lente cuando la quite o instale.
- Elimine cualquier resto de huellas dactilares, polvo o aceite de la superficie de la lente. No arañe la superficie de la lente.
- Trabaje en una superficie nivelada protegida por un paño para que no se arañe.
- Si quita la lente y la almacena, coloque la tapa de la misma en el proyector para evitar el polvo y la suciedad.
- Cuando instale la lente en el proyector, asegúrese de quitar la tapa de la lente de la parte posterior de la lente opcional, ya que dicha tapa bloquearía la luz y se fundiría. Si no sigue estas instrucciones, el proyector y la lente se dañarán.

#### **Instalar una nueva lente**

1. Si la tapa de la lente está instalada, tire del borde de ella con una mano (①) para que se pueda quitar fácilmente con la otra mano (②).

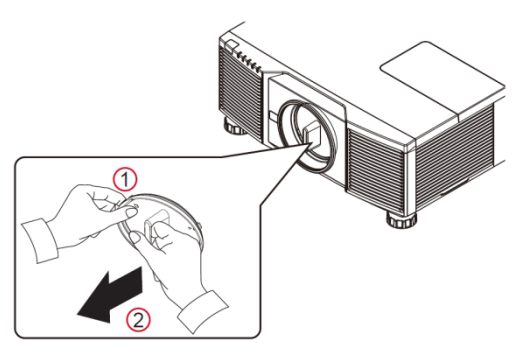

2. Alinee el símbolo " $\uparrow$ " de la etiqueta de la lente con el símbolo "\*" situado en la parte superior del cuerpo (alinear al centro del orificio de la lente) y retraiga la lente.

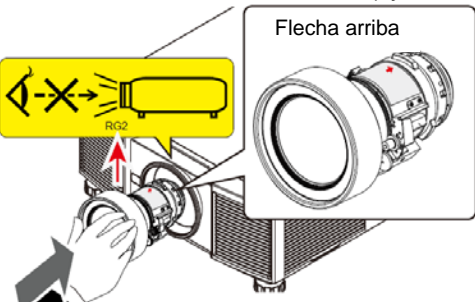

3. Asegúrese de haber empujado la lente contra el soporte y haberla girado en el sentido de las agujas del reloj hasta la posición de bloqueo. Cuando gire la lente, escuchará dos clics, lo que indica que la lente se ha fijado completamente.

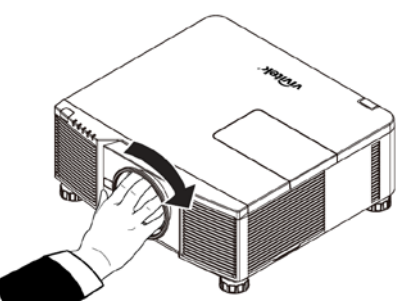

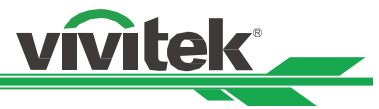

4. Compruebe si la lente se ha fijado correctamente extrayéndola del soporte con suavidad.

#### **Quitar la lente existente**

1. Presione el botón de LIBERACIÓN DE LA LENTE completamente hacia adentro y gire dicha lente en sentido contrario a las agujas del reloj. La lente existente se desencajará.

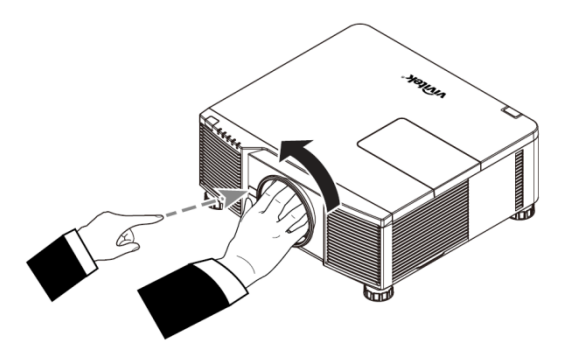

2. Tire de la lente instalada con cuidado.

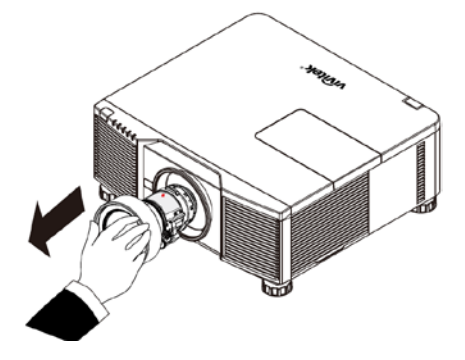

Compruebe si el botón de liberación está bloqueado por el tornillo si el botón no funciona.

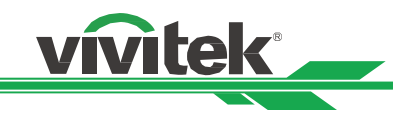

## <span id="page-17-0"></span>**Encender el proyector**

El cable de alimentación de CA se incluye en el paquete. Enchúfelo a la toma de CA situada en el panel de E/S.

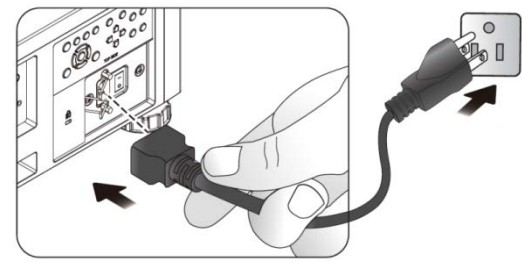

Una vez que el proyector se ha colocado correctamente y que el cable de alimentación y otras conexiones se han hecho adecuadamente, es importante encender el proyector correctamente para evitar daños en los componentes y un desgaste por uso innecesario. Consulte las instrucciones siguientes para encender el proyector.

1. Presione el conmutador de alimentación principal para colocarlo en la oposición ( I ) tal y como se muestra. El LED DE ALIMENTACIÓN parpadeará y, a continuación, se iluminará en rojo.

- 2. Presione el botón POWER del panel de control o el botón ON del mando a distancia.
- 3. El LED Alimentación y el LED LUZ parpadearán en verde hasta que el proceso de encendido finalice.
- 4. Después de unos segundos, ambos LED permanecerán iluminados en verde, lo que significa que el provector está listo para utilizarse.

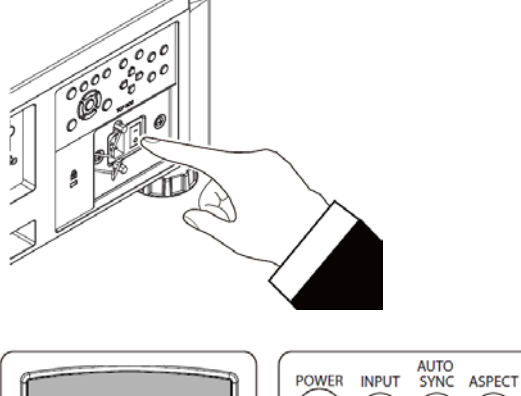

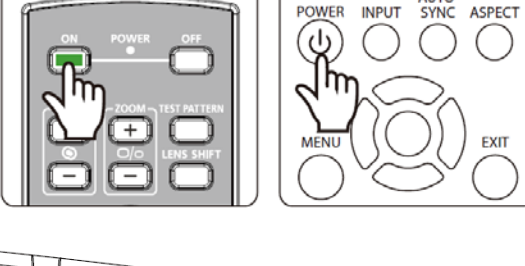

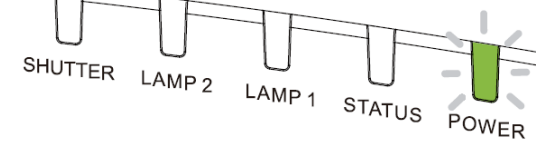

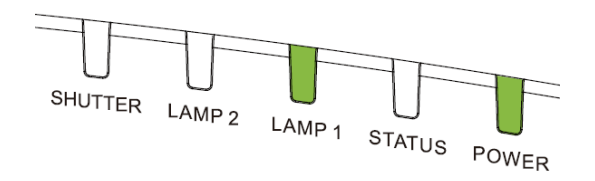

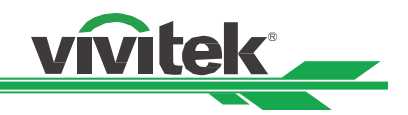

## <span id="page-18-0"></span>**Apagar el proyector**

Cuando ya no necesite el proyector, es importante apagarlo correctamente para evitar daños o desgaste por uso innecesario en el mismo.

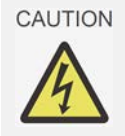

 No desenchufe el cable de alimentación de la toma de corriente eléctrica o el proyector cuando este esté encendido. Si no sigue estas instrucciones, el conector ENTRADA DE CA del proyector o el enchufe del cable de alimentación pueden dañarse . Para apagar el suministro de alimentación de CA cuando el proyector está encendido, utilice una base múltiple que cuente con un conmutador y un disyuntor.

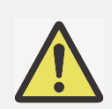

 No apague la fuente de alimentación de CA antes de que transcurran 10 segundos después de realizar el ajuste o cambiar la configuración. Si no sigue esta recomendación los ajustes pueden perderse y la configuración puede recuperar los valores predeterminados.

(4)

Apagar?

Consulte las instrucciones siguientes para encender el proyector.

1. Presione el botón POWER del panel de control o el botón OFF del mando a distancia una vez. Se mostrará la ventana Apagado.

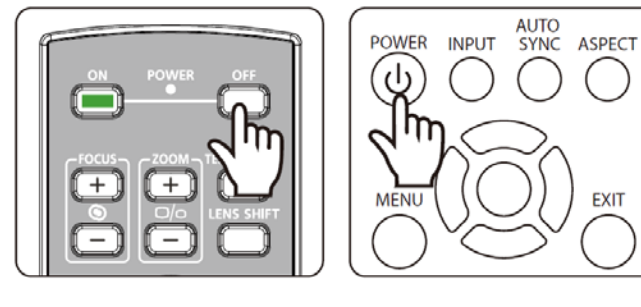

Vuelva a pulsar Power

- 2. Presione el botón POWER de nuevo en el panel de control o en el mando a distancia para comprobar el apagado. El LED de alimentación parpadeará en naranja después de confirmar el apagado.
- 3. El proyector entrará en modo de espera cuando el LED de alimentación se ilumine en rojo.
- 4. Presione el interruptor de alimentación principal para colocarlo en la posición de apagado (O) y apagar el proyector.

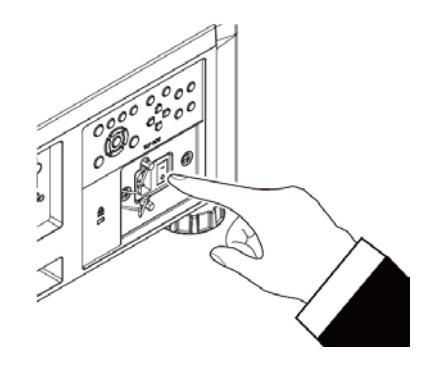

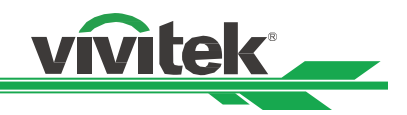

## <span id="page-19-0"></span>**Configurar el estado de enfriamiento**

El efecto de visualización de alta calidad solamente se puede garantizar cuando el proyector se instala correctamente. Generalmente, la fuente luminosa dirigida a la pantalla se debe reducir o eliminar tanto como sea posible. El contraste de la imagen se reducirá claramente si la luz incide directamente en la pantalla, de forma que el haz procedente de las ventanas o el reflector incida en la pantalla. La imagen se puede atenuar y no ser brillante.

Además de al rendimiento de proyección, la orientación de la instalación afectaría a la disipación de calor del proyector. Unas condiciones inapropiadas de enfriamiento pueden acortar la vida de la fuente de luz o dañar los componentes internos del proyector. Establezca el estado de enfriamiento correcto en el menú OSD conforme a la orientación de la instalación.

A continuación se indican las opciones distracción disponibles.

**Mesa:** Instale el proyector en la mesa y proyecte la imagen con un ángulo no superior a 60 grados tal y como se muestran la ilustración siguiente.

**Techo:** Instale el proyector en el techo y proyecte la imagen con un ángulo no superior a 60 grados tal y como se muestran la ilustración siguiente.

**Hacia arriba:** Proyecte la imagen hacia arriba o con un ángulo superior a 60 grados tal y como se muestra en la ilustración siguiente.

**Hacia abajo:** Proyecte la imagen hacia abajo o con un ángulo superior a 60 grados tal y como se muestra en la ilustración siguiente.

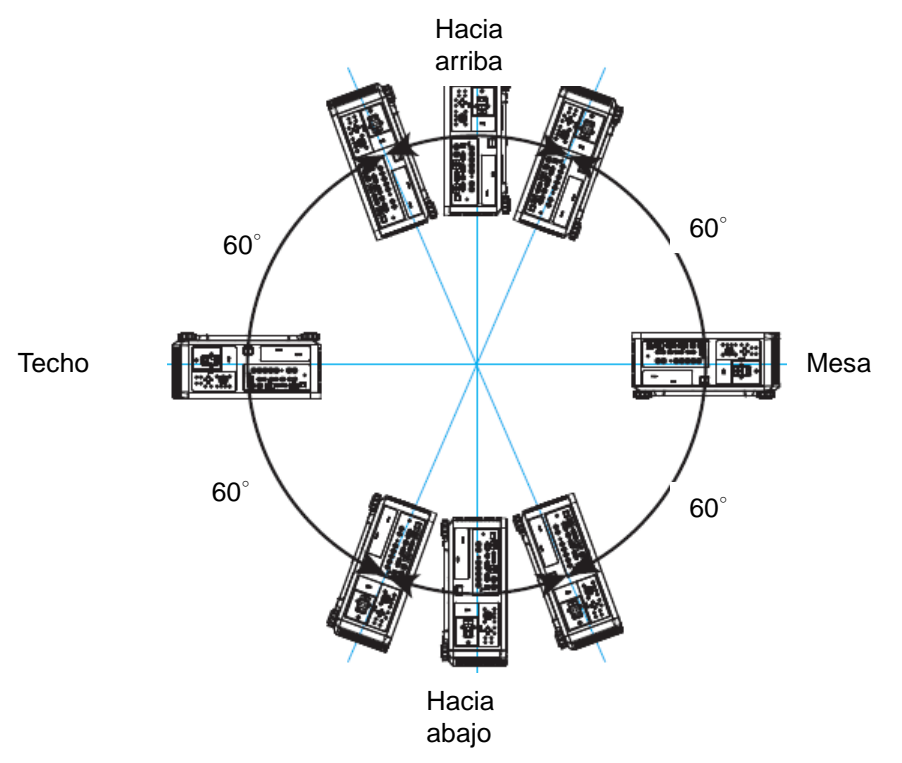

<span id="page-19-1"></span>**Configurar el modo de proyección**

La opción del modo de proyección se puede utilizar para cambiar la orientación de la imagen proyectada o voltear dicha imagen.

**Delante-Escritorio:** Instale el proyector en la mesa y proyecte la imagen en la pantalla hacia adelante.

**Delante-Techo:** Instale el proyector en el techo y proyecte la imagen en la pantalla hacia delante. Se da la vuelta a la imagen.

**Escritorio posterior:** Instale el proyector en la mesa y proyecte la imagen desde la parte posterior de la pantalla. **Techo posterior:** Instale el proyector en el techo y proyecte la imagen desde la parte posterior de la pantalla. Se da la vuelta a la imagen.

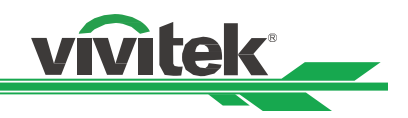

## <span id="page-20-0"></span>**Ajustar la posición de la imagen proyectada**

El proyector tiene la función de desplazamiento de la lente alimentada; la imagen se puede desplazar vertical u horizontalmente sin mover el proyector. El intervalo de desplazamiento de la lente se muestra en porcentaje del alto y ancho de la pantalla. El intervalo de desplazamiento vertical máximo puede ser de un 64 % del alto de la imagen proyectada hacia arriba y de un 33 % de la altura hacia abajo. El intervalo de desplazamiento horizontal máximo es del 24 % del ancho de la imagen hacia la derecha y del 14 % del ancho de la imagen hacia la izquierda. Consulte la siguiente ilustración.

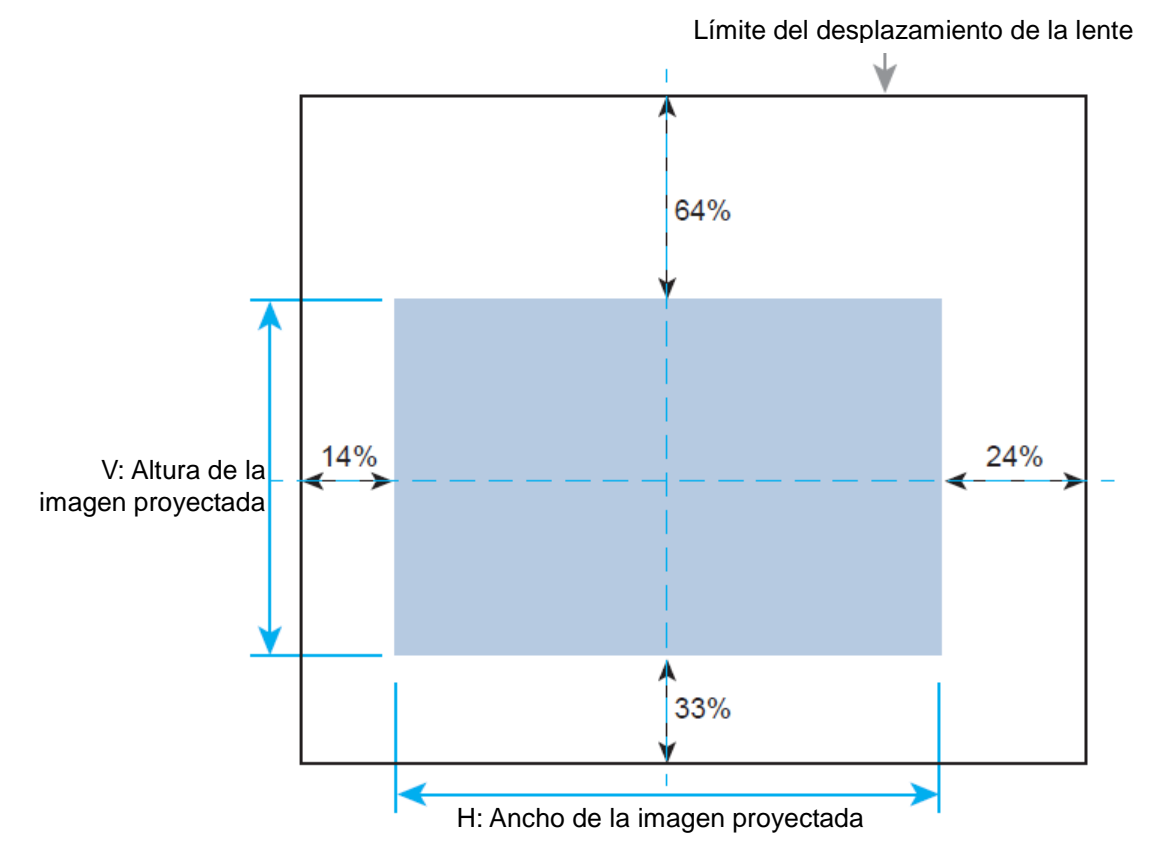

 En el menú OSD se encuentra la función Bloqueo de la lente que permite deshabilitar el ajuste de control de la lente para evitar un posible mal funcionamiento después de terminar el ajuste. Asegúrese de deshabilitar el bloqueo antes de realizar el control de la lente.

## <span id="page-20-1"></span>**Ajustar el enfoque y el zoom**

El enfoque y el zoom se pueden ajustar desde el panel de control del proyector o desde el mando a distancia. Consulte las pautas siguientes para ajustar el enfoque y el zoom manualmente.

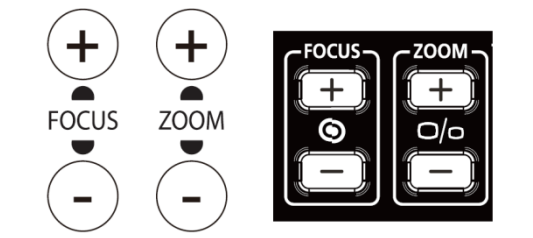

Presione el botón Enfoque o Zoom del panel de control o del mando a distancia para ajustar el efecto de enfoque o zoom mediante los botones de aumento o reducción según sea necesario.

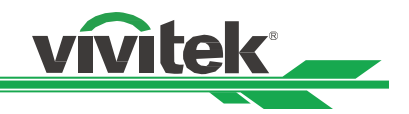

## <span id="page-21-0"></span>**Corrección de la distorsión trapezoidal**

Cuando la imagen se proyecta desde la parte superior o inferior hacia la pantalla con un determinado ángulo, la imagen se distorsiona. Utilice la función de distorsión trapezoidal para corregir la distorsión. El intervalo ajustable es de +/-30 grados aproximadamente. A continuación se mencionan las condiciones bajo las que se logra el ángulo máximo:

- Cuando se utiliza la lente estándar.
- Cuando el desplazamiento de la lente se establece en el punto central.
- La imagen se proyecta en modo panorámico.

Seleccione el ajuste de distorsión trapezoidal y, a continuación, utilice los botones < o ► para corregir la distorsión. El valor ajustable en la dirección horizontal y vertical es ±30. La ilustración es la siguiente.

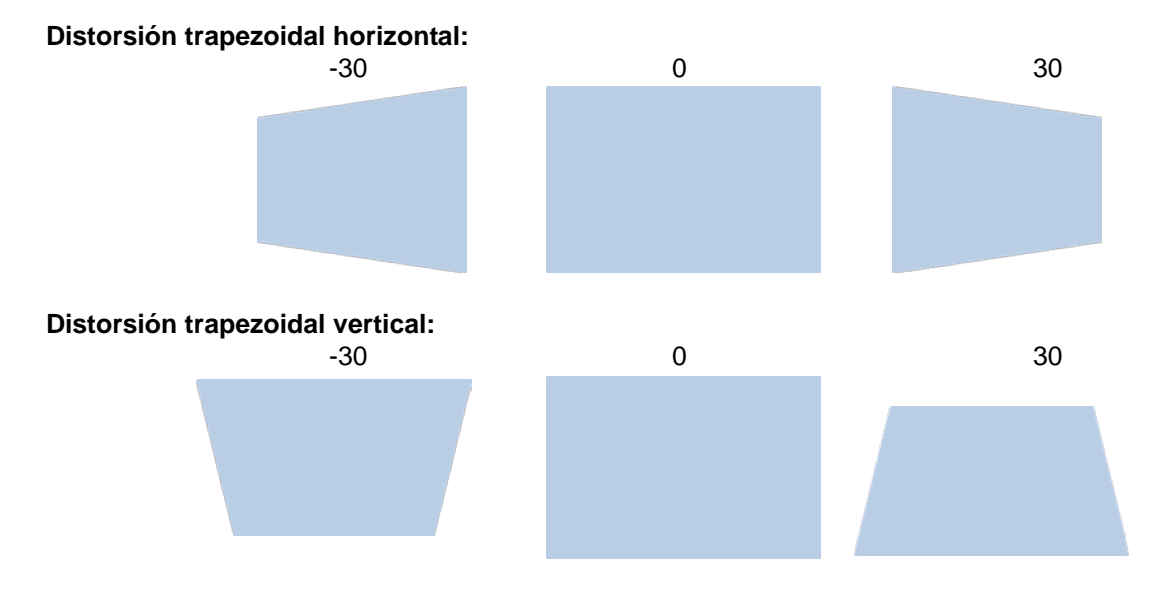

Además de corregir la distorsión trapezoidal H y V por separado, puede utilizar la combinación de distorsión trapezoidal H y V para corregir la distorsión. En este caso, el intervalo efectivo puede ser limitado.

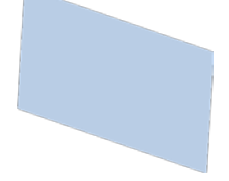

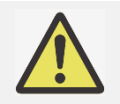

 Puede corregir la distorsión de geometría mediante la función Distorsión trapezoidal o Ajuste de esquinas. Solamente se puede utilizar una corrección para la imagen proyectada. Cuando se utilice una de las dos funciones, la configuración de la otra función se restablecerá.

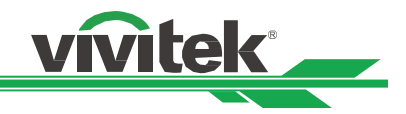

## <span id="page-22-0"></span>**Corregir la distorsión en la esquina**

Esta función permite ajustar la esquina individual tal y como se muestra en la figura siguiente.

Dirección horizontal de la esquina Dirección vertical de la esquina Dirección horizontal y vertical de la esquina

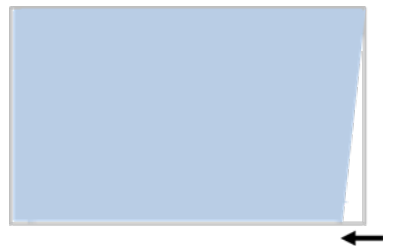

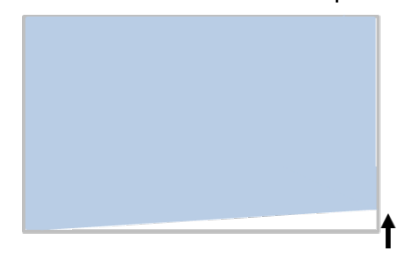

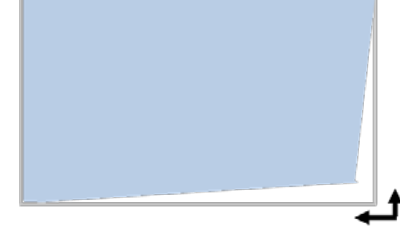

Siga los pasos que se indican a continuación para ajustar la esquina.

- 1. Seleccione la opción Ajuste de esquina en la página de instalación.
- 2. Utilice los botones ▲ o ▼ para entrar en la página Ajuste de esquina y, a continuación, presione el botón de flecha para seleccionar la esquina.

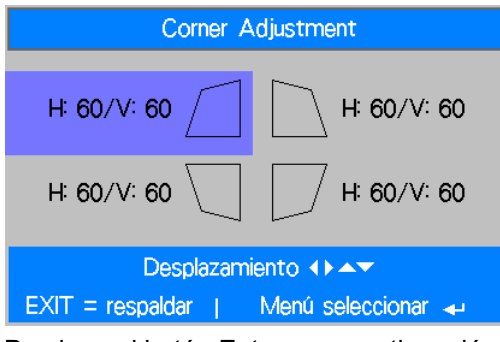

3. Presione el botón Entrar y, a continuación, utilice los botones ▲ o ▼ para ajustar la dirección vertical de la esquina y los botones ◄ o ► para ajustar la dirección horizontal de la esquina.

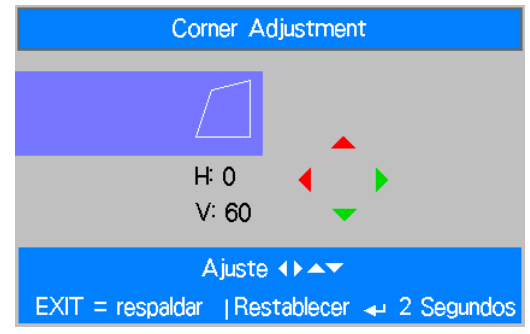

4. Presione sin soltar el botón entrar durante 2 segundos aproximadamente para restablecer el ajuste de la esquina.

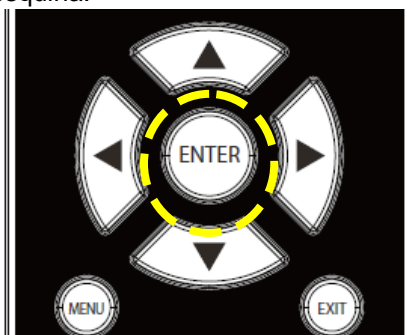

5. Presione Salir para volver al último menú o el botón MENÚ para cerrar el menú.

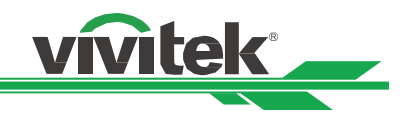

## <span id="page-23-0"></span>**Utilizar el identificador de control para aplicación de varios proyectores**

Cuando instale más de un proyector en la sala, los proyectores pueden recibir la señal de control simultáneamente. En este caso, puede utilizar la función de identificador de control para especificar la identificación del proyector y el mando a distancia para utilizar el proyector especificado. Siga los pasos que se indican a continuación para configurar el número de identificación para el proyector y el mando a distancia.

#### **Establecer el número de identificación del proyector**

1. Habilite la función Control de identificación del proyector en CONFIGURACIÓN->menú Avanzada tal y como se muestra la figura siguiente.

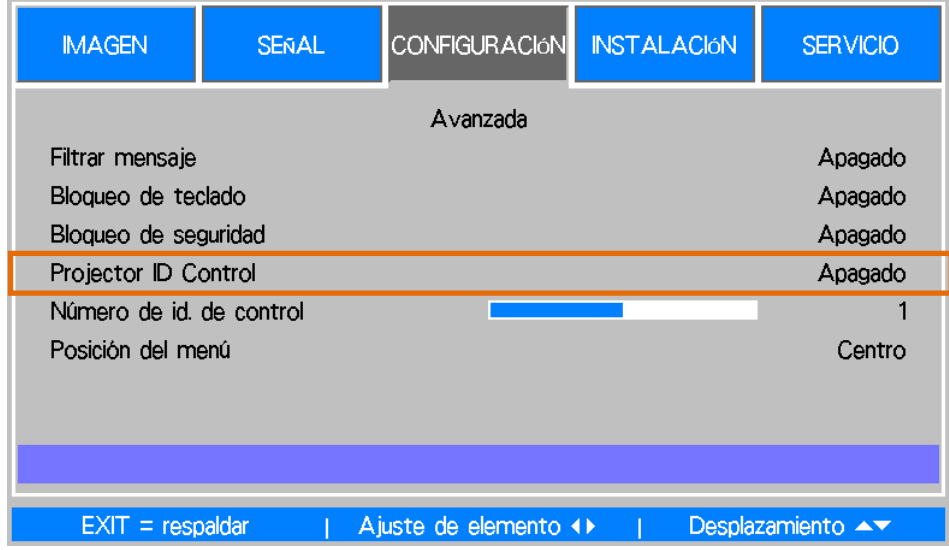

2. Establecer el número de identificación de control Seleccione la opción Número de identificación de control y, a continuación, utilice los botones ► o ◄ para aumentar o reducir, respectivamente el número. Esta opción está disponible cuando la opción Control de identificación del proyector está activada.

#### **Establecer el número de identificación del mando a distancia**

Presione sin soltar el botón ID SET del mando a distancia durante 5 segundos aproximadamente. El indicador LED Alimentación parpadeará en rojo periódicamente. Presione dos dígitos para establecer el número de identificación que desee. Cada pulsación debe ser pausada. El LED Alimentación parpadeará una vez cuando el mando a distancia confirme la configuración.

Presionar sin soltar el botón ID SET durante 5 segundos aproximadamente

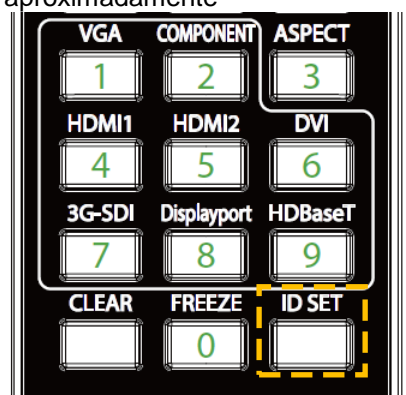

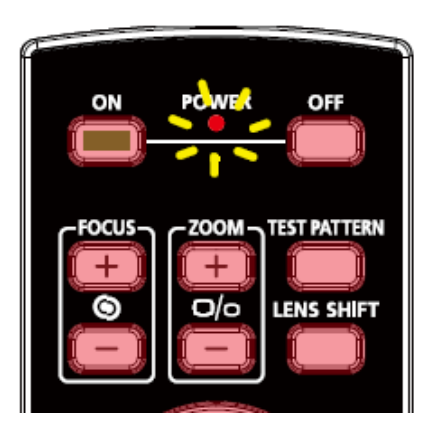

LED Alimentación parpadeando Presionar dos dígitos para el número identificador

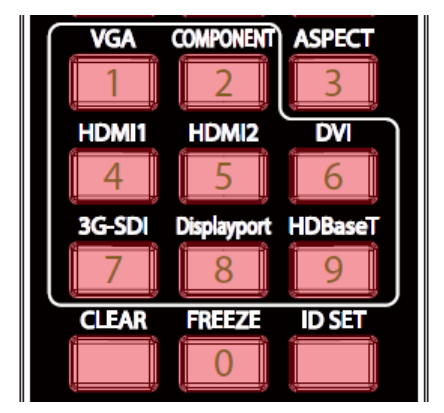

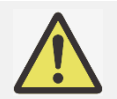

 El establecimiento del número de identificación sobrescribirá el número de identificación establecido. Puede establecer el número de identificación directamente si desea dar un nuevo número de identificación al mando a distancia.

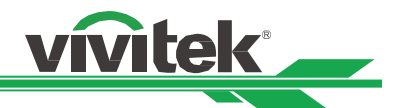

#### **Borrar el número de identificación del mando a distancia**

El número de identificación establecido se sobreescribe si el nuevo número de identificación se establece. Puede presionar los botones ID SET y CLEAR para borrar el número de identificador del mando a distancia.

Presionar los botones ID SET y CLEAR simultáneamente

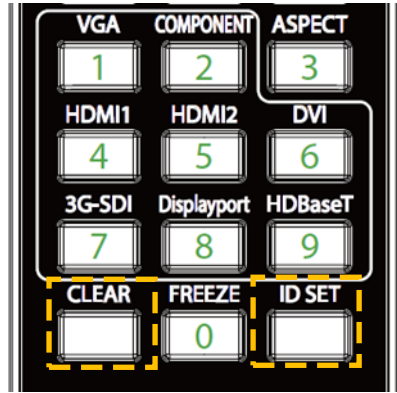

La retroiluminación de los botones parpadea una

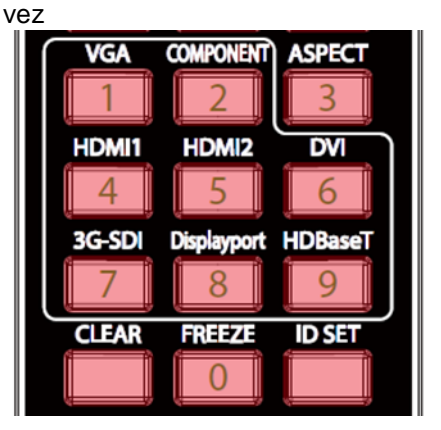

#### **Comprobar el número de identificación del proyector y del mando a distancia**

El número de identificación del proyector y del mando a distancia se puede comprobar mediante el menú SERVICIO tal y como se muestra en la figura siguiente. "X" significa que la función no está habilitada; el número 26 es el número de identificación actual del mando a distancia.

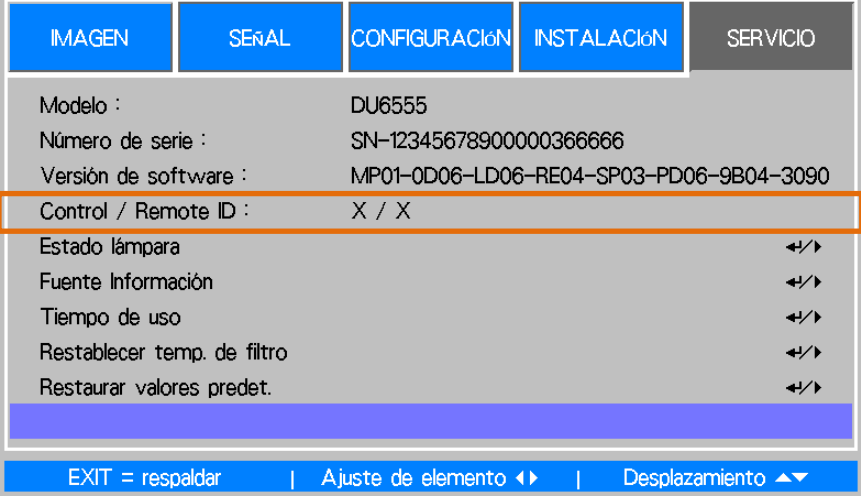

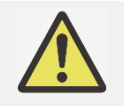

- La función Control de identificación del proyector está disponible cuando la opción se activa y el cable del mando a distancia no está enchufado en el conector remoto del cable.
- El proyector puede recibir cualquier señal de control desde el mando a distancia con varios números de identificador si la opción Control de identificación del proyector está establecida en Desactivada. Active la función Control de identificación del proyector para el proyector especificado.

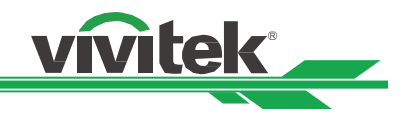

## <span id="page-25-0"></span>**Evitar el uso no autorizado del proyector**

#### <span id="page-25-1"></span>**Utilizar el bloqueo del panel de control**

Esta función permite bloquear el panel de control en el proyector para impedir el funcionamiento no autorizado del botón de control.

#### **Bloquear los botones de control**

Seleccione CONFIGURACIÓN > Avanzada> Bloqueo de teclado para habilitar la función como se ilustra a continuación.

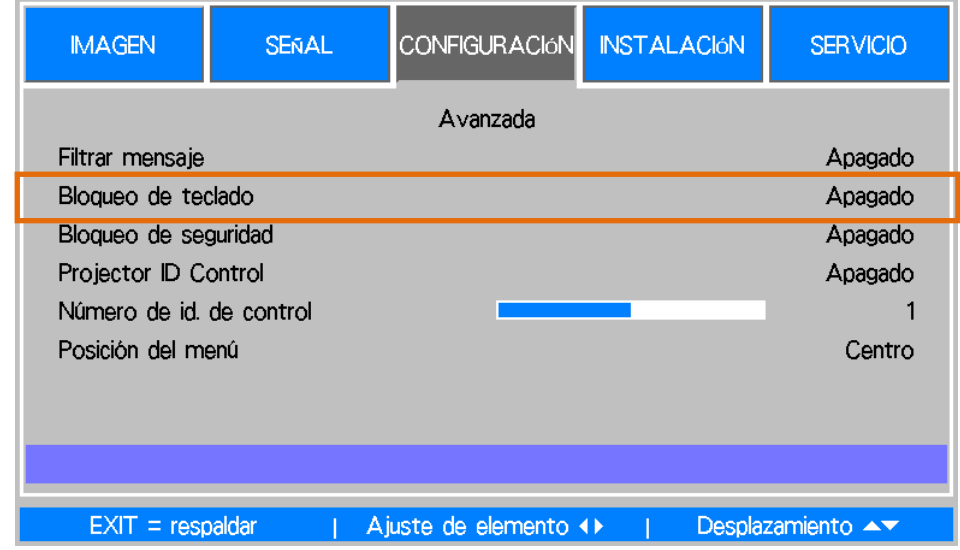

Aparecerá el mensaje emergente tal y como se muestra a continuación si la opción Bloqueo de teclado está activada. Todos los botones de control del mando a distancia se bloquearán.

Bloqueo de teclado activado

#### **Desbloquear el panel de control**

Una vez activada la opción Bloqueo de teclado, todos los botones de control del proyector se deshabilitarán. Utilice el mando a distancia para seleccionar Desactivado en CONFIGURACIÓN OSD > Avanzada > Bloqueo de teclado, para desbloquear el panel de control.

#### <span id="page-25-2"></span>**Utilizar el bloqueo de seguridad**

Esta función permite bloquear el proyector para evitar el encendido no autorizado del mismo. La configuración es válida la próxima vez que enciende el proyector.

#### **Habilitar el bloqueo de seguridad**

Seleccione CONFIGURACIÓN > Avanzada > Bloqueo de seguridad y, a continuación, seleccione Activar para habilitar la función tal y como se muestra en la siguiente ilustración.

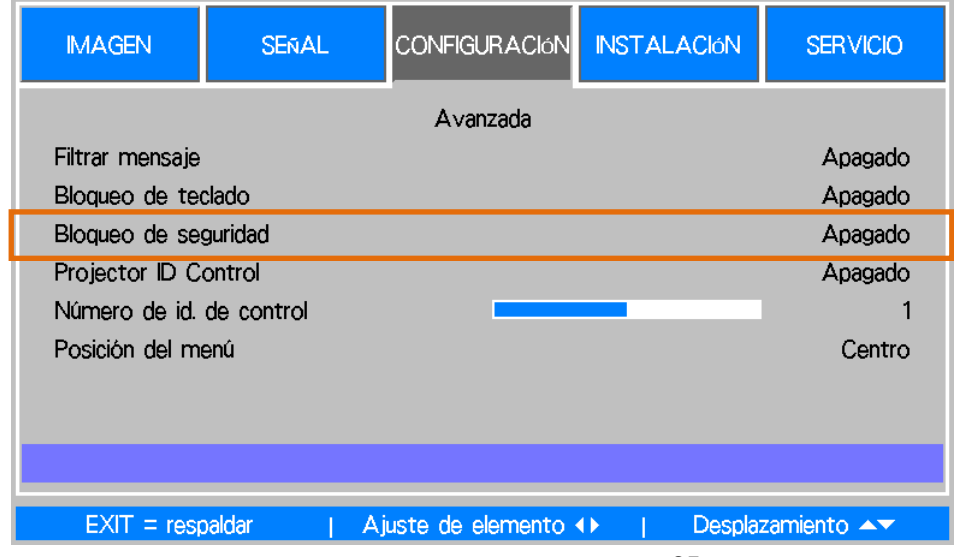

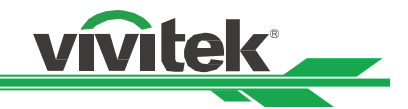

Una vez activada la opción bloqueo de seguridad, aparecerá el mensaje emergente para configurar el bloqueo mediante contraseña tal y como se muestra continuación. Presione los botones de flecha para configurar la contraseña, que puede ser una combinación de cuatro teclas de flecha.

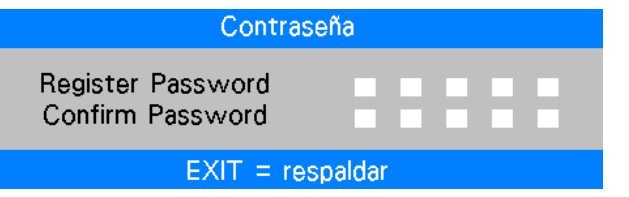

Aparecerá el mensaje emergente como se muestra a continuación si la opción Bloqueo del panel de control está activada. Seleccione OK para confirmar o Cancelar para omitir la configuración.

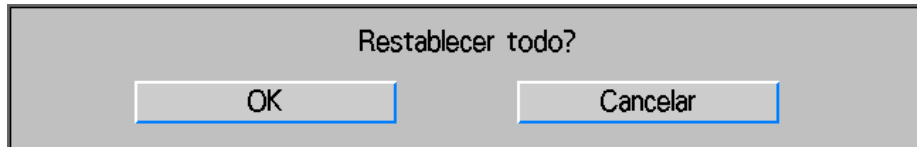

La próxima vez que encienda el proyector, la ventana emergente le recordará que introduzca la contraseña para iniciar la proyección.

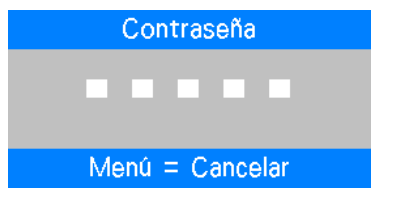

#### **Desbloquear el proyector**

El proyector se puede desbloquear desde el menú OSD. Entre en el menú OSD y seleccione CONFIGURACIÓN > Avanzada > Bloqueo de seguridad para establecer la opción en Desactivada.

#### <span id="page-26-0"></span>**Utilizar el tornillo para bloquear la lente de proyección**

Existe un tornillo antirrobo en la caja de accesorios. El tornillo puede bloquear el botón Liberación de la lente para evitar la extracción no autorizada de la lente. Una vez fijada la lente de proyección mediante el tornillo, el botón Liberación de la lente se deshabilita hasta que el tornillo se quite.

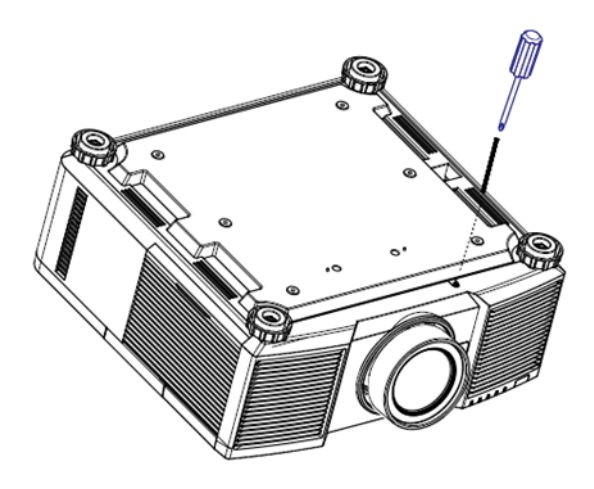

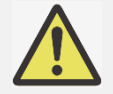

Compruebe si el botón de liberación está bloqueado por el tornillo si el botón no funciona.

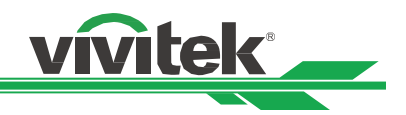

## <span id="page-27-0"></span>**Realizar las conexiones**

Siga las instrucciones que se indican a continuación para conectar el proyector a la fuente de vídeo o a un equipo de control externo (si lo hay). Cuando conecte el equipo, utilice el cable de señal correcto para conectar cada fuente de señal y asegúrese de que el cable está perfectamente conectado. Apriete la tuerca en la unión y conecte el equipo de fuente de señal al proyector conforme a la figura siguiente.

## <span id="page-27-1"></span>**Conectar un equipo personal**

Puede conectar la señal de PC que desea proyectar al proyector a través de un cable DVI-D, HDMI, VGA o RGBHV (BNC). Si la señal que desea proporcionar es una señal VGA, conecte el cable VGA a la pantalla externa para supervisar el contenido proyectado simultáneamente.

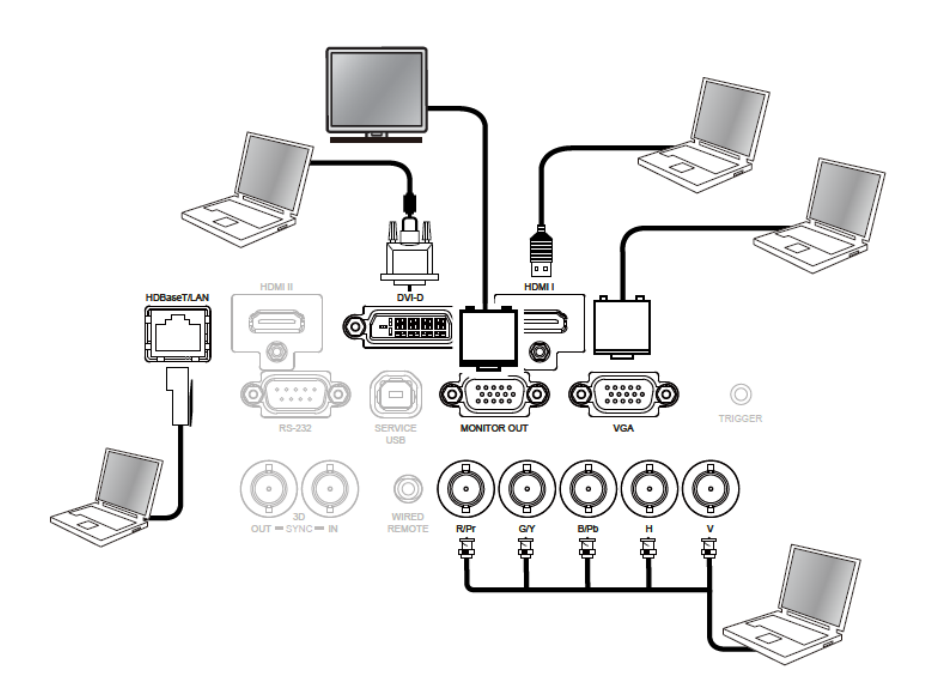

## <span id="page-27-2"></span>**Conectar el dispositivo de vídeo**

Conecte el equipo de vídeo al puerto de entrada del proyector a través del conector DVI-D, HDMI, vídeo de componentes, vídeo compuesto o S-Video.

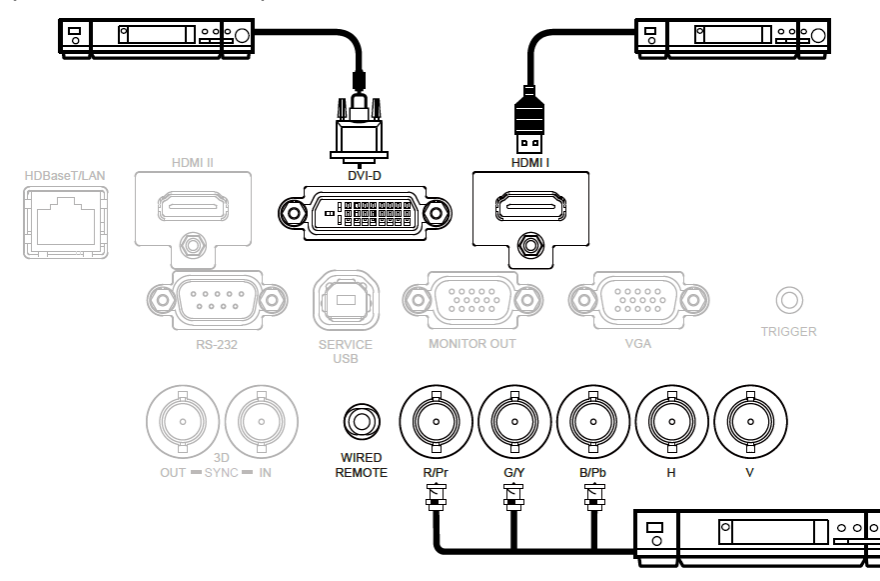

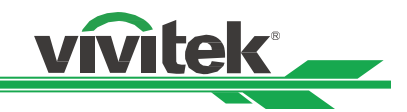

## <span id="page-28-0"></span>**Conectar el equipo de control**

El proyector tiene el siguiente puerto de control para conectar al equipo de control:

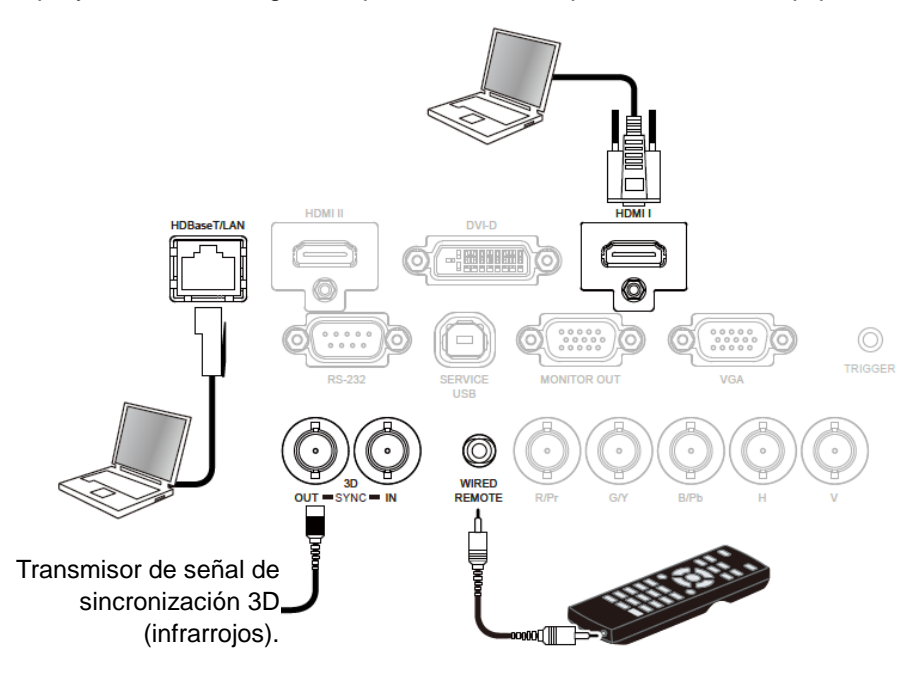

**HDBaseT/LAN (control de red):** El proyector es compatible con el control de red. LAN y HDBaseT comparten un puerto. Si solamente se utiliza control de red, puede conectar el puerto LAN del proyector a su PC o a través de la red local. Consulte el manual de comunicación remota para obtener información detallada.

**RS-232 (control RS-232):** El proyector puede controlarse a distancia conectándolo a su PC o al sistema de control a través del cable serie estándar de 9 contactos (cable serie de conexión directa). Consulte el manual de comunicación remota para obtener información detallada.

**Mando a distancia cableado:** Si el proyector no puede recibir la señal de infrarrojos del mando a distancia debido a una distancia demasiado larga o a la existencia de obstáculos, puede conectar el cable al mando a distancia de infrarrojos o al transmisor de infrarrojos externo (opcional) a través del puerto de entrada CABLE para ampliar el alcance de trabajo de dicho mando.

**Salida y entrada de sincronización 3D** Conectar al transmisor de señal de sincronización IR 3D o al dispositivo.

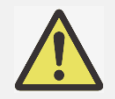

- Cuando el terminal del cable del mando a distancia se inserte en el terminal de control cableado del proyector, este cambiará automáticamente al modo de control cableado y no se podrá controlar a través de la señal de infrarrojos del mando a distancia. Desconecte el terminal de control cableado del proyector si desear realizar el control a través de la señal de infrarrojos del mando a distancia.
- La función Control de identificación del proyector se deshabilita cuando se utiliza el mando a distancia cableado.
- Si el cable del mando a distancia cableado o el transmisor de infrarrojos externo se insertan en el puerto incorrecto, como por ejemplo el puerto Activador, dicho mando o transmisor puede resultar dañado. Asegúrese de que el puerto es correcto.

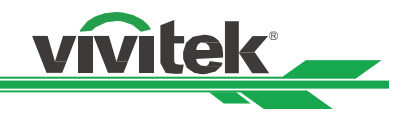

## <span id="page-29-0"></span>**Conectar el activador de pantalla**

Si el proyector incluye la pantalla de proyección eléctrica y otro dispositivo de activación de 12 V, puede conectar esto dispositivos al activador de 12 V para trasmitir y definir la configuración de señal de 12 V de salida . El proyector transmitirá señales de 12 V desde el activador cuando esté activado. Puede utilizar la señal para controlar la pantalla o el dispositivo.

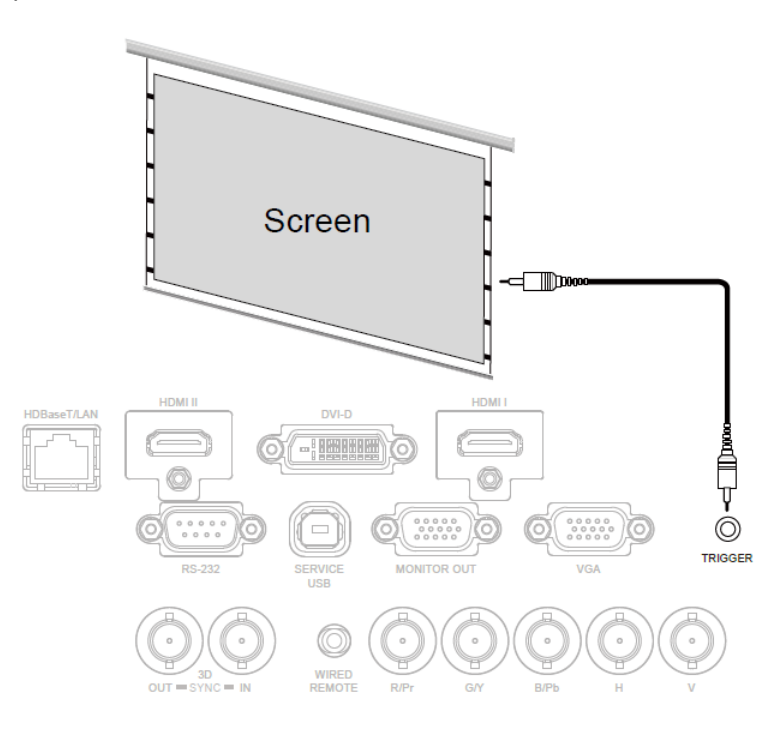

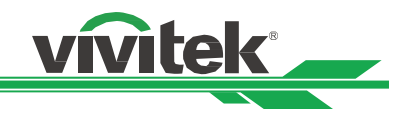

## <span id="page-30-0"></span>**Conectar al transmisor HDBaseT externo**

El proyector cuenta con un receptor HDBaseT integrado. Con el transmisor HDBaseT (opcional), las señales de vídeo, RS-232 y LAN se pueden enviar al proyector a través del cable RJ-45. Si el transmisor HDBaseT que ha adquirido admite la entrada y salida del mando a distancia de infrarrojos, las señales de control procedente de dicho mando se pueden enviar al proyector a través del cable RJ-45.

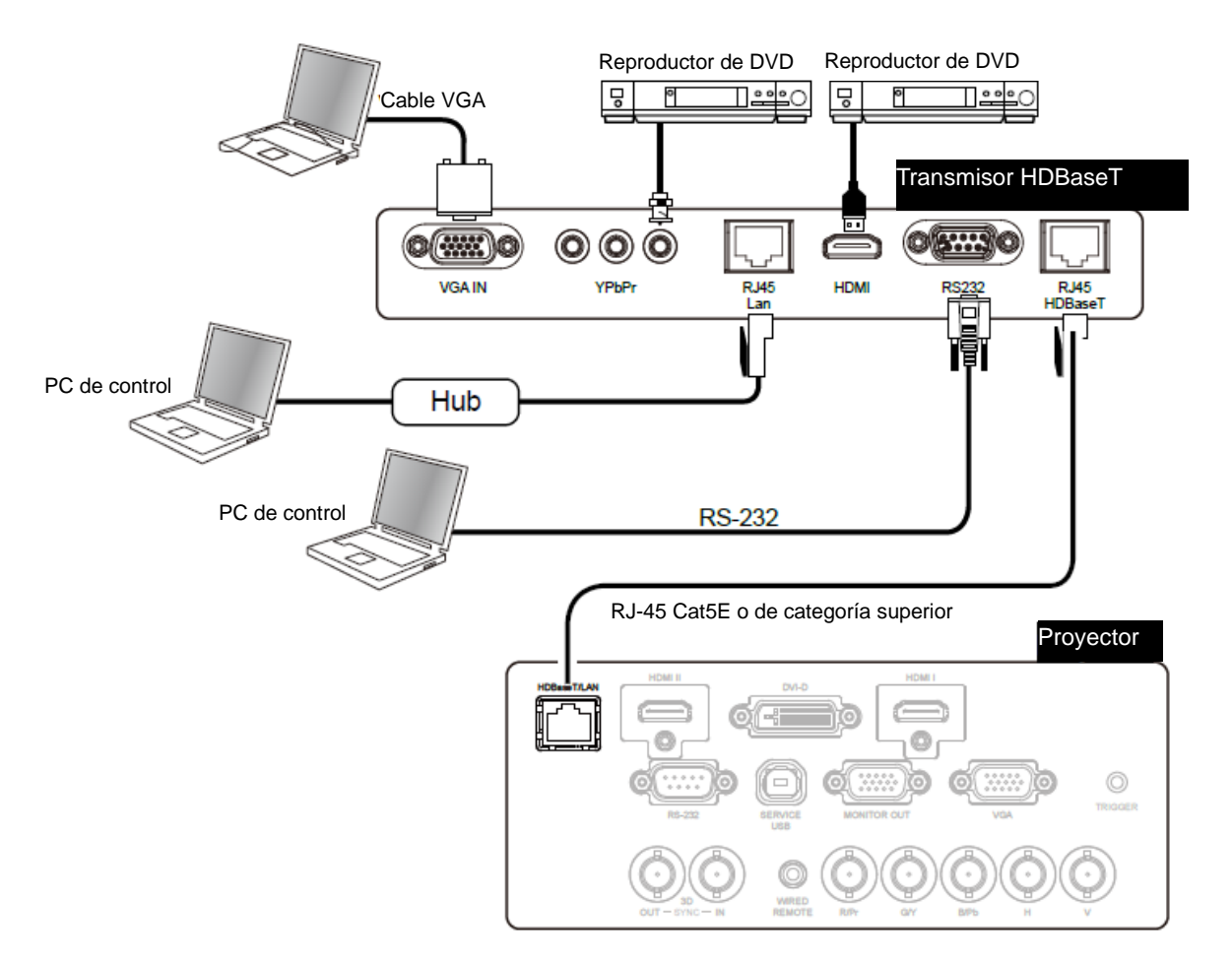

- El proyector admite la señal de vídeo, R-232, el mando a distancia de infrarrojos y la recepción de las señales del control de red, pero no es compatible con la funcionalidad Alimentación a través de Ethernet (PoE, Power over Ethernet).
	- La tasa de baudios cambiará a 9600 automáticamente si el comando RS232 se envía a través del transmisor HDBaseT externo.
	- Si el comando se envía a través del transmisor HDBaseT, la distancia de transmisión más larga será de 100 metros. Si la distancia de transmisión se supera, la proyección puede interrumpirse o sufrir interferencias, o la señal de control puede que no se envíe.
	- Utilice el cable RJ-45 Cat5e o de categoría superior y evite enroscarlo. Un cable enroscado puede provocar daños o interferencias en la transmisión de la señal, reducir la distancia de transmisión y degradar la calidad de la imagen.

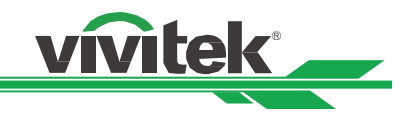

# <span id="page-31-0"></span>**Usar el proyector**

## <span id="page-31-1"></span>**Utilizar el menú en pantalla**

El proyector tiene un menú en pantalla (OSD, On-Screen Display) que le permite realizar ajustes en la imagen, cambiar diversas configuraciones y comprobar el estado actual del proyector.

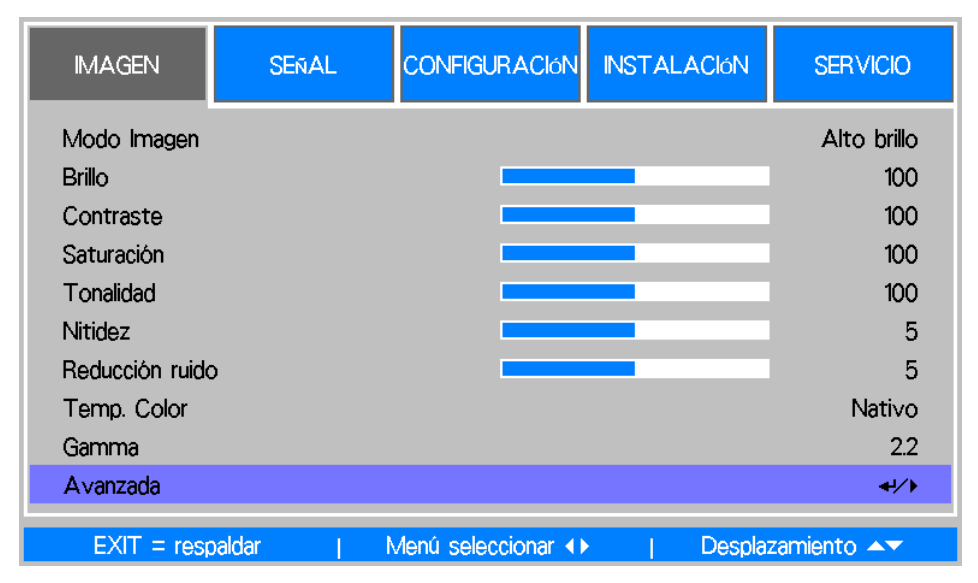

#### **Recorrer el menú OSD**

Puede utilizar el mando a distancia o los botones de control del proyector para desplazarse por el menú OSD y realizar cambios en el mismo. La siguiente ilustración muestra los botones correspondientes del mando a distancia y del proyector.

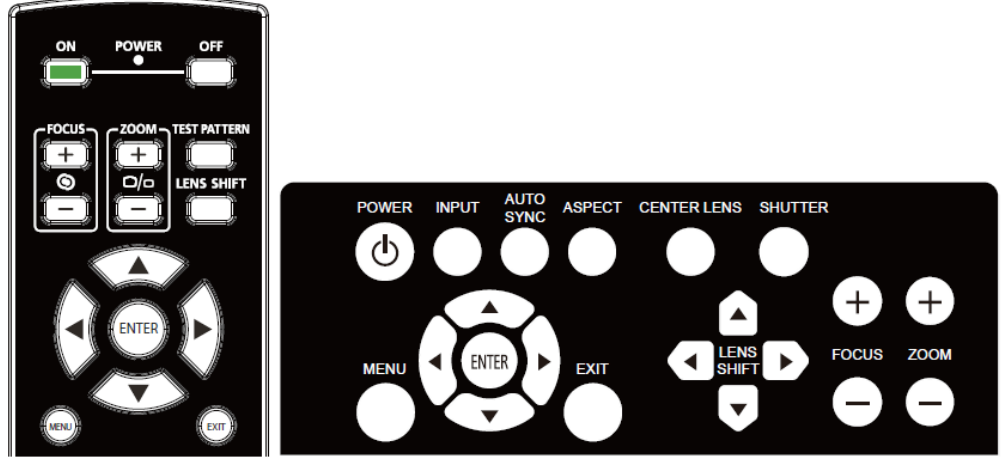

1. Para abrir el menú OSD, presione el botón **Menu** del panel de control OSD o del mando a distancia. Hay cinco carpetas en el menú. Presione los botones de cursor ◄ o ► para desplazarse por los menús.

- 2. Presione ▲ o ▼ para seleccionar elementos de menú y ◀ o ► para cambiar los valores de configuración. Presione ← para confirmar la nueva configuración.
- 3. Presione **RETURN** para salir de un submenú o MENÚ para cerrar el menú.

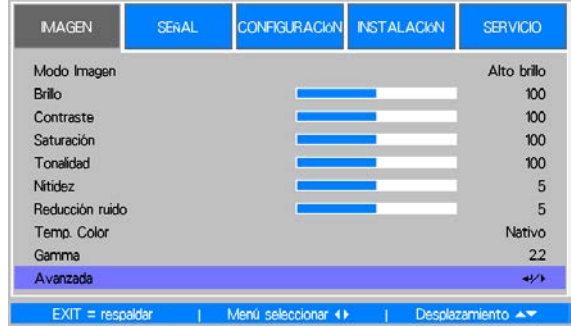

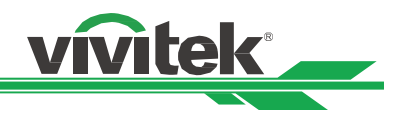

## <span id="page-32-0"></span>**Árbol de menús**

Utilice la siguiente tabla para buscar rápidamente una configuración o determinar los posibles valores de la misma.

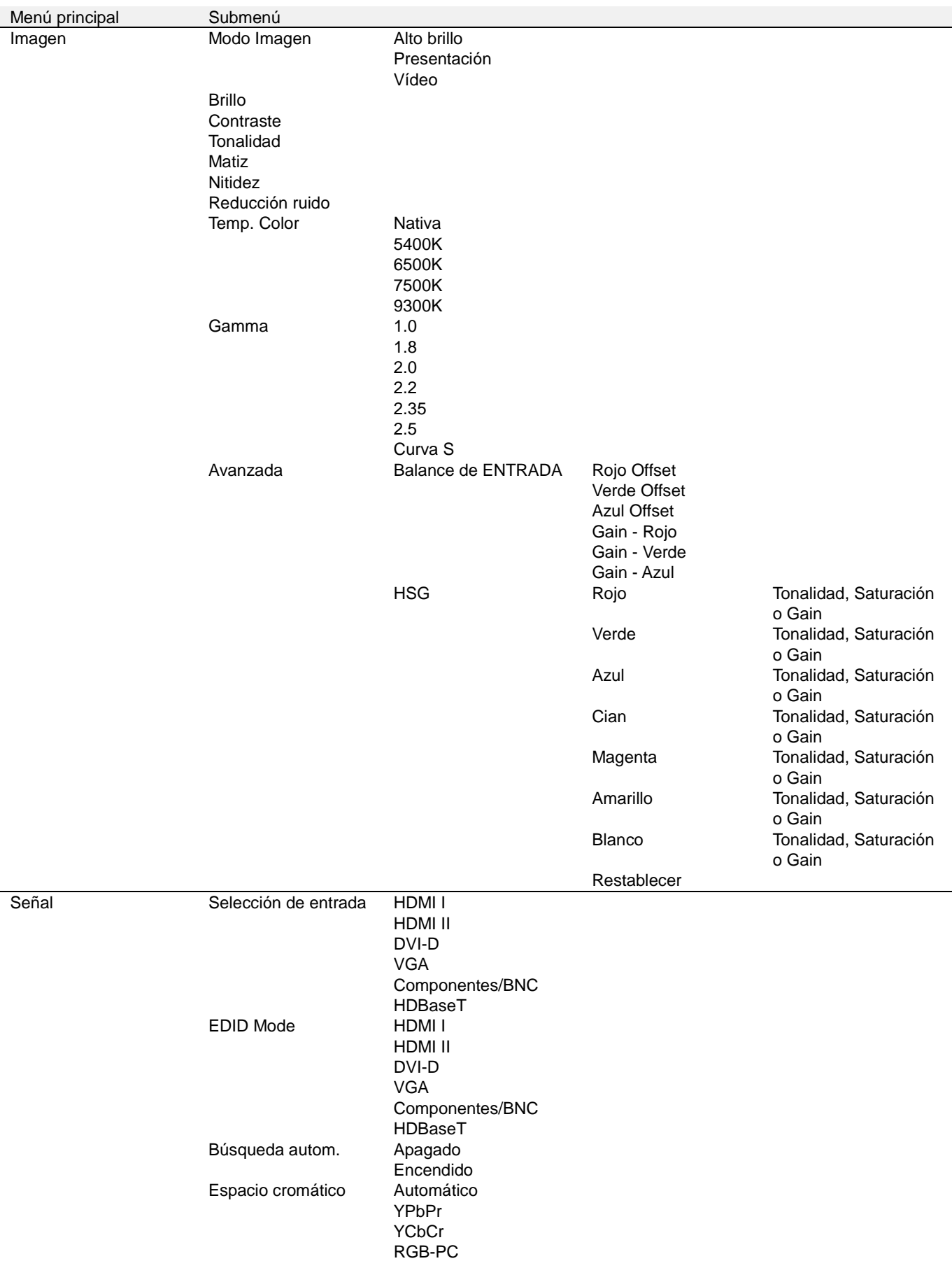

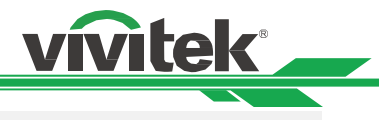

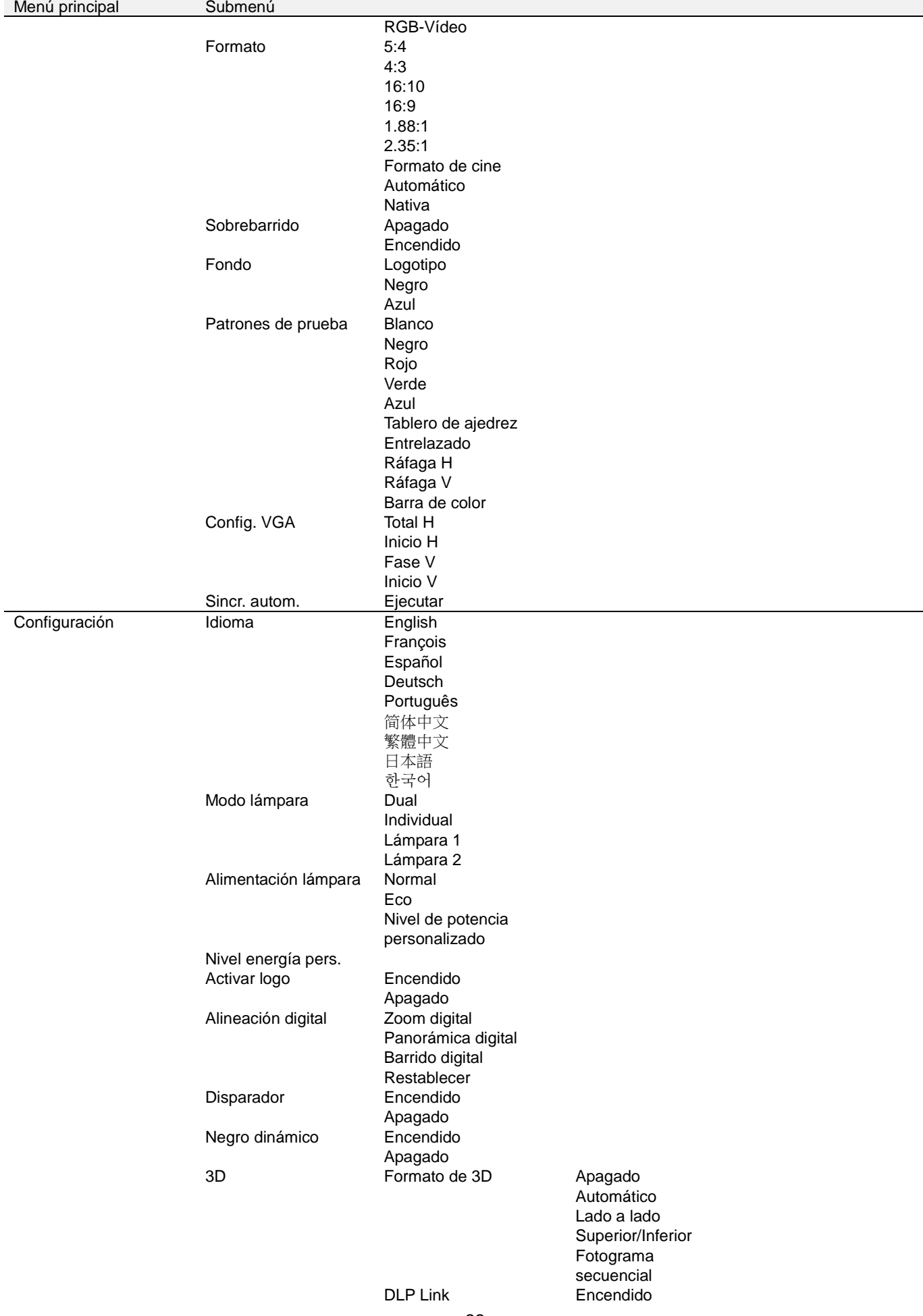

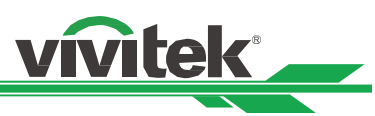

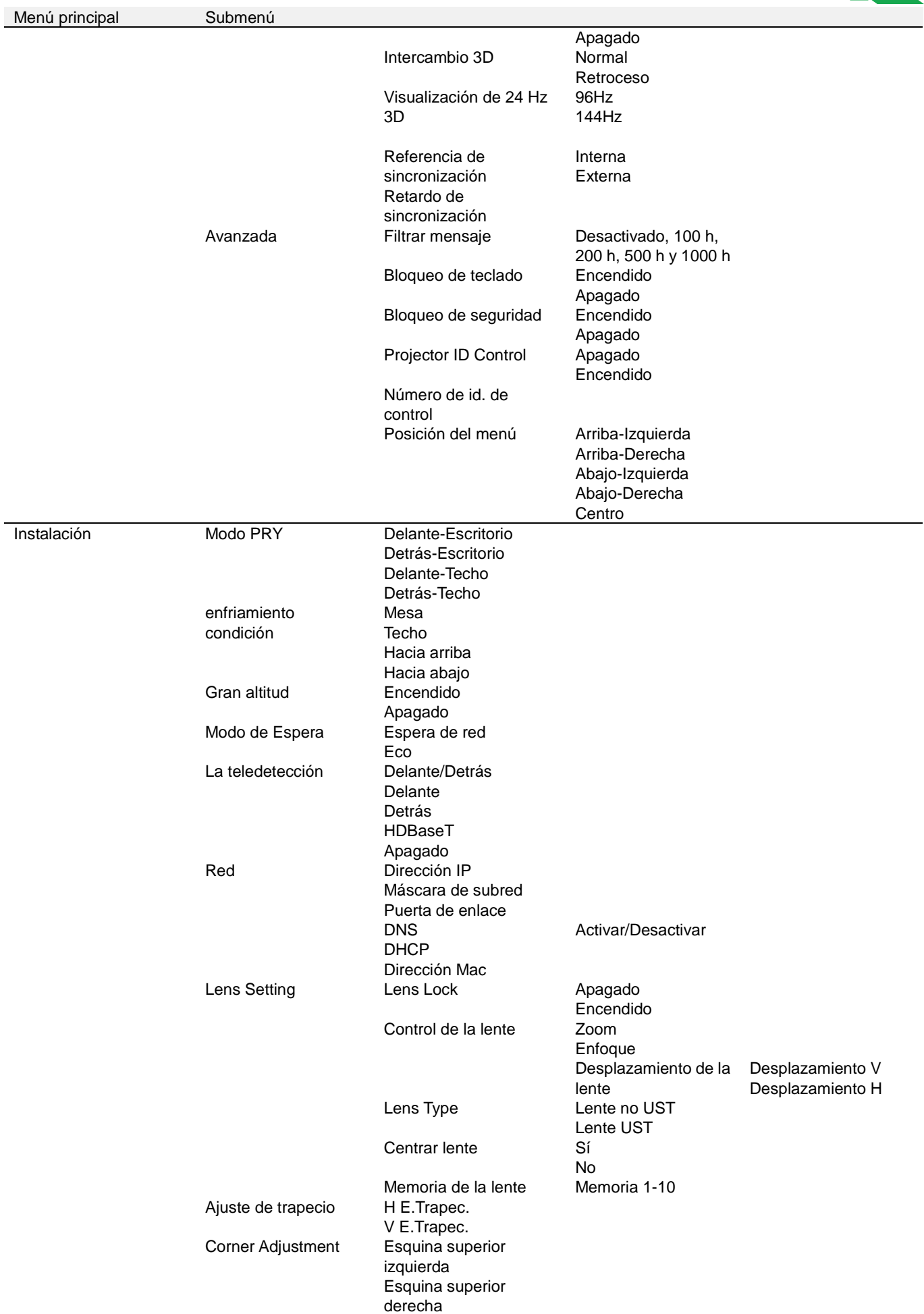

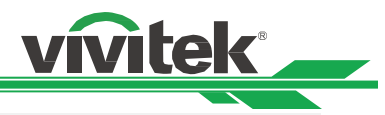

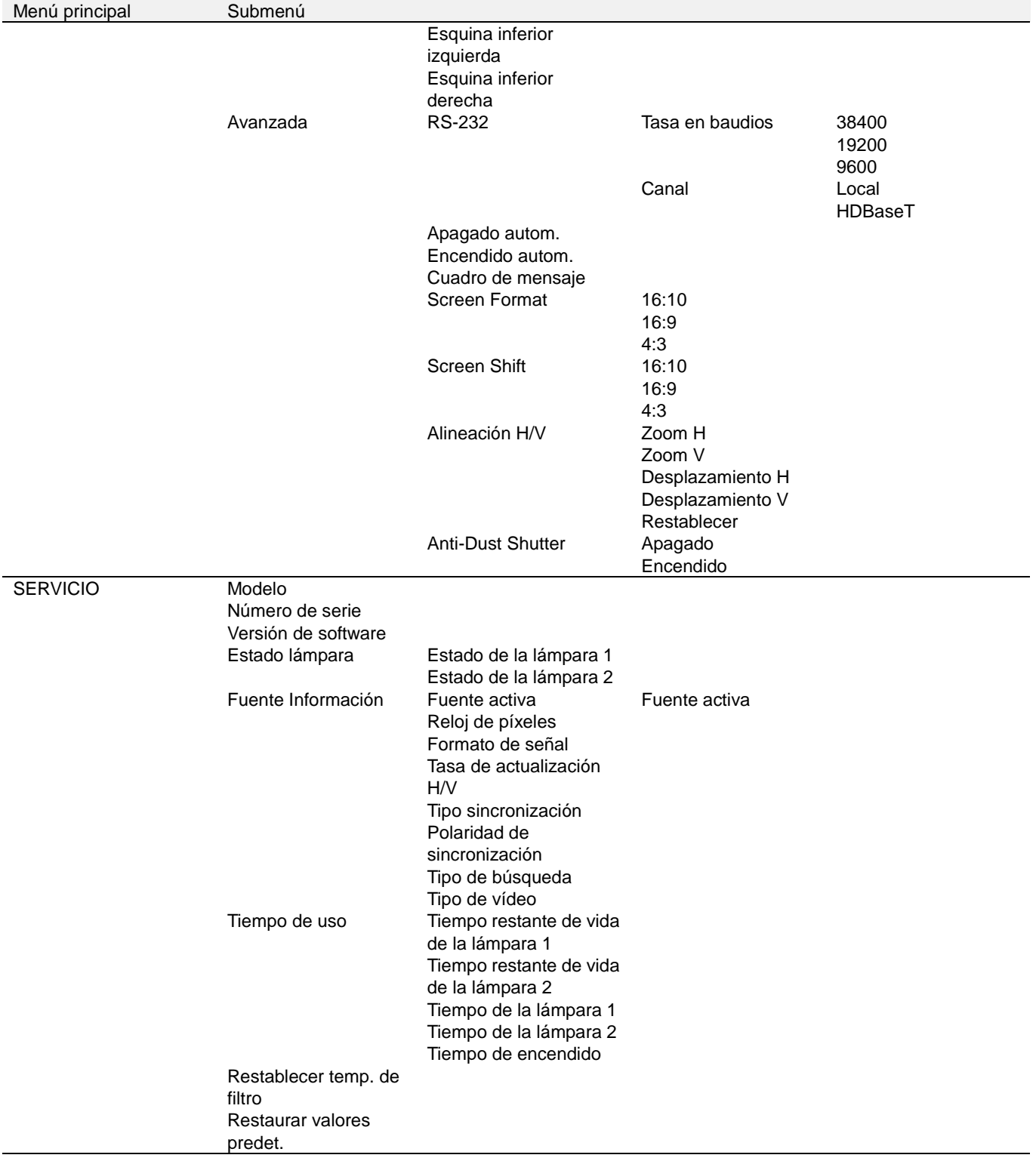

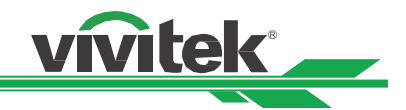

#### <span id="page-36-0"></span>**Funcionamiento del menú OSD - IMAGEN**

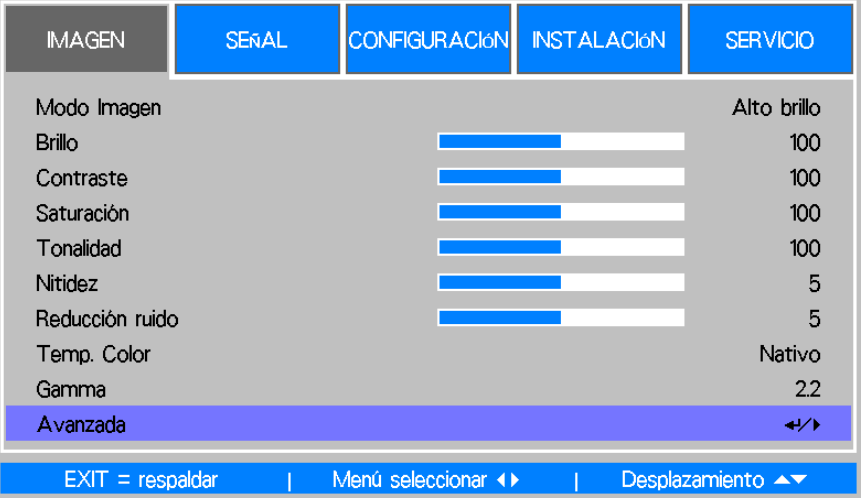

#### **Modo Imagen**

Utilice ◄ o ► para seleccionar un modo de imagen predefinido.

**Alto brillo:** el modo de salida de brillo más alto es adecuado para ocasiones en las que se necesita un alto brillo. **Presentación:** el mejor efecto de imagen es adecuado para presentaciones o imágenes.

**Vídeo:** el mejor modo de color es adecuado para reproducir vídeo.

#### **Brillo**

Utilice ◄ o ► para aumentar o reducir el brillo de la imagen.

#### **Contraste**

Utilice ◄► para ajustar el contraste de la imagen proyectada.

#### **Saturación**

Utilice ◄► para ajustar el nivel de saturación de color (cuanto mayor sea el nivel, mayor será la saturación).

#### **Tonalidad**

Utilice ◄► para ajustar el nivel de matiz para reproducir el color verdadero.

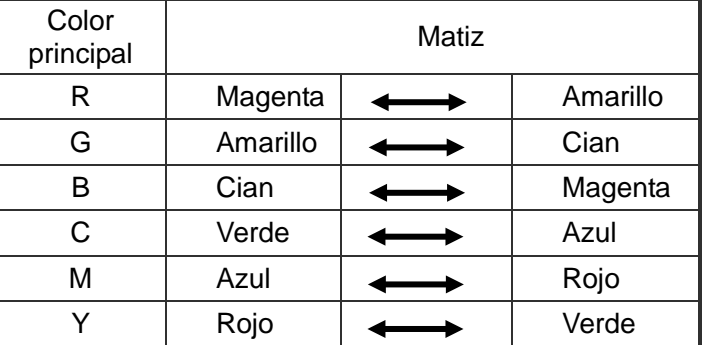

#### **Nitidez**

Utilice ◄► para ajustar la nitidez. La finalidad de este ajuste es cambiar el valor de los detalles de alta frecuencia.

#### **Reducción ruido**

Utilice ◄► para ajustar el ruido de la imagen proyectada. Esta función es adecuada para quitar el ruido de la imagen en la entrada de barrido entrelazada. Generalmente, la reducción del ruido puede reducir el valor del detalle de alta frecuencia y suavizar la imagen.

#### **Temp. Color**

Utilice ◄► para ajustar la temperatura de color de la imagen proyectada. Las opciones disponibles son: 5400K, 6500K, 7500K, 9300K y Nativa.

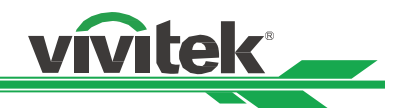

#### **Gamma**

Cuando la luz ambiente sea demasiado brillante y pueda afectar a la visualización de los detalles en áreas más oscuras de la imagen, puede seleccionar una de las siguientes opciones gamma para ajustar la crominancia de la imagen. Las opciones disponibles son 1,0, 1,8, 2,0, 2,2, 2,35, 2,5 y Curva S.

#### **Avanzada**

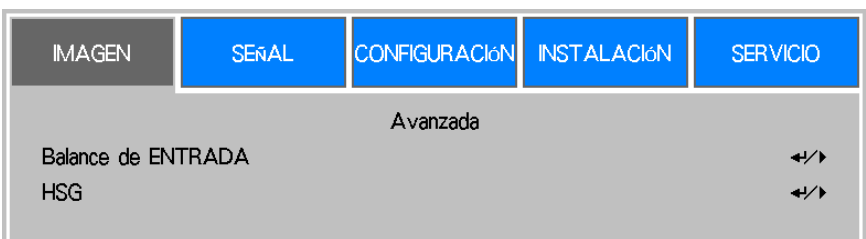

#### **Balance de ENTRADA**

Hay dos opciones para ajustar el color rojo, verde y azul con precisión.

**Desplazamiento:**Estas tres opciones desplazarán el espectro de color de toda la imagen y cambiarán su brillo. Si su cantidad mínima de rojo, verde o azul aparece en las áreas grises, puede ajustar el desplazamiento del color correspondiente en consecuencia. Al aumentar el desplazamiento, el brillo de la imagen se reducirá. **Ganancia:** estas tres opciones se utilizan para aumentar o reducir el intervalo de entrada de color de toda la imagen.

Si aparece una cantidad mínima de rojo, verde o azul en las áreas grises, reduzca la ganancia del color correspondiente en consecuencia. A medida que aumenta la ganancia, el contraste de la imagen se reduce.

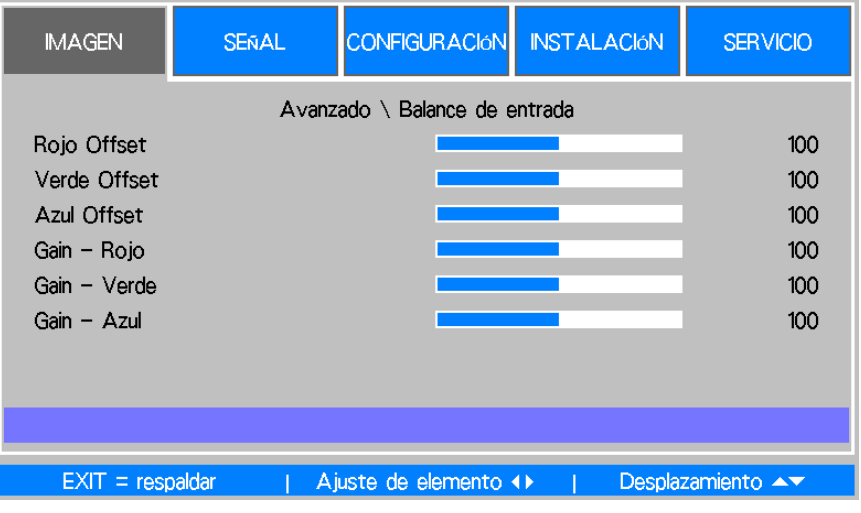

#### **HSG**

HSG es una función para ajustar el matiz, la saturación y la ganancia de forma independiente. Permite ajustes de color especificados que son más intuitivos. Puede ajustar el matiz, la saturación y la ganancia para los colores rojo, verde, azul, cian, magenta, amarillo y blanco independientemente.

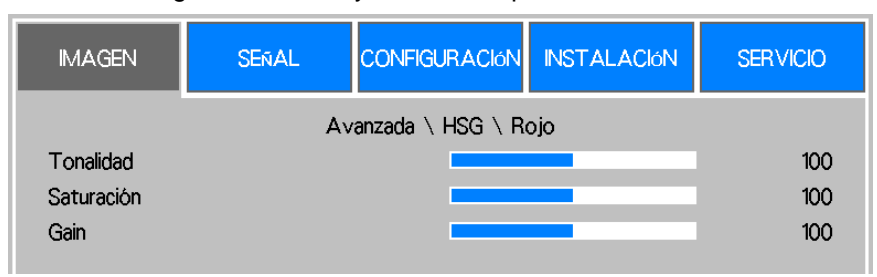

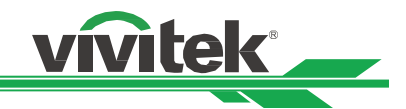

#### <span id="page-38-0"></span>**Funcionamiento del menú OSD - SEÑAL**

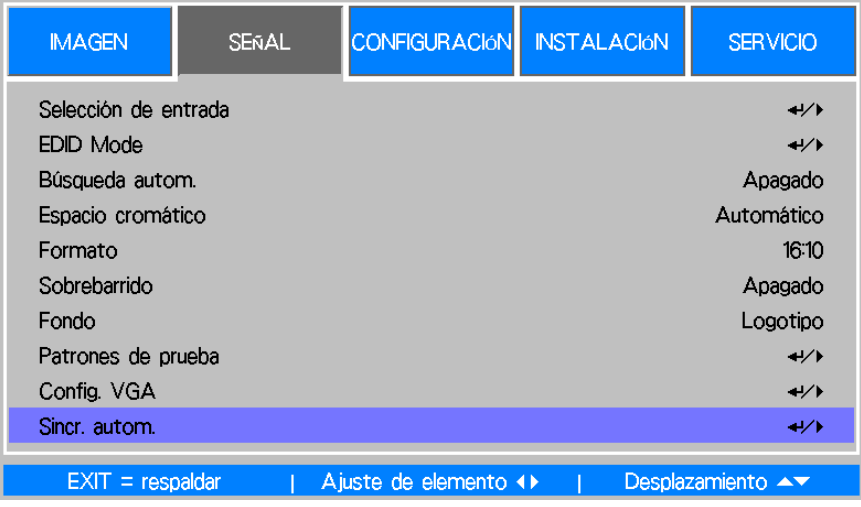

#### **Selección de entrada**

Esta función es la misma que la del botón de acceso directo del mando a distancia. Puede utilizar el mando a distancia o esta función para seleccionar la fuente de entrada correcta.

#### **HDMI I**

Permite seleccionar la fuente de entrada de la salida HDMI del PC o del dispositivo multimedia a HDMI I. **HDMI II**

Permite seleccionar la fuente de entrada de la salida HDMI del PC o del dispositivo multimedia a HDMI I. **DVI-D**

Permite seleccionar la fuente de entrada de la salida DVI-D del PC o del dispositivo multimedia. **VGA**

Permite seleccionar la fuente de entrada VGA.

#### **Componentes/BNC**

Permite seleccionar la fuente de entrada BNC. La fuente de entrada puede ser una señal RGBHV o de componentes procedente de un PC o de un dispositivo con funcionalidad de vídeo de componentes. **HDBaseT**

Fuente de entrada HDBaseT procedente del transmisor HDBaseT.

#### **EDID Mode**

Algunas veces, el proyector puede no mostrar la frecuencia deseada debido a la compatibilidad del dispositivo; puede utilizar esta función para seleccionar la frecuencia que desee para proyección. La fuente de entrada muestra la frecuencia preferida. Puede utilizar los botones ▲ o ▼ para seleccionar la frecuencia preferida para proyección o seleccionar la frecuencia automáticamente estableciéndola en Predeterminada.

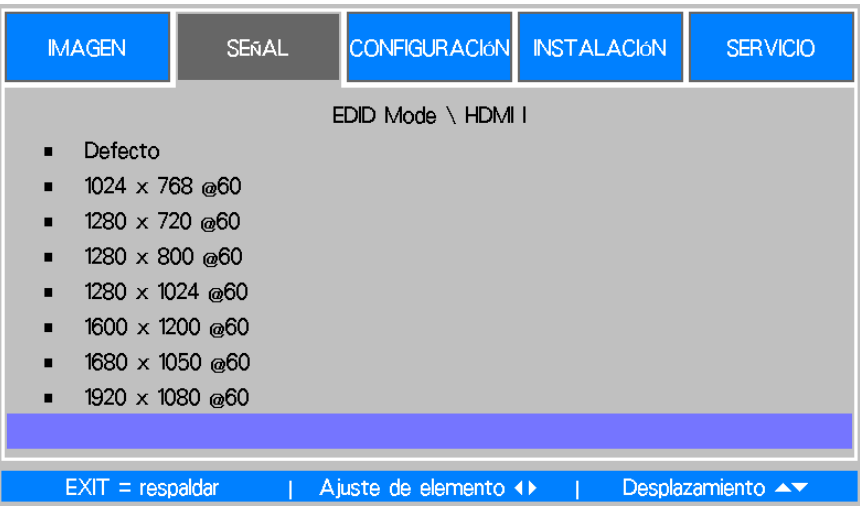

#### **Búsqueda autom.**

Utilice los botones ◄► para activar o desactivar la función de búsqueda automática para la fuente de entrada.

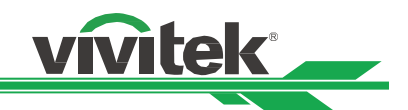

#### **Espacio cromático**

Esta función permite cambiar el espacio de color correspondiente para la entrada de señal. En la mayoría de los casos, el espacio de color correcto se puede seleccionar automáticamente mediante el modo automático. Si la selección no es correcta, puede utilizar un espacio de color específico de forma forzada seleccionando una de las siguientes opciones:

**Automático:** El proyector detecta la señal de entrada y cambia al espacio de color correspondiente automáticamente.

**YPbPr:** Establezca el espacio de color en ITU-R BT.601.

**YCbCr:** Establezca el espacio de color en ITU-R BT.709.

**RGB-PC:** Utilice el espacio de color RGB y establezca el negro en RGB 0, 0, 0 y el blanco en RGB 255, 255, 255 (si se utiliza una imagen de 8 bits).

**Vídeo RGB:** Utilice el espacio de color RGB y establezca el negro en 16, 16 y 16, y el blanco en 235, 235, 235 (si se utiliza una imagen de 8 bits) para hacer coincidir el valor de luminancia definido en el estándar de componente digital.

#### **Formato**

Esta función permite al usuario ajustar la relación de aspecto de la imagen.

#### **Sobrebarrido**

Puede aparecer ruido en el borde de la imagen proyectada. Utilice esta función para seleccionar Recortar para ocultar el borde de la imagen, o Desactivar para mostrar la imagen original.

#### **Fondo**

Utilice esta función para especificar la imagen que se va a mostrar en la pantalla cuando no hay una señal de entrada. Puede seleccionar las opciones Logotipo, Azul o En blanco.

#### **Patrones de prueba**

La imagen integrada se proporciona para instalación y ajuste. Puede seleccionar la opción Patrones de prueba del menú OSD o presionar el botón TEST PATTERN del mando a distancia para mostrar el menú de patrón de prueba. Use los botones ◄► o ▲▼ para seleccionar el patrón de prueba que desee.

#### **Config. VGA**

Establezca las opciones Total H, Inicio H, Fase H e Inicio V para la visualización de señal VGA.

#### **Sincr. autom.**

Puede utilizar esta función para establecer la sincronización automática para la señal de entrada. Automático: El proyector memoriza 10 conjuntos de fuentes de señal que haya utilizado últimamente. Cuando se selecciona la opción Automático, el proyector elige la señal que utilizó por última vez. Siempre: la función de sincronización automática se ejecuta todas las veces.

#### <span id="page-39-0"></span>**Funcionamiento del menú OSD - CONFIGURACIÓN**

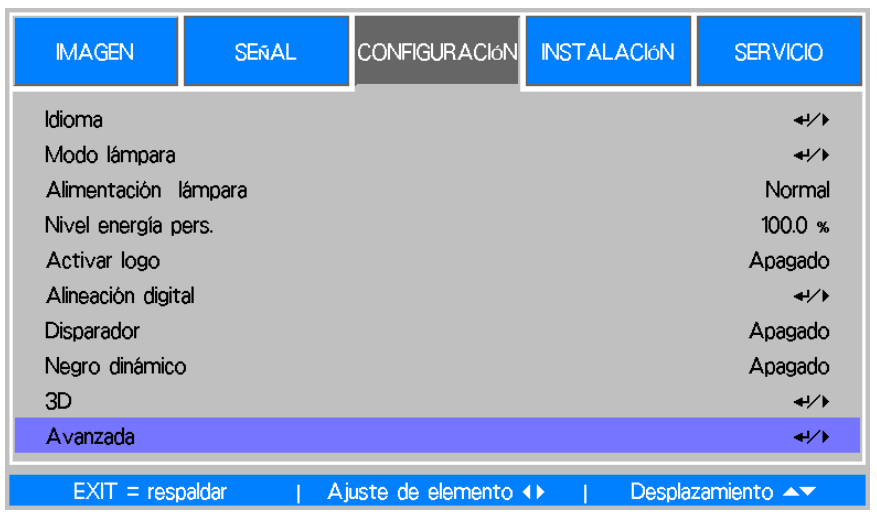

#### **Idioma**

Seleccione el idioma con el que se sienta familiarizado para los menús OSD. Los idiomas disponibles son inglés, francés, español, deutsch, portugués, chino simplificado, chino tradicional, japonés y coreano.

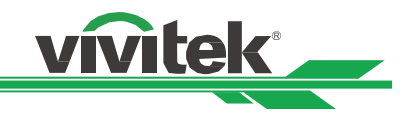

### **Modo lámpara**

Utilice los botones ◄► para seleccionar el modo de una sola lámpara o el modo de dos lámparas.

**Dual:** permite habilitar el modo de proyección de dos lámparas.

**Una:** permite utilizar el modo de una sola lámpara para la proyección. La lámpara no se especifica en este modo, por lo que el proyector selecciona automáticamente la lámpara que tienen menos horas de funcionamiento cuando se enciende

**Lámpara 1:**permite utilizar la lámpara 1 para proyección. El sistema cambia a la lámpara 2 si la activación de la lámpara 1 no se realiza con normalidad.

**Lámpara 2:** permite utilizar la lámpara 2 para proyección. El sistema cambia a la lámpara 1 si la activación de la lámpara 2 no se realiza con normalidad.

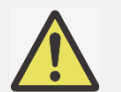

 En el modo Lámpara 1 o Lámpara 2, el proyector cambiará a la otra lámpara cuando la lámpara establecida no funcione con normalidad. El indicador LED correspondiente de la lámpara parpadeará simultáneamente durante unos segundos y se iluminará.

- Cuando el modo de la lámpara se establezca en una, la configuración pasará a ser válida la próxima vez que se encienda el proyector.
- El cambio rápido del modo de lámpara puede afectar al período de vida útil de la misma. El proyector deshabilitará la función del modo de lámpara (resaltada) cada vez que se lleve a cabo un cambio hasta que el cambio del modo de la lámpara se complete. Las opciones del modo de lámpara no están disponibles antes de que el conmutador de dicho modo complete la recepción a través del botón de control o del comando RS-232.

#### **Alimentación lámpara**

Utilice los botones ◄► para seleccionar el modo Eco, Normal o Nivel de potencia personalizado.

**Normal:** la proyección se lleva a cabo utilizando la potencia normal de la lámpara para obtener la visualización de proyección más vigilante.

**Eco:** la proyección se lleva a cabo en el modo de ahorro de potencia para garantizar el período de vida útil más largo de la lámpara.

**Nivel de potencia personalizado:** además de los modos Normal y Eco, la potencia de la lámpara igual a entre el 100% y el 75% de la potencia en el modo Normal se utiliza para ajustar con precisión el brillo en el modo Nivel de energía personalizado. Esta función se puede utilizar para instalación rápida y mantenimiento rutinario en aplicaciones de varios proyectores. Seleccione este modo para habilitar la función Nivel de potencia personalizado.

#### **Nivel energía pers.**

Seleccione esta función y utilice ◄► para ajustar la potencia de la lámpara entre el 100 y el 75%. Tenga en cuenta que esta función solamente es válida cuando la opción Potencia de la lámpara se establece en nivel de potencia personalizado.

#### **Activar logo**

Utilice la función ◄► para activar o desactivar la opción Logotipo de inicio.

#### **Alineación digital**

Seleccione esta función para ampliar la imagen proyectada.

**Zoom digital:** utilice ◄► para ampliar la imagen proyectada.

**Panorámica digital:**Utilice ◄► para mover la imagen proyectada horizontalmente. Esta función solamente está disponible cuando la imagen proyectada se amplíe.

**Barrido digital:**Utilice ◄► para mover la imagen proyectada verticalmente. Esta función solamente está disponible cuando la imagen proyectada se amplíe.

**Restablecer:** permite recuperar los valores predeterminados de fábrica de la opción Alineación digital.

#### **Disparador**

El proyector se proporciona con un conjunto de salida de activador. El usuario puede conectar el activador a la pantalla con el proyector mediante el cable. Si lo hace, una vez encendido el proyector, la pantalla también se debe encender automáticamente. Pasan entre 2 y 3 segundos hasta que se activa esta función.

#### **Negro dinámico**

Esta función se puede utilizar para mejorar el nivel de negro de la imagen proyectada. Actívela para habilitar el obturador de negro dinámico; de lo contrario, establézcala en desactivado para deshabilitarlo.

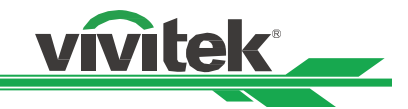

**3D**

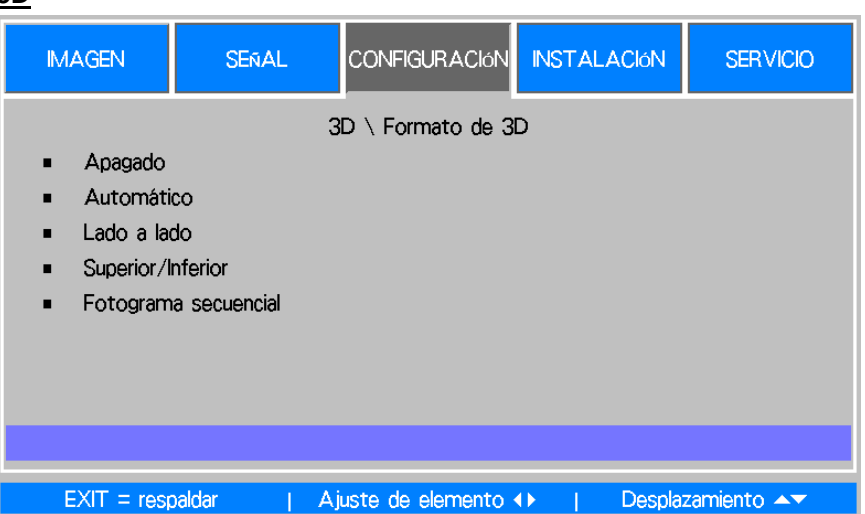

#### **Formato 3D:**

Seleccione esta opción y presione el botón Entrar para habilitar la reproducción 3D y establecer la opción 3D.

**Apagado:** Permite deshabilitar el modo de visualización 3D. Cuando selecciona la opción Automático, En paralelo, Arriba/Abajo o Fotograma secuencial, el modo 3D se activa. Para desactivar el modo 3D, seleccione "Desactivado" y presione el botón Entrar.

**Automático:** Habilite el formato 3D para detectar automáticamente los formatos En paralelo, Arriba/Abajo y Fotograma secuencial. Esta función solamente se puede habilitar para la señal de entrada siguiente:

- La señal de entrada es HDMI 1.4 3D.

- La señal HDMI 1.4 3D se conecta al proyector a través del transmisor HDBaseT.

**Lado a lado:** permite cambiar manualmente el formato 3D a En paralelo. Esta opción solamente se aplica a la señal de entrada HDMI o a la señal HDMI enviada utilizando el transmisor HDBaseT.

**Superior/Inferior:** permite cambiar manualmente el formato 3D a Superior/Inferior. Esta opción solamente se aplica a la señal de entrada HDMI o a la señal anteriormente mencionada enviada a través del transmisor HDBaseT.

**Fotograma secuencial:** permite establecer el formato en Fotograma secuencial.

**DLP Link:** establezca esta opción para activar o desactivar la señal de sincronización DLP Link. **Intercambio de ojos:** si la imagen 3D visualizada a través de las gafas 3D para los ojos izquierdo y derecho se invierte, establezca la opción Intercambio de ojos en "Inverso". Si las imágenes son normales, mantenga la configuración actual.

**Visualización de 24 Hz 3D** Establezca la tasa de fotogramas de imagen de 24 Hz 3D en 144 fps o 96 fps. Esta opción solamente se aplica cuando la señal de entrada es 24 Hz.

**Referencia de sincronización:** El proyector proporciona DLP Link y sincronización IR 3D para visualización 3D. Puede especificar la opción DLP Link integrada o el transmisor IR 3D externo para sincronizar la señal de las gafas 3D. Esta función solamente se aplica a la condición de que la opción Formato 3D esté establecida en Fotograma secuencial o que el dispositivo de sincronización 3D esté conectado al proyector.

**Externa:** La señal se envía desde el receptor de señal de sincronización 3D externo.

**Interna:** El proyector envía la señal. La señal de sincronización 3D es DLP Link.

**Retardo de sincronización:** Cambiar manualmente el tiempo de oscuridad es para la tolerancia de las gafas.

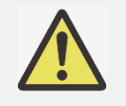

 El proyector proporciona DLP Link y sincronización de IR 3D. Una vez habilitada la función Modo 3D, el DLP Link integrado o el transmisor de infrarrojos 3D externo se pueden utilizar para sincronizar la señal de las gafas 3D. O bien, puede desactivar la señal de sincronización DLP Link y seleccionar solamente el transmisor de infrarrojos 3D para sincronizar la señal 3D.

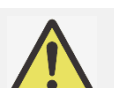

#### **Precaución**

Se debe avisar a las personas que se mencionan a continuación cuando vean imágenes 3D:

- Niños menores de seis años de edad.
- Personas alérgicas a la luz, enfermas y que tengan antecedentes cardiovasculares.
- Personas cansadas y con falta de descanso.
- Personas bajo los efectos de drogas o alcohol.
- Normalmente, ver imágenes 3D es seguro. Sin embargo, algunas personas podrían sentirse mal. Consulte las pautas revisadas y publicadas el 10 de diciembre de 2008 por la Liga 3D.
- Las personas necesitan tomar un descanso de entre 5 a 15 minutos al menos, cada 30 minutos o una hora.

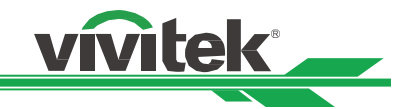

#### **Avanzada**

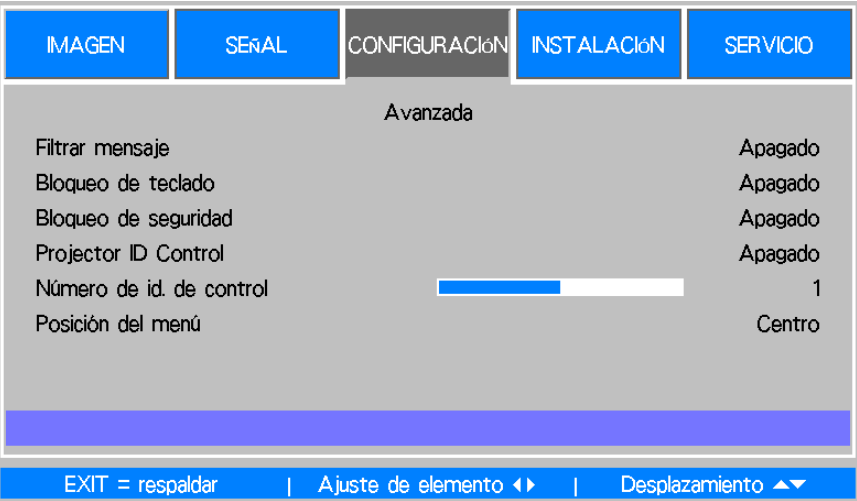

#### **Filtrar mensaje**

Esta función permite establecer el intervalo de tiempo para mostrar un recordatorio para limpiar el filtro. Las opciones disponibles son Desactivar, 100 H, 200 H, 500 H y 1000 H. Asegúrese de restablecer el mensaje del filtro después de limpiar este.

#### **Bloqueo de teclado**

Esta función permite bloquear el panel de control del proyector. Establézcala en Activado para bloquear el panel de control o en Desactivado para desbloquear dicho panel. Consulte la página [25](#page-25-1) para obtener más detalles.

#### **Bloqueo de seguridad**

El proyector tiene una función de seguridad integrada para bloquear los paneles de control OSD e impedir el funcionamiento del mando a distancia para evitar el uso no autorizado el proyector. Para bloquear el proyector, seleccione Activado para la opción y defina una contraseña después de la ventana emergente. Consulte la página [25](#page-25-1) para obtener más detalles.

#### **Projector ID Control**

Esta opción permite habilitar la función de control de identificación del proyector. Puede activar esta función y proporcionar un número de identificador al proyector y, a continuación, establecer el mismo número de identificador para el mando a distancia de forma que coincida con el identificador del proyector. Una vez establecido el código de identificación, puede controlar el proyector especificado mediante el mando a distancia.

#### **Número de id. de control**

Seleccione la opción y, a continuación, presione < o ► para establecer el número de identificador del proyector. Esta opción se puede seleccionar cuando la opción Control de identificación del proyector está habilitada.

#### **Posición del menú**

Ajuste la posición del menú a través de esta función. A continuación se indican las opciones de posición disponibles. Arriba-Izquierda Arriba-Derecha

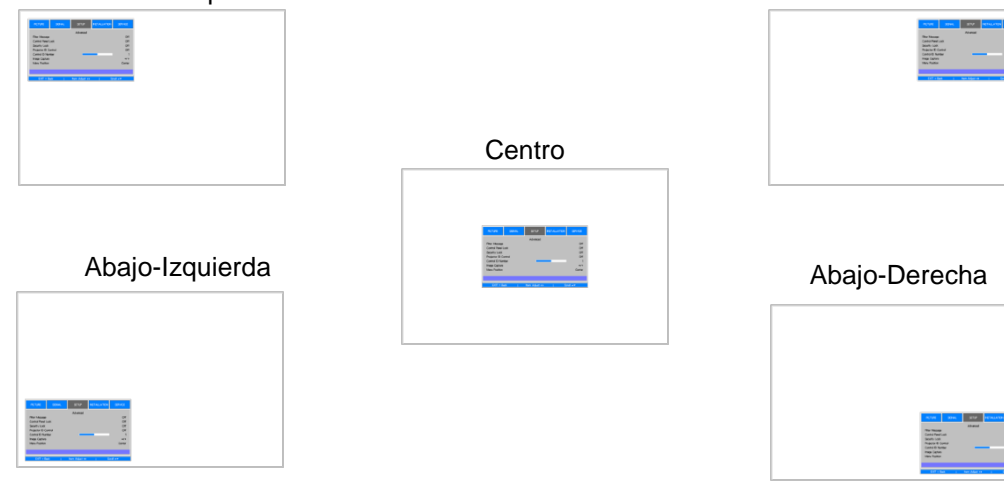

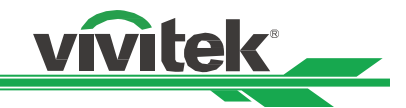

#### <span id="page-43-0"></span>**Funcionamiento del menú OSD - INSTALACIÓN**

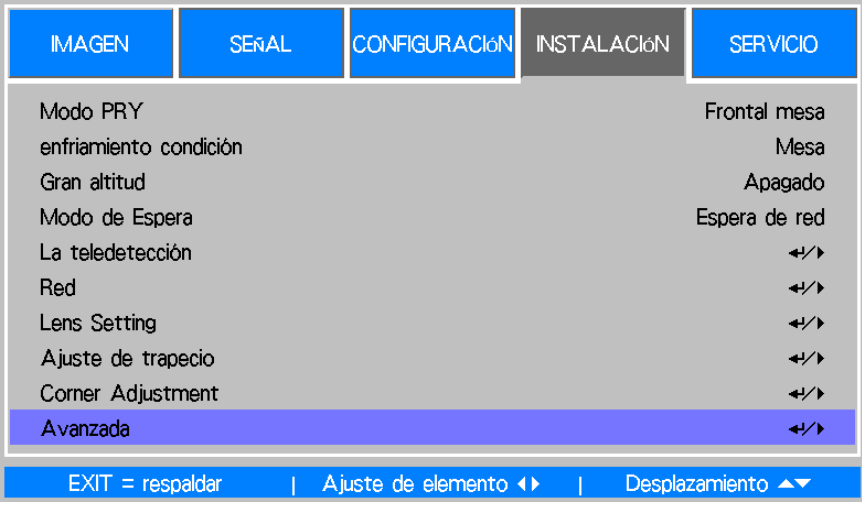

#### **Modo de proyección**

Utilice la función ◄o► para seleccionar un modo de proyección para voltear la imagen proyectada según la orientación de la instalación o la dirección de visualización. A continuación se indican las opciones que puede seleccionar:

**Delante-Escritorio:** El proyector se instala sobre un escritorio y la imagen se proyecta hacia adelante.

**Detrás-Escritorio:** El proyector se instala en el escritorio y la imagen se proyecta desde la parte posterior de la pantalla.

**Delante-Techo:** El proyector se instala en el techo y la imagen se proyecta hacia adelante.

**Detrás-Techo:** El proyector se instala en el techo y la imagen se proyecta desde la parte posterior de la pantalla.

#### **enfriamiento condición**

El proyector cuenta con componentes ópticos de alta precisión y una lámpara de alto rendimiento. Estos componentes necesitan enfriarse adecuadamente mediante el flujo de aire. La orientación del proyector puede afectar al aire a través de los componentes. Seleccione el estado de enfriamiento correspondiente según la orientación de la instalación.

**Mesa:** El proyector se instala sobre una mesa y la imagen se proyecta con un ángulo no superior a 60 grados. **Techo:** El proyector se instala en el techo y la imagen se proyecta con un ángulo no superior a 60 grados. **Hacia arriba:** Proyecte la imagen hacia arriba o con un ángulo superior a 60 grados.

**Hacia abajo:** Proyecte la imagen hacia abajo o con un ángulo superior a 60 grados.

Consulte la sección Configurar el estado de enfriamiento en la página [19.](#page-19-0)

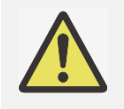

 Un valor incorrecto de la opción Estado de enfriamiento puede afectar a la evacuación del aire caliente del proyector. El calor y la temperatura elevada pueden hacer que el proyector active la protección del sistema o se pueden producir daños en los componentes. Asegúrese de que la configuración puede coincidir con el estado de la instalación.

#### **Gran altitud**

Utilice esta función para controlar el ventilador de refrigeración del proyector. La opción predeterminada es DESACTIVADO.

Generalmente hablando, el proyector puede funcionar con normalidad cuando esta función está establecida en DESACTIVADA. Si el proyector se instala en una zona de gran altitud, el ventilador de enfriamiento necesita ajustarse a una velocidad superior para un buen enfriamiento. En este caso, habilite esta función estableciéndola en ACTIVADO y deje que los ventiladores de enfriamiento funcionen a una velocidad superior para obtener un flujo de aire suficiente para la refrigeración.

#### **Modo de Espera**

Utilice los botones ◄ o ► para configurar el modo de espera.

**Espera de red:** El proyector se mantiene en estado de espera con una potencia superior (<3 W) para control de la red. En este modo, el proyector se puede activar a través del sistema de control de red.

**Eco:** El proyector mantiene el estado de espera con la mínima energía (< 0,5 W). El proyector se puede encender utilizando el mando a distancia o el comando RS-232.

#### **La teledetección**

Esta función permite configurar la señal de control IR que se recibe desde el receptor del proyector. **Delante/Detrás:** Tanto el receptor de infrarrojos delantero como trasero están activados.

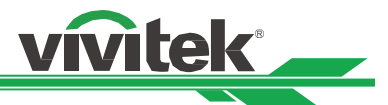

**Delante:** Solamente se activa el receptor de infrarrojos delantero; el receptor de infrarrojos trasero está desactivado.

**Trasero:** Solamente se activa el receptor de infrarrojos trasero; el receptor de infrarrojos delantero está desactivado.

**HDBaseT:** Seleccione la entrada HDBaseT para la transmisión de la señal de control IR si el transmisor HDBaseT opcional es capaz de recibir y transmitir la señal IR. Tanto el receptor de infrarrojos delantero como el receptor de infrarrojos trasero se desactivan si se selecciona esta opción.

**Desactivado:** Permite desactivar todos los receptores.

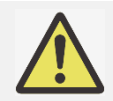

 Toda la recepción de la señal de infrarrojos se deshabilita cuando se selecciona Desactivado para la opción. El proyector solamente se puede utilizar mediante los botones de control del mismo y mediante el comando RS-232.

#### **Red**

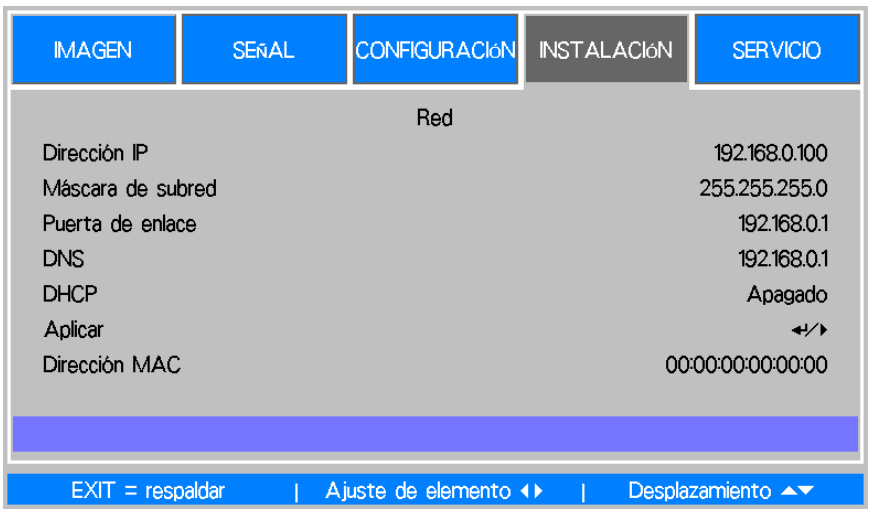

Utilice esta función para definir configuraciones de red de forma que pueda controlar el proyector a través de la red. Presione ▲o ▼ y el botón Entrar para seleccionar la opción:

**Dirección IP:** Permite especificar una dirección IP.

Presione el botón Entrar para mostrar la ventana de inserción de direcciones IP. Utilice el botón ◄ o ► para seleccionar el número en la dirección que desea cambiar. Utilice los botones ▲ o ▼ para aumentar o reducir el número de la dirección IP.

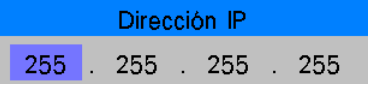

**Máscara de subred:** Permite establecer la su red. El método de entrada es el mismo que el de la dirección IP. **Puerta de enlace:** Permite establecer la puerta de enlace. El método de entrada es el mismo que el de la dirección IP.

**DNS:** Permite establecer DNS. El método de entrada es el mismo que el de la dirección IP.

**DHCP:** Establezca DHCP en ACTIVADO o DESACTIVADO. Cuando DHCP se establece en ACTIVADO, el servidor DHCP del dominio asigna una dirección IP al proyector. La dirección IP aparecerá en la ventana de dirección IP y no tendrá que introducir nada. De lo contrario, el dominio no asignará o no podrá asignar ninguna dirección IP, y 0. 0. 0. 0 se mostrará en la ventana dirección IP.

**Aplicar:** Seleccione este botón y presione Entrar. El proyector tarda varios segundos en ejecutar el cambio de la configuración de red hasta que aparece el siguiente mensaje.

Cargando configuraciones de red - por favor, espere.

**Dirección MAC:** Permite mostrar la dirección Mac del proyector.

Para obtener más información acerca de la conexión y configuración del control de red, consulte la guía de comunicación remota.

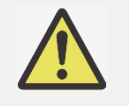

 Cualquier cambio realizado se restaurará en el proyector después de realizar la confirmación mediante la opción Aplicar.

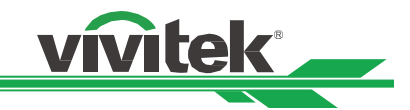

#### **Lens Setting**

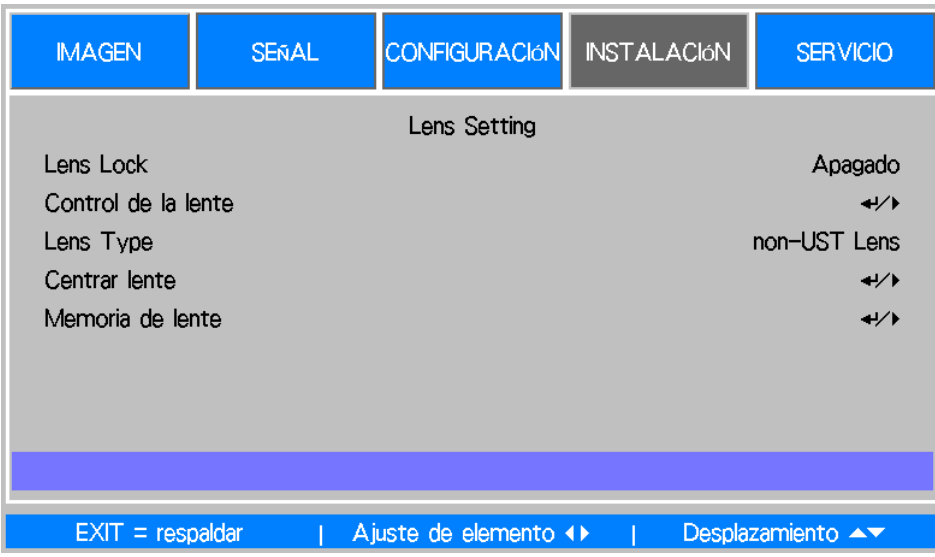

#### **Lens Lock**

Esta función se puede utilizar para deshabilitar el control de la lente para evitar un funcionamiento no autorizado o un mal funcionamiento en las funciones relacionadas con el control de la lente como, por ejemplo, Desplazamiento de la lente, los ajustes Zoom y Enfoque, y Centrar lente. Es recomendable activar la función Bloqueo de la lente para deshabilitar el control de la lente después de haber realizado los ajustes en dicha lente.

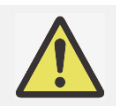

 Al activar la función Bloqueo de la lente se deshabilitará la función de control de la lente, lo que incluye las opciones Desplazamiento de la lente, Centrar lente y el ajuste Zoom y Enfoque. Asegúrese de que la opción Bloqueo de la lente está deshabilitada antes de realizar la función de control de la lente.

#### **Control de la lente**

Seleccione esta función para mostrar el menú Control de la lente para ajustar las opciones Zoom, Enfoque o Desplazamiento. Puede utilizar el botón ENTRAR para cambiar al menú Zoom/Enfoque o Desplazamiento. Utilice ▲ o ▼ para ajustar el zoom y el desplazamiento vertical de la lente, o use ◄ ► para ajustar el enfoque y el desplazamiento horizontal de la lente.

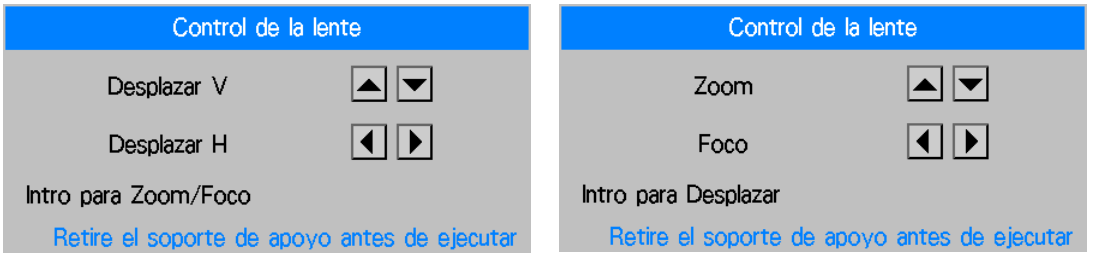

#### **Lens Type**

Se pueden utilizar ocho lentes de proyección en el proyector DU6771. La posición de proyección inicial de la lente de proyección ultracorta (UST, Ultra Short Throw) es diferente a las otras siete lentes de proyección. El proyector tiene dos posiciones de proyección iniciales definidas para la lenta de proyección ultracorta y otras lentes. La función Centrar la lente puede mover la lente a la posición inicial (centro) automáticamente conforme a la configuración del tipo de lente. Establezca esta opción en Lente UST si hay una lente de proyección ultracorta instalada en el proyector. De lo contrario, establezca la opción en Lente no UST.

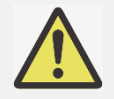

 Hay dos posiciones predeterminadas. Una para zoom normal o lente de enfoque fijo (no UST). La posición de referencia es el 0 % del ancho de la imagen en desplazamiento horizontal y el 0 % del alto de la imagen en desplazamiento vertical. La otra es para lente de proyección ultracorta (UST). La posición predeterminada es aproximadamente del 0 % del ancho de la imagen en desplazamiento horizontal y del 56 % del alto de la imagen en desplazamiento vertical. Cuando ejecute la función Centrar lente, el proyector moverá la lente a la posición predeterminada conforme a la opción Tipo de lente.

- Si se instala una lente de proyección ultracorta y se selecciona Lente UST, puede ejecutar la opción Centrar lente para mover la lente a la posición de proyección inicial automáticamente.
- Si se utiliza una lente de proyección ultracorta y la opción se establece en Lente no UST, la lente se moverá a la posición que sea más baja que la posición predeterminada de la lente de proyección ultracorta después de ejecutar la función Centrar lente. Esto provoca que la imagen proyectada quede bloqueada por la tapa superior del proyector. En este caso, ejecute la función Desplazamiento de la lente para mover la lente hacia arriba hasta que la imagen se pueda proyectar con normalidad.

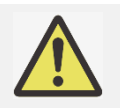

 Asegúrese de que la opción Tipo de lente está establecida en Lente no UST y, a continuación, ejecute la función Centrar lente si se utiliza otra lente de zoom o lente de enfoque fijo; si el intervalo de desplazamiento de la lente está limitado, la posición central de la lente no es correcta.

*ivitek* 

#### **Centrar lente**

Esta es la función de calibración de la lente. El proyector calibra los parámetros de desplazamiento de la lente, enfoque y zoom para una función precisa de memoria de la lente. Una vez ejecutada esta función, la lente se moverá a la posición central correspondiente mediante la opción Tipo de lente.

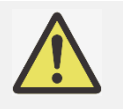

- Hay dos posiciones centrales predeterminadas para la lente de proyección ultracorta (UST) y la lente no
- UST. Asegúrese de que la opción Tipo de lente es correcta antes de ejecutar esta función.
- Si la lente de proyección ultracorta está instalada, asegúrese de que el kit de soporte está desinstalado antes de ejecutar la opción Centrar lente.

#### **Memoria de la lente**

Este proyector admite la función Memoria de la lente. En el proyector se pueden almacenar hasta 10 conjuntos de memoria de Desplazamiento de la lente, Zoom y Enfoque. Puede cargar la configuración de memoria almacenada para configurar la lente automáticamente y proporcionar un nombre para el conjunto de memoria mediante el simulador de teclado tal y como se muestra en la figura siguiente.

**Cargar memoria:** Utilice ▲ o ▼ para seleccionar la configuración de memoria que desee y, a continuación, presione el botón entrar para ejecutar la configuración de la lente. El proyector ajustará las opciones Posición de la lente, Zoom y Enfoque automáticamente.

**Guardar memoria:** Utilice ▲ o ▼ para seleccionar el conjunto de memoria para almacenar la configuración. A continuación, presione el botón ENTRAR para confirmar.

**Borrar memoria:** Seleccione el conjunto de memoria que desea borrar y, a continuación, presione el botón ENTRAR para confirmar el borrado del conjunto de memoria.

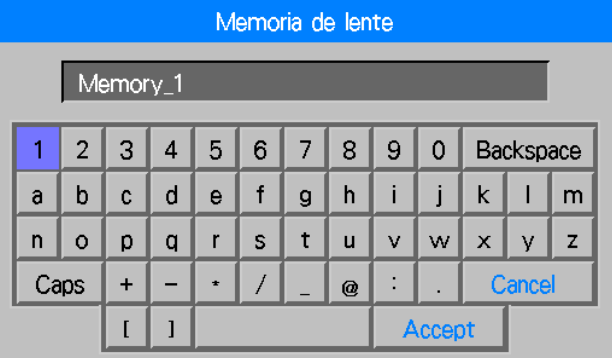

#### **Ajuste de trapecio**

Cuando la imagen se proyecta hacia la pantalla con un ángulo determinado, se distorsiona con forma trapezoidal. Esta función se puede utilizar para corregir la distorsión.

**H E.Trapec.:** Utilice ◄► para corregir la distorsión en la dirección horizontal.

**V E.Trapec.:** Utilice ◄► para corregir la distorsión en la dirección vertical.

**Restablecer:** Restablezca la configuración predeterminada de la corrección trapezoidal H y V.

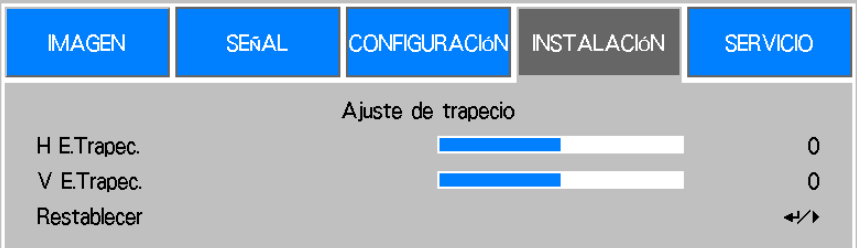

Consulte la sección Corrección de la distorsión trapezoidal en la página [21.](#page-21-0)

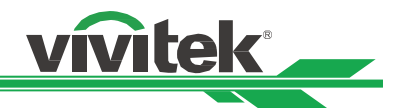

#### **Corner Adjustment**

Ajuste de la distorsión de las cuatro esquinas seguido de la relación especificada al mismo tiempo. Esta función permite ajustar cada esquina individual en dirección horizontal o vertical tal y como se muestra en la ilustración siguiente.

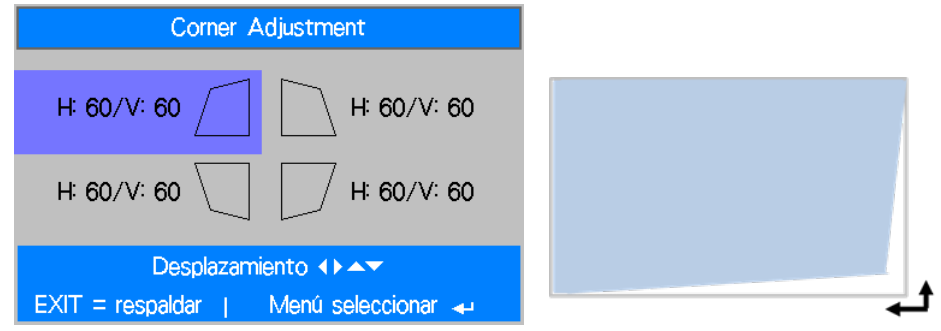

Consulte la sección Corregir la distorsión en la esquina en la página [22.](#page-22-0)

#### **Avanzada**

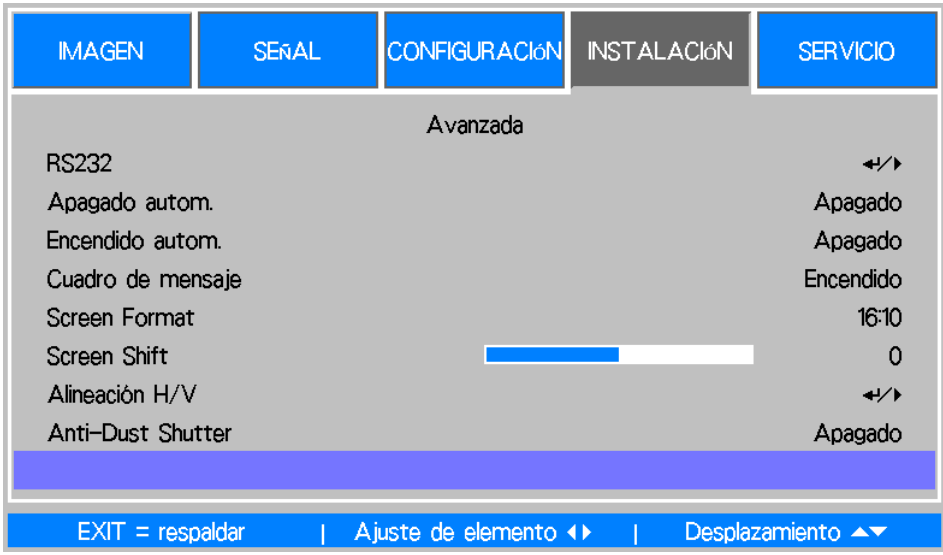

#### **RS232**

**Velocidad en baudios:** Permite establecer la tasa de transmisión en 38400, 19200 y 9600. La configuración de la tasa de transmisión depende de la longitud del cable RS-232. La tasa de transmisión baja normalmente se establece para una distancia de trasmisión larga; seleccione una tasa de transmisión adecuada.

**Canal:** El comando de control RS-232 se puede establecer en el proyector a través de su puerto R-S232. El comando también se puede enviar al proyector a través del transmisor HDBaseT externo al terminal HDBaseT/LAN del proyector. Establezca los siguientes canales de comunicación antes de enviar el comando de control:

**Local:** el comando de control RS-232 se envía a través del puerto RS-232 del proyector. Seleccione una tasa de trasmisión apropiada.

**HDBaseT:** la trasmisión se realiza desde el transmisor HDBaseT externo al puerto RJ-45 del proyector. La tasa de transmisión se cambia a 9600.

#### **Apagado autom.**

De forma predeterminada, esta función se establece en DESACTIVADO. Cuando se establece en ACTIVADO y no se recibe ninguna señal de entrada durante 20 minutos, el proyector se apaga automáticamente.

#### **Encendido autom.**

De forma predeterminada, esta función se establece en DESACTIVADO. Cuando se establece en activado, el proyector se enciende automáticamente la próxima vez que se conecta la alimentación de CA. Puede utilizar esta función y el conmutador de alimentación (en lugar del mando a distancia) para encender el proyector. Establezca esta función en DESACTIVADO si no es necesaria.

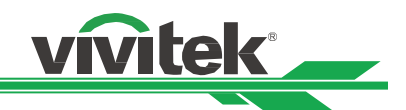

#### **Cuadro de mensaje**

Esta función permite deshabilitar el mensaje emergente en la parte inferior derecha de la pantalla o cualquier mensaje de recordatorio.

Desactive esta opción para deshabilitar el mensaje en la pantalla excepto el menú OSD.

#### **Screen Format**

Esta función permite cambiar el tamaño de la imagen proyectada para ajustarla a la pantalla de proyección. Los formatos de pantalla que se pueden seleccionar son: 16:10, 16:9 y 4:3. La escala de la imagen proyectada se reduce si la opción se establece en 16:9 o 4:3. La imagen se puede mover un poco para ajustar la pantalla mediante la función Desplazamiento de la pantalla.

#### **Screen Shift**

Esta función permite ajustar la posición de la imagen proyectada si el formato de la pantalla no está establecido en una relación de aspecto nativa. Por ejemplo, la relación de aspecto nativa de DU6771 es 16:10. La imagen se puede subir o bajar si la opción Formato de la pantalla está establecida en 16:9. La imagen proyectada se puede mover a la izquierda o a la derecha si la opción Formato de la pantalla está establecida en 4:3. La opción no se puede seleccionar si el formato de la pantalla está establecido en una relación de aspecto nativo del producto.

#### **Alineación H/V**

**Zoom H:** utilice ◄► para reducir el tamaño horizontal de la imagen proyectada.

**Zoom V:** utilice ◄► para reducir el tamaño vertical de la imagen proyectada.

**Desplazamiento H:** utilice ◄► para mover la imagen proyectada estrechada horizontalmente. Esta función solamente está disponible cuando la imagen proyectada se reduce.

**Desplazamiento V:** utilice ◄► para mover la imagen proyectada estrechada verticalmente. Esta función solamente está disponible cuando la imagen proyectada se reduce.

**Restablecer**: permite recuperar los valores predeterminados de fábrica de la opción Alineación H/V.

#### **Anti-Dust Shutter**

El producto cuenta con una cortina mecánica antipolvo. Puede utilizar dicha cortina para detener la proyección temporalmente. Además de esta función, puede habilitar la cortina para evitar que el polvo se adhiera a la lente cuando la lente de proyección se quita. La cortina se cierra con cada operación de apagado y se abre cuando la alimentación se conecta si la opción está establecida en Activada.

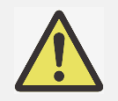

 Es recomendable establecer esta opción en Desactivada cuando el proyector está instalado o la lente de proyección está instalada en el proyector. Utilice esta función cuando quite la lente.

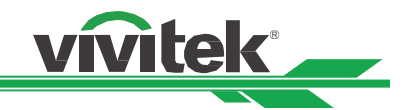

#### <span id="page-49-0"></span>**Funcionamiento del menú OSD - SERVICIO**

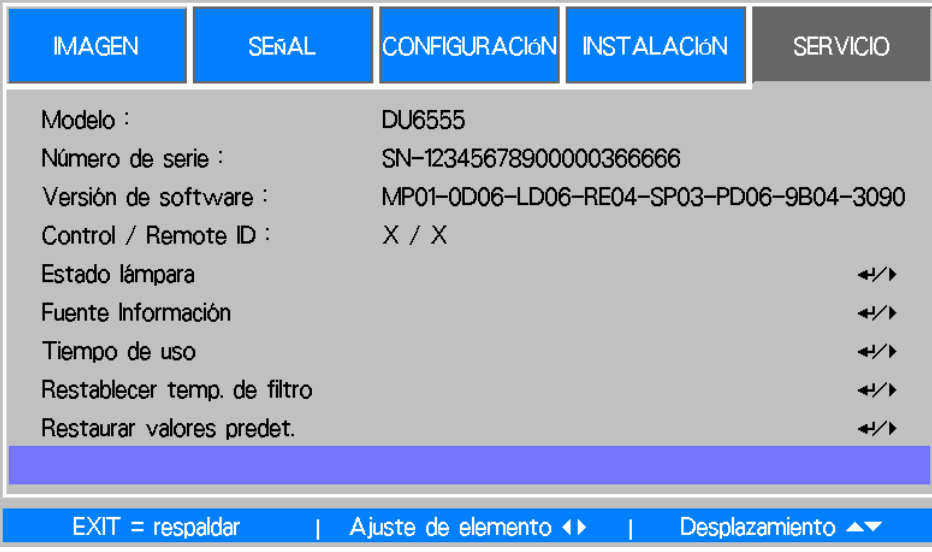

#### **Modelo**

Muestra el nombre del modelo del proyector.

#### **Número de serie**

Permite mostrar el número de serie del proyector.

#### **Versión de software**

Permite mostrar la versión de software del proyector.

#### **Control / Remote ID**

Muestra los identificadores del proyector y del mando a distancia actuales.

#### **Estado lámpara**

Muestra el estado de las lámparas 1 y 2.

#### **Fuente Información**

Permite mostrar información de la fuente de entrada actual.

#### **Tiempo de uso**

Muestra la hora actual del proyector. **Vida restante de la lámpara:** muestra el tiempo restante estimado de la lámpara. **Tiempo de la lámpara 1:** muestra el uso de la lámpara actual. **Tiempo del filtro:** muestra el tiempo desde el último reinicio del temporizador del filtro hasta ahora. **Tiempo de encendido:** muestra el tiempo de encendido total del proyector.

#### **Formato de señal**

Permite mostrar el formato de la fuente de entrada actual. .**Tasa de actualización H/V** Permite mostrar la tasa de actualización horizontal y vertical de la imagen actual. **Reloj de píxeles** Permite mostrar el reloj de píxeles de la señal de entrada actual.

#### **Tiempo de luz**

Permite mostrar el uso acumulado de la fuente de luz de proyección.

#### **Estado térmico**

Permite mostrar el estado actual de los componentes de administración térmicos.

#### **Restaurar valores predet.**

El usuario puede utilizar esta función para restablecer los valores predeterminado de fábrica de toda la configuración.

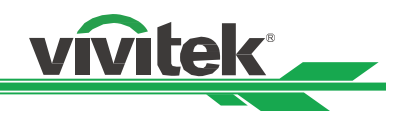

## <span id="page-50-0"></span>**Especificaciones del producto**

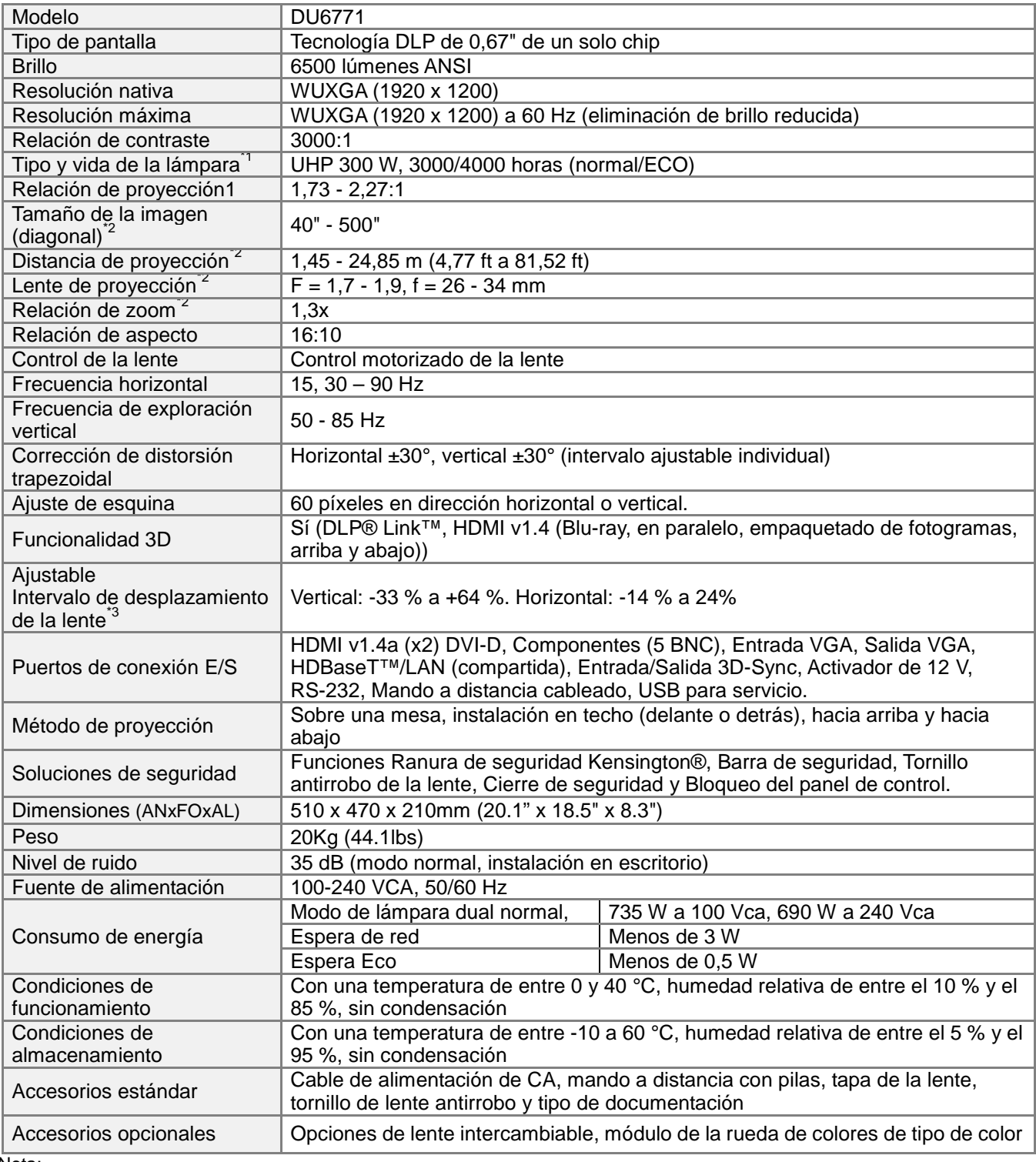

Nota:

\*1: El período de vida útil de la lámpara puede depender de la propia lámpara, de las condiciones de instalación y del entorno de uso. El período de vida útil de la lámpara que aparece aquí se refiere a pruebas en los laboratorios del fabricante y con el proyector instalado en el escritorio y en el techo. El deterioro del brillo en la instalación hacia arriba o hacia abajo es más rápido que en la instalación sobre un escritorio o en el techo. Consulte los resultados de prueba del laboratorio. La vida de la lámpara puede reducirse entre un 50 % y un 75 % respecto a si el proyecto se instala sobre un escritorio o en el techo

\*2: Lente estándar

\*3: El intervalo de desplazamiento de la lente del proyector es ajustable. El intervalo preferido de la lente de proyección puede ser diferente. Consulte las especificaciones de la lente de proyección

©2016 Vivitek. Vivitek es una marca comercial de Delta Electronics, Inc. Otras marcas comerciales son propiedad de sus respectivos propietarios. Los valores, pesos y dimensiones mostrados son aproximados. Se aceptan errores y omisiones. Las especificaciones están sujetas a cambios sin previo aviso.

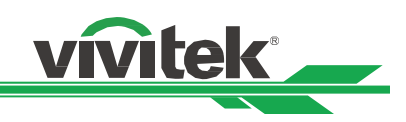

# <span id="page-51-0"></span>**Tiempos de entrada de señal admitidos**

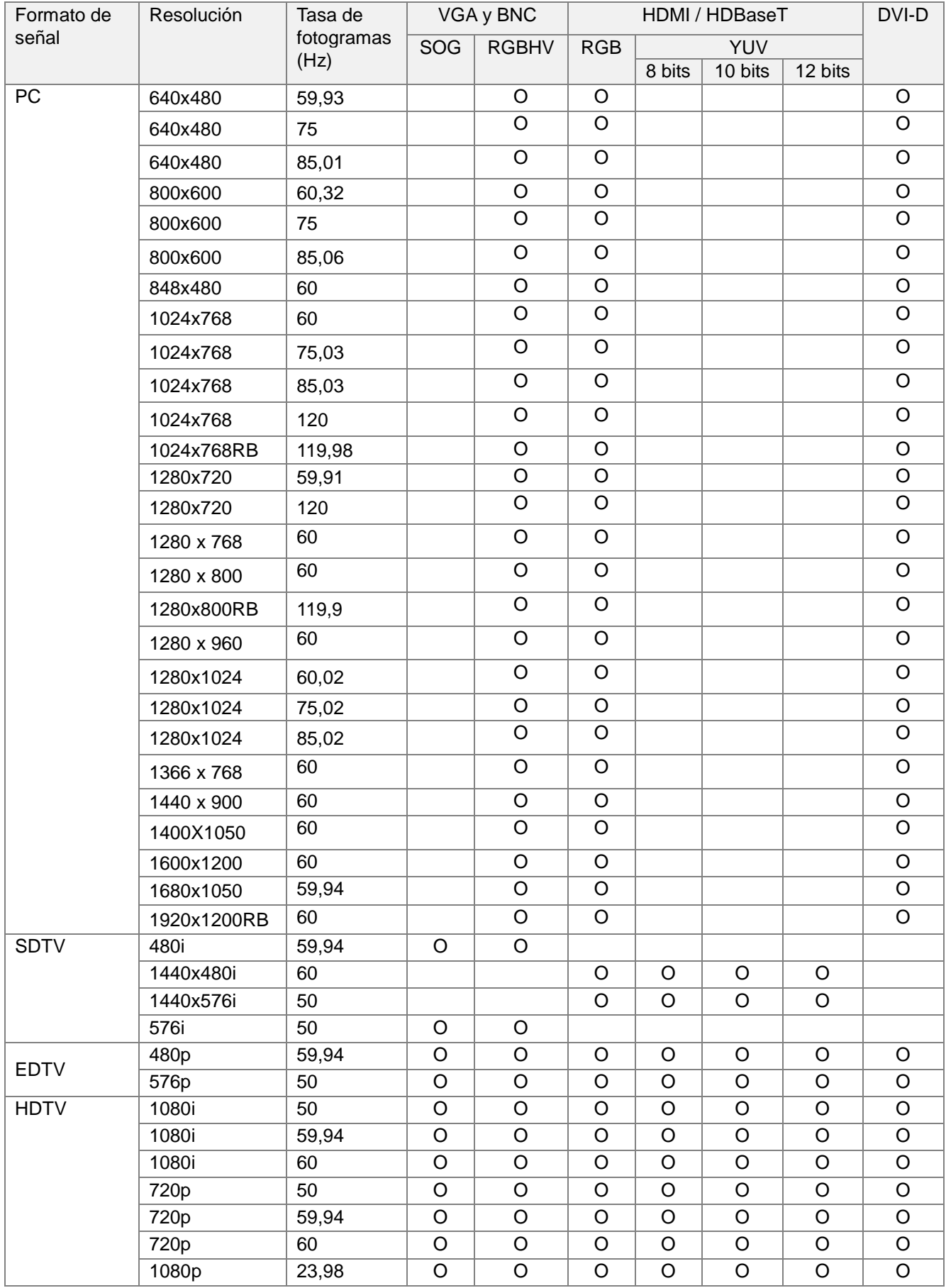

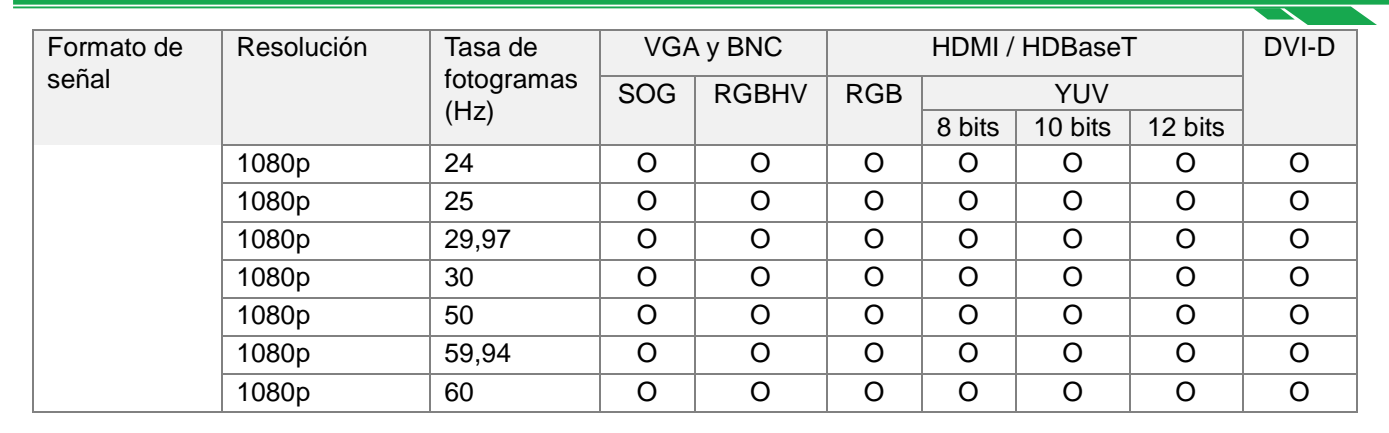

**vivitek** 

#### **Señal 3D admitida**

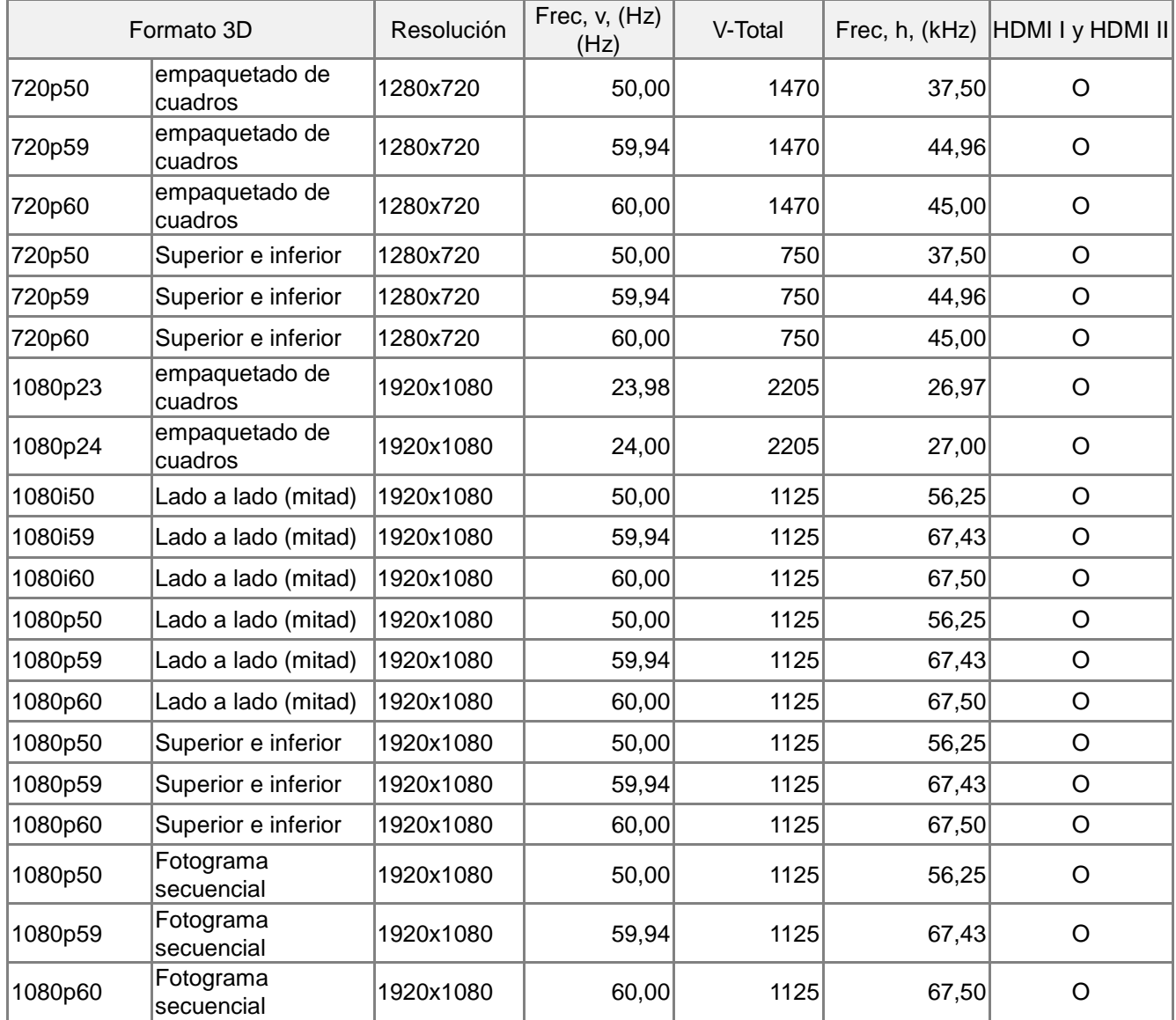

\*Tasa de actualización de las gafas 3D: 96, 100 y 120Hz \*Señal de sincronización 3D: DLP Link e IR

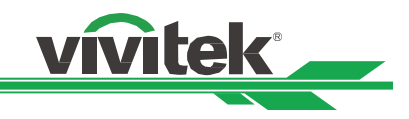

# <span id="page-53-0"></span>**Configuraciones de terminales**

#### **Terminal DVI-D**

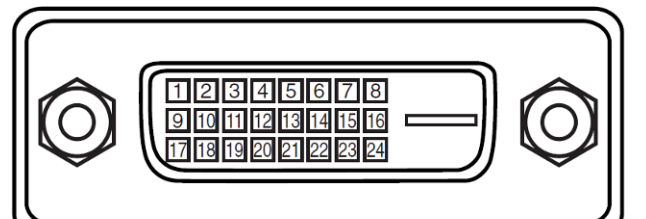

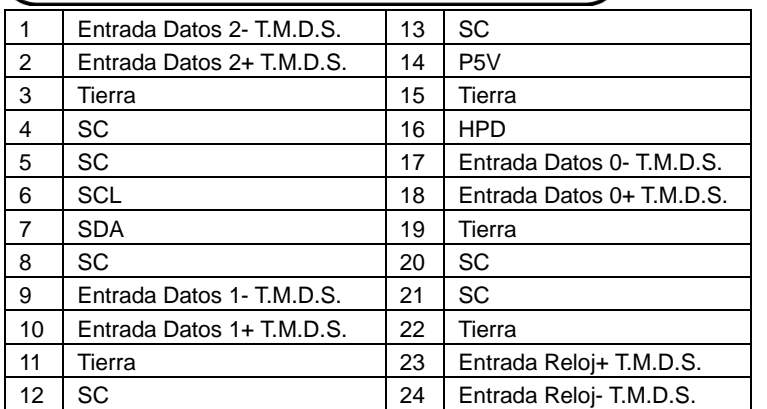

**HDMI (19 contactos tipo A)**

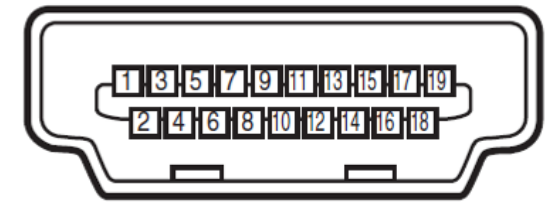

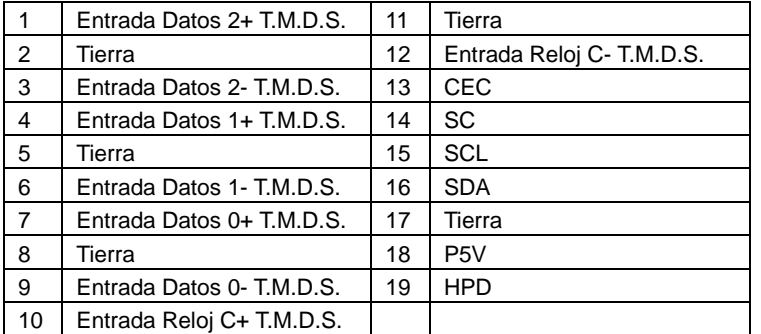

#### **Salida de sincronización 3D**

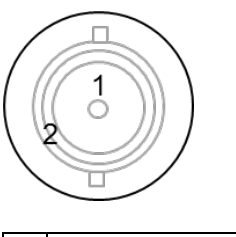

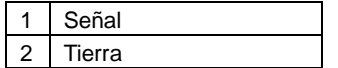

#### **Terminal VGA (D-sub de 15 contactos)**

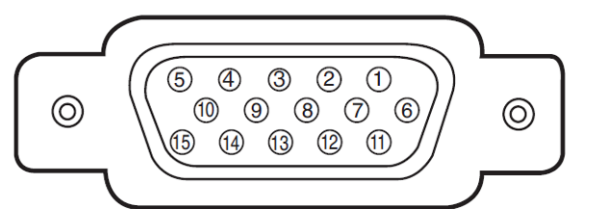

#### Entrada

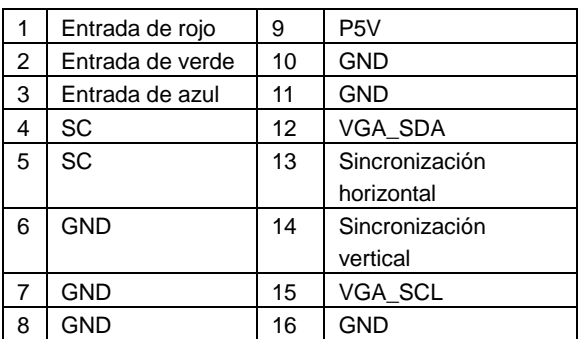

# **Terminal de control serie (RS-232, D-sub de 9**

### **contactos)**

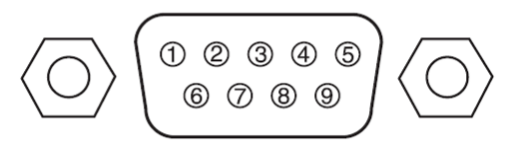

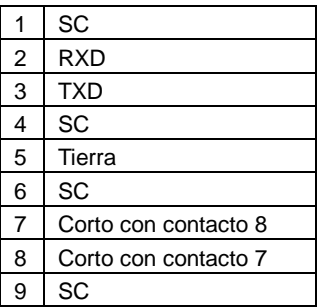

#### **Servicio (USB tipo A)**

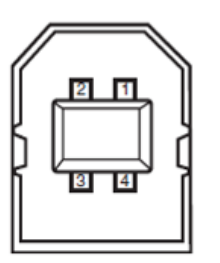

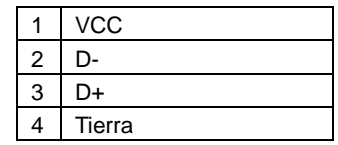

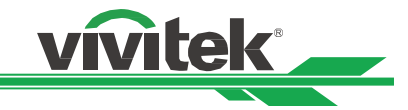

#### **Activador de pantalla**

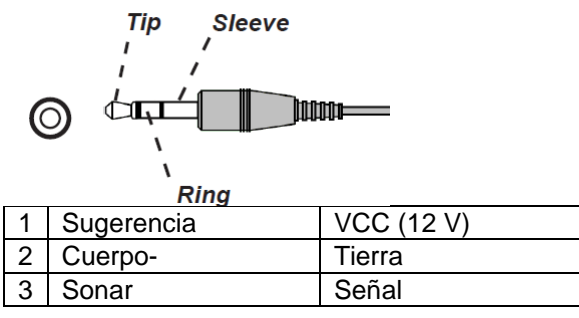

**Terminal HDBaseT/LAN (RJ-45)**

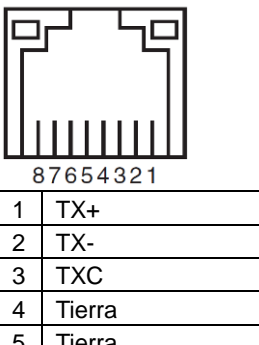

5 Tierra 6 RXC 7 RX+ 8 RX-

# <span id="page-54-0"></span>**Serie de lentes DU6771**

Hay disponibles ocho tipos de lentes eléctricas opcionales tal y como se muestra en la tabla siguiente. Póngase en contacto con el proveedor autorizado de Vivitek para obtener detalles.

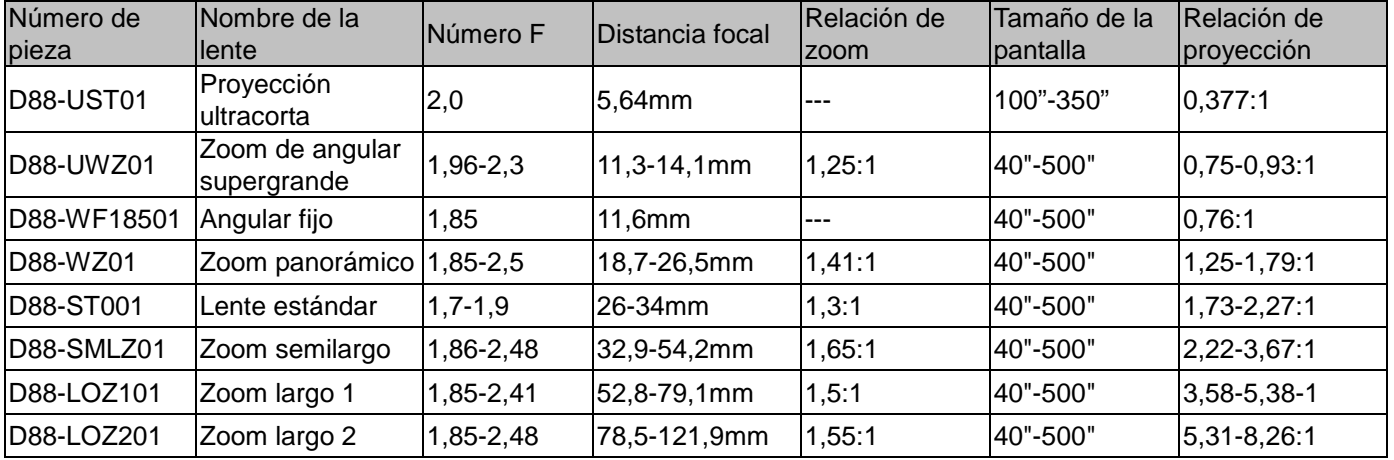

 El mejor rendimiento de la lente de zoom anterior se consigue con un desplazamiento vertical de entre el 0 y el 50 % y un desplazamiento horizontal de ±10%. El proyector puede admitir un intervalo de desplazamiento ajustable más amplio para proporcionar flexibilidad en la instalación.

 Los modelos D88-WF18501 y D88-UST01 tienen una lente fija. El intervalo de desplazamiento vertical y horizontal de la lente de proyección es del 0 %. Las esquinas de la imagen proyectada pueden aparecer sombreadas o distorsionadas si la lente se desplaza horizontal o verticalmente.

 Para obtener el máximo rendimiento, se necesitan los kits de compatibilidad para la lente D88-UST01. Consulte el manual de instalación del modelo D88-UST01 para obtener detalles.

# **Sleeve** Tio ीन **Inno**  $\sim$

**Remota cableada**

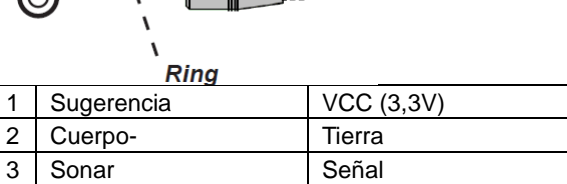

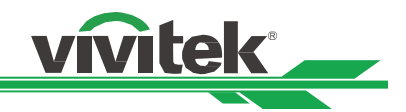

# <span id="page-55-0"></span>**Dimensiones del producto**

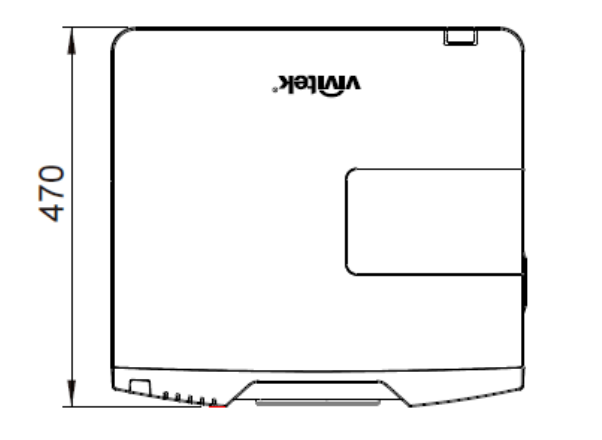

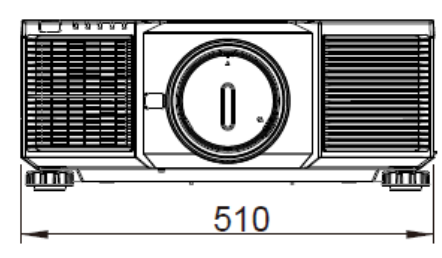

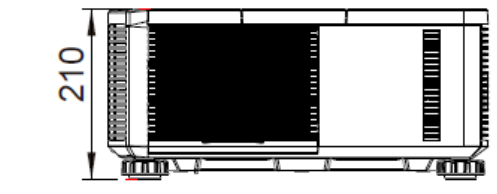

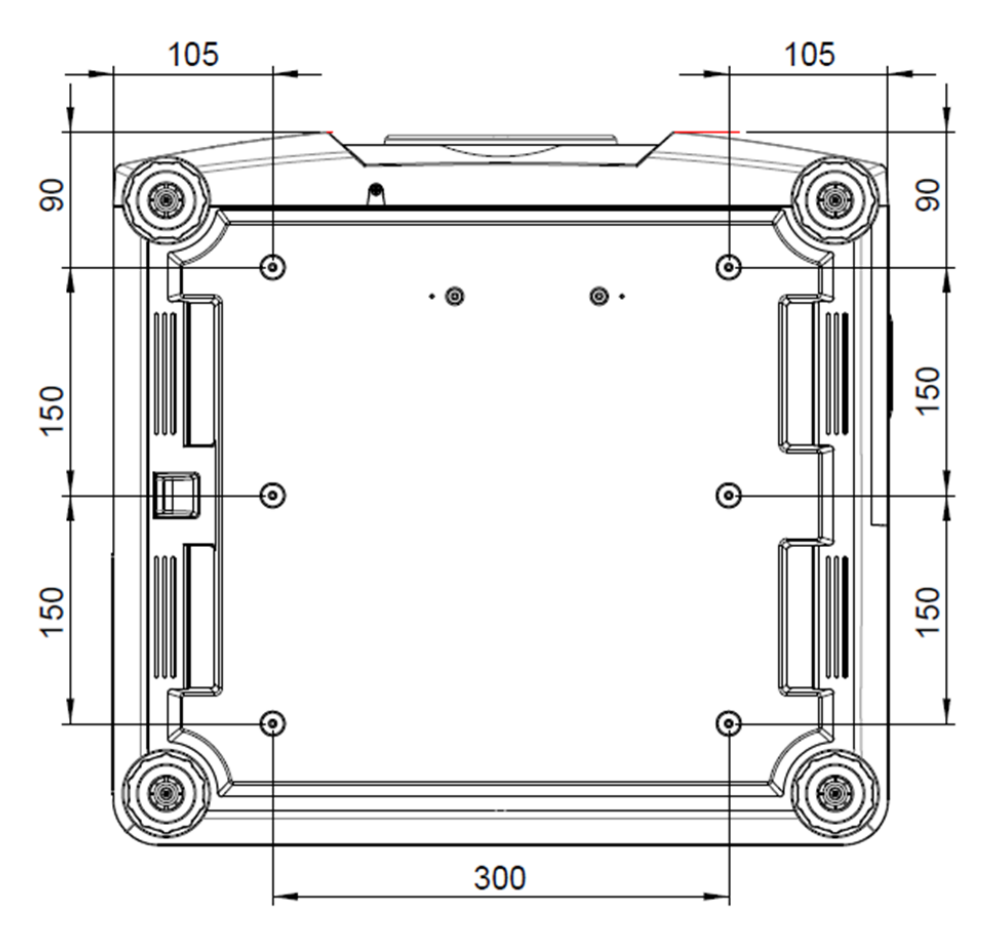

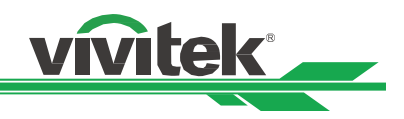

# <span id="page-56-0"></span>**Reemplazar las lámparas del proyector**

Dependiendo del modelo de las lámparas, el período de vida útil de las mismas puede verse afectado por las condiciones de la instalación y la frecuencia con la que se enciendan y apaguen. Es recomendable reemplazar la lámpara del proyector cuando esta se haya utilizado durante 3000 horas aproximadamente para garantizar una calidad de proyección alta aunque la lámpara todavía pueda seguir funcionando. Compruebe el uso de la lámpara en el menú SERVICIO. Póngase en contacto con su distribuidor local para adquirir la nueva lámpara autorizada adecuada para el proyector.

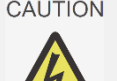

- CAUTION . No abra ninguna carcasa del producto y compruebe interior del proyector. Los intentos inadecuados de reparar la unidad por cualquier persona, especialmente aquellas que no han sido formadas apropiadamente para ello, puede provocar un accidente o lesiones causadas por piezas de cristal roto o descargas eléctricas.
	- Asegúrese de apagar el proyector y desconectar la alimentación de CA del proyector antes de cambiar la lámpara.

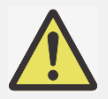

#### **Precauciones a la hora de manipular la lámpara:**

- Este proyector utiliza una lámpara de alta presión que se debe manipular con cuidado. La manipulación inadecuada puede provocar accidentes, lesiones o suponer un riesgo de incendio.
- Si el proyector indica que la lámpara se debe cambiar, por ejemplo si se iluminan los indicadores LED LÁMPARA 1 o LÁMPARA 2, reemplácela por una nueva INMEDIATAMENTE cuando el proyector se haya enfriado. El uso continuo de la lámpara con los indicadores LED LÁMPARA 1 o LÁMPARA 2 puede aumentar el riesgo de explosión de la lámpara.
- Las lámparas pueden explorar por vibración, impacto o degradación después de un prolongado período de funcionamiento a medida que su período de vida se acerca a su fin. El riesgo de explosión puede variar en función del entorno y de las condiciones en los que el proyector y la lámpara se utilizan. Si una lámpara explota, desconecte el enchufe de CA del proyector de la toma de corriente inmediatamente y póngase en contacto con un centro de servicio autorizado o distribuidor local.
- Asegúrese de apagar y desenchufar el proyector al menos 30 minutos antes de cambiar la lámpara. Si no sigue esta indicación, pueden producirse quemaduras graves.
- Debe utilizar gafar de seguridad cuando cambie la lámpara si el proyector está instalado en el techo.

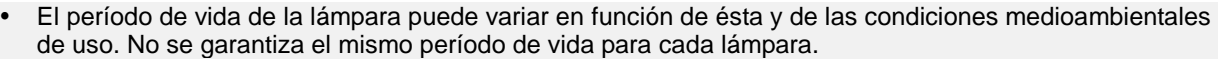

- Adquiera el módulo de la lámpara solo fabricado por Vivitek. El uso de una lámpara no fabricada por Vivitek puede afectar al rendimiento del proyector o dañar este.
- El uso de la lámpara más allá del límite del período de vida útil de la misma puede provocar su rotura. Cámbiela por una nueva aunque la lámpara todavía pueda seguir funcionando.
- Es recomendable de comprobar regularmente la lámpara y el brillo de la imagen proyectada.
- El deterioro del brillo en la instalación hacia arriba o hacia abajo es más rápido que en la instalación sobre un escritorio o en el techo si se utiliza el modelo convencional de la lámpara. Consulte los resultados de prueba del laboratorio. La vida de la lámpara puede reducirse entre un 50 % y un 75 % respecto a si el proyecto se instala sobre un escritorio o en el techo. Es recomendable reemplazar el modo de la lámpara por el número de piezas especificado para una instalación hacia arriba o hacia abajo. Consulte a su distribuidor local.
- 1. Apague el proyector y desconecte el cable de alimentación. Espere a que el proyector, la lámpara y los dispositivos periféricos se enfríen.

#### Desconecte la alimentación. Desconectar la alimentación

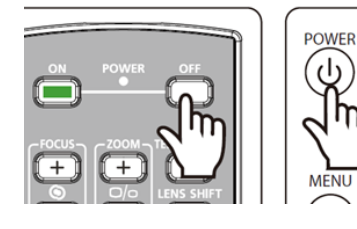

de CA

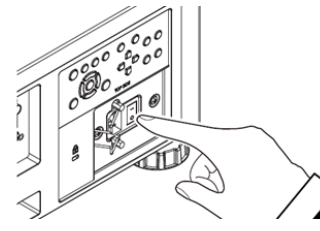

#### Desenchufar el cable de alimentación

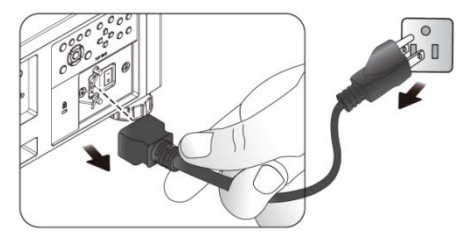

2. Afloje el tornillo de la tapa de la lámpara y sáquela tal y como se muestra.

**INPUT** 

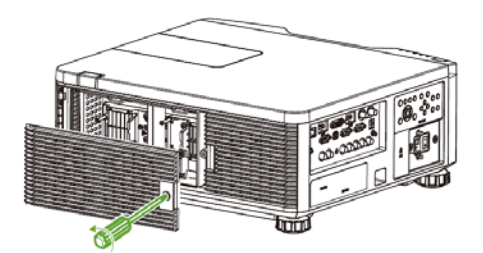

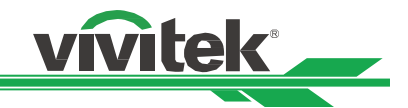

3. Afloje los tres tornillos cautivos del módulo de la lámpara tal y como se muestra en la figura siguiente.

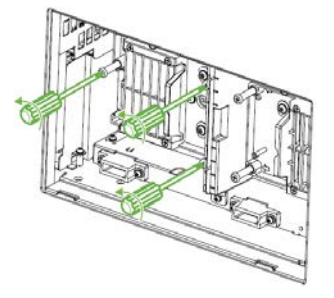

4. Extraiga el módulo de la lámpara antiguo y, a continuación, instale un nuevo módulo de lámpara tal y como se muestra en la figura siguiente.

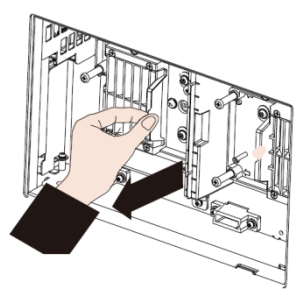

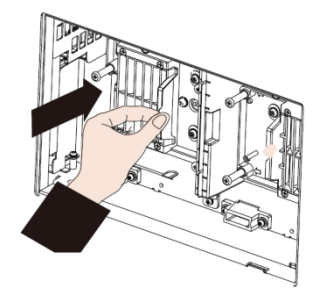

5. Apriete los tres tornillos cautivos del módulo de la lámpara tal y como se muestra en la figura siguiente.

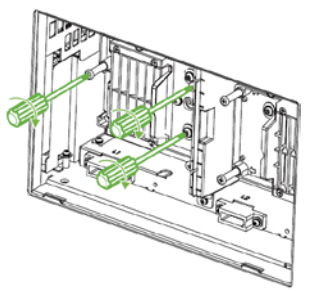

Siga el mismo procedimiento para cambiar otra lámpara.

6. Instale la tapa de la lámpara y apriete el tornillo en ella.

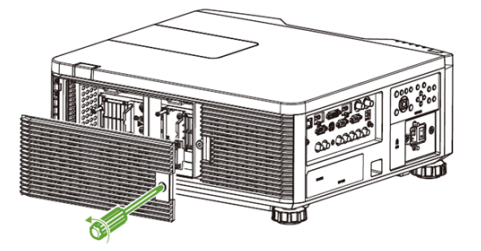

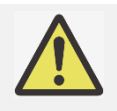

 Después de insertar la nueva lámpara y apretar los 3 tornillos, asegúrese de que está correctamente instalada. Una instalación inadecuada de la lámpara puede activar la protección del sistema cuando el proyector se encienda. En este caso, asegúrese perfectamente de que la lámpara está correctamente instalada.

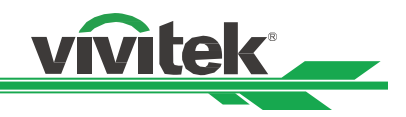

## <span id="page-58-0"></span>**Reemplazar el filtro**

El proyector usa un filtro de alta densidad para mantener los ventiladores y la lámpara sin polvo ni otras partículas, y se deben limpiar cada 500 horas de funcionamiento. En entornos polvorientos, es recomendable limpiar los filtros con más frecuencia. Si el filtro se ensucia u obtura, el proyector se puede sobrecalentar y entrar en el estado de protección del sistema.

Es recomendable habilitar la función Mensaje del filtro en CONFIGURACIÓN>Avanzado. El proyector puede mostrarle un recordatorio en forma de mensaje para la limpieza del filtro. Después de limpiar o reemplazar el filtro, restablezca el temporizador del filtro.

**Nota:**

- Un filtro sucio puede reducir el flujo de aire en el proyector y, como consecuencia, la temperatura de este puede aumentar. Esto puede activar el mecanismo de protección o dañar los componentes.
- Compruebe, limpie y cambie el filtro regularmente.
- Un filtro sucio puede reducir el flujo de aire en el proyector y, como consecuencia, la temperatura de este puede aumentar. Esto puede activar el mecanismo de protección o dañar los componentes.
- 1. Apague el proyector y desconecte el cable de alimentación. Espere a que el proyector, la lámpara y los dispositivos periféricos se enfríen.

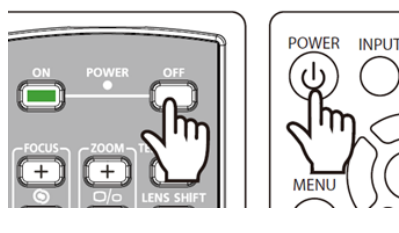

Desconecte la alimentación. Desconectar la alimentación

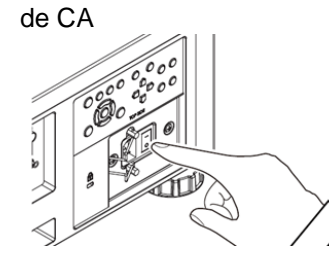

Desenchufar el cable de alimentación

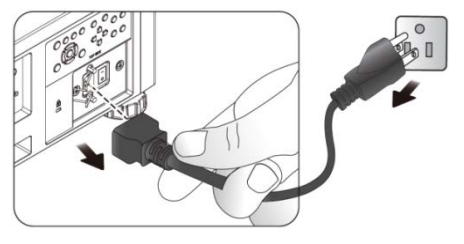

3. Afloje el tornillo de la tapa del filtro y quite la tapa tal y como se muestra en la figura siguiente.

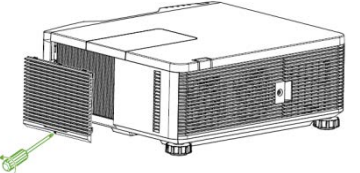

4. Extraiga el filtro utilizado del compartimento.

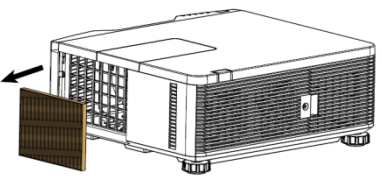

5. Utilice el cepillo y la aspiradora para limpiar el compartimento del filtro y la tapa tal y como se muestra en la figura siguiente.

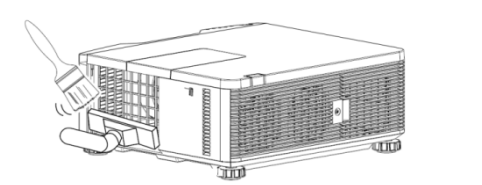

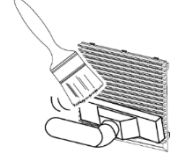

6. Inserte el nuevo filtro en el compartimento.

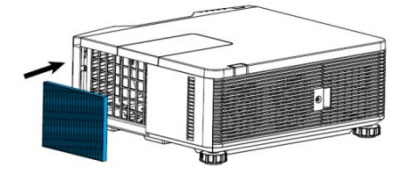

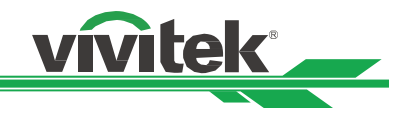

7. Instale la tapa del filtro y apriete el tornillo en ella.

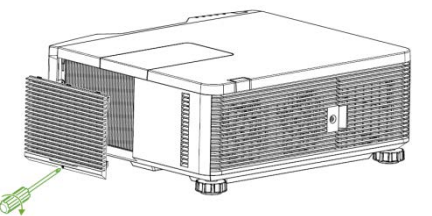

8. Encienda el proyector y ejecute la opción Restablecer temporizador del filtro para restablecer el uso en la página SERVICIO.

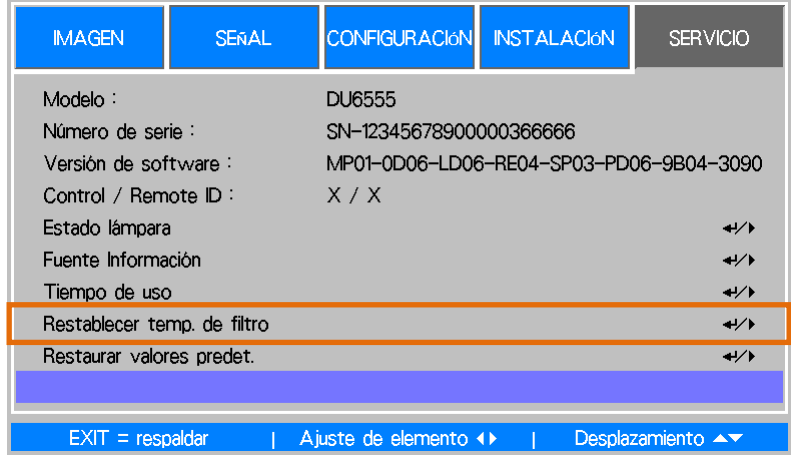

# <span id="page-59-0"></span>**Limpiar el proyector**

Limpiar la carcasa

Consulte las siguientes indicaciones para limpiar la carcasa del proyector.

- 1. Limpie el polvo con un paño limpio y húmedo.
- 2. Humedezca el paño con agua templada y detergente suave y, a continuación, pase dicho paño por la carcasa.
- 3. Aclare todo el detergente del paño y vuelva a limpiar el proyector.

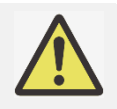

 Para evitar la descoloración o deterioro de la carcasa, no utilice productos de limpieza abrasivos basados en alcohol.

#### Limpiar la lente

1. Aplique un poco de producto de limpieza para lentes ópticas a un paño limpio y sin pelusas (no aplique el producto de limpieza directamente a la lente).

2. Pase suavemente un paño por la lente en movimiento circular.

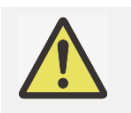

- No utilice productos de limpieza abrasivos ni disolventes.
- Para evitar la descoloración o deterioro, evite aplicar el producto de limpieza en la carcasa del proyector..

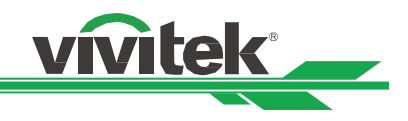

# <span id="page-60-0"></span>**Resolución de problemas**

Estas pautas proporcionan sugerencias para tratar los problemas con los que puede encontrarse mientras utiliza el proyector. Si el problema sigue sin resolverse, póngase en contacto con su distribuidor para obtener ayuda.

A menudo el problema se debe a algo tan simple como una conexión suelta. Compruebe lo siguiente antes de llevar a cabo las soluciones específicas de cada problema.

Utilice otro dispositivo eléctrico para confirmar que la toma de corriente eléctrica funciona.

- Asegúrese de que el proyector está encendido.
- Asegúrese de que todas las conexiones están firmes.
- Asegúrese de que el dispositivo conectado está encendido.
- Asegúrese de que su PC no se encuentra en el modo de suspensión.
- Asegúrese de que el equipo portátil conectado está configurado para una pantalla externa. (Esta operación normalmente se realiza presionando una combinación Fn-Tecla en el equipo portátil).

## <span id="page-60-1"></span>**Indicación LED**

Se utilizan varios mensajes de indicador para mostrar el estado actual del proyector o alertar de un mensaje anómalo.

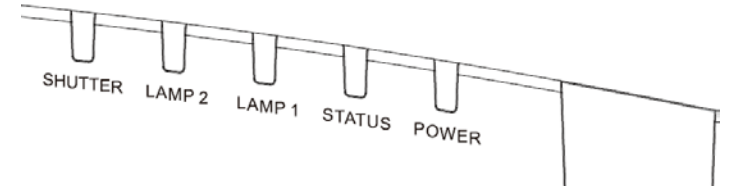

#### **LED de encendido**

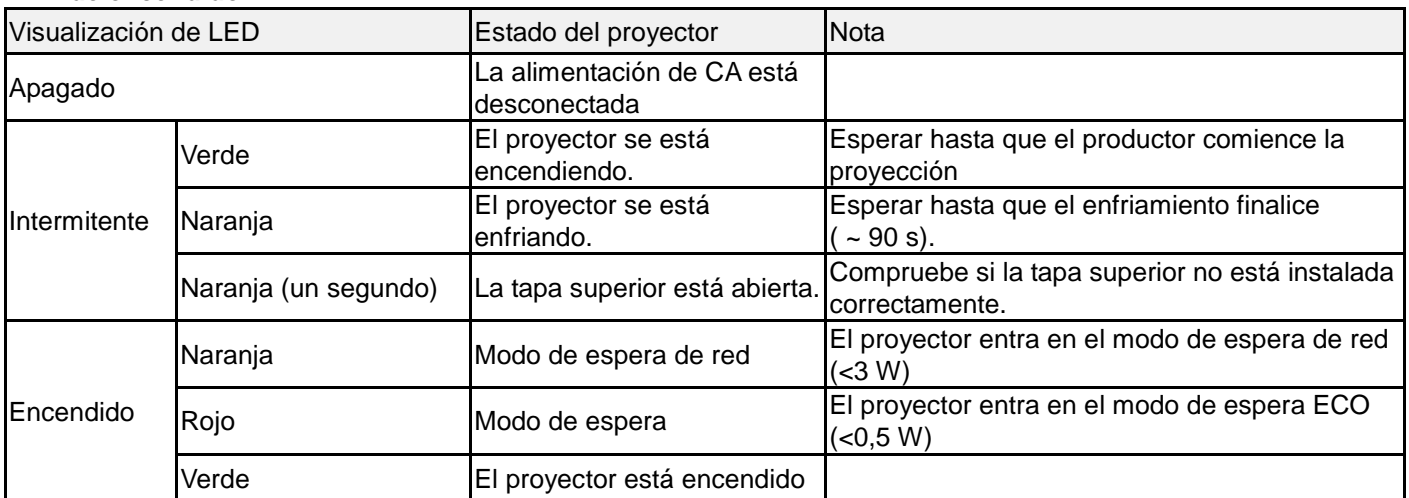

#### **LED de estado**

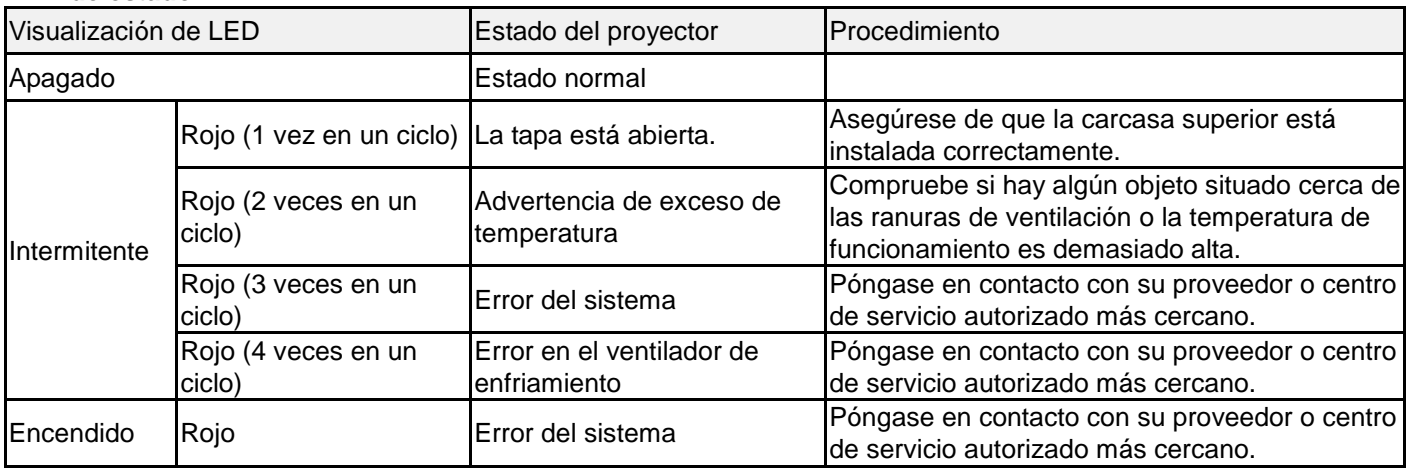

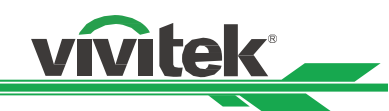

#### **Lámpara 1/Lámpara 2**

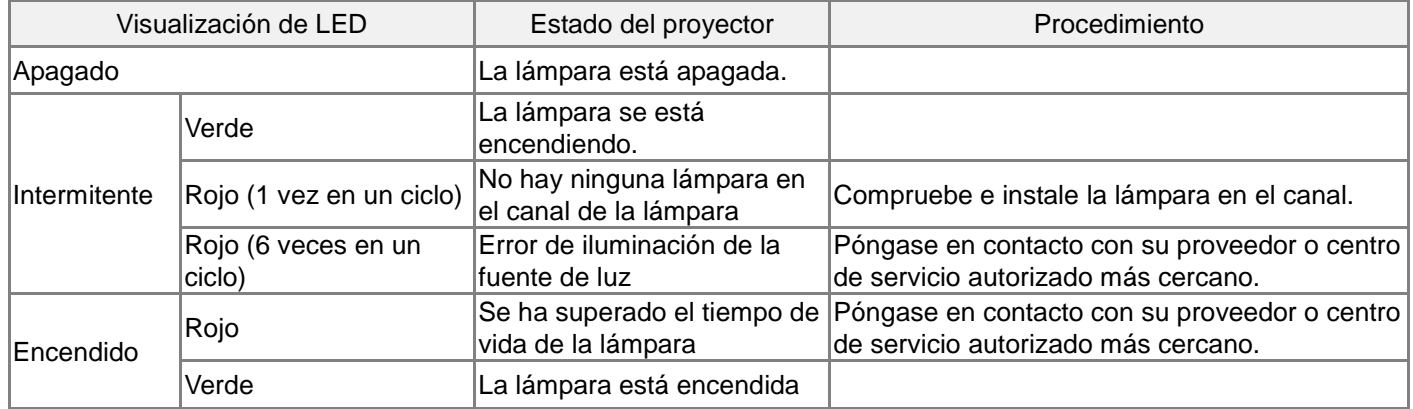

#### **LED del obturador**

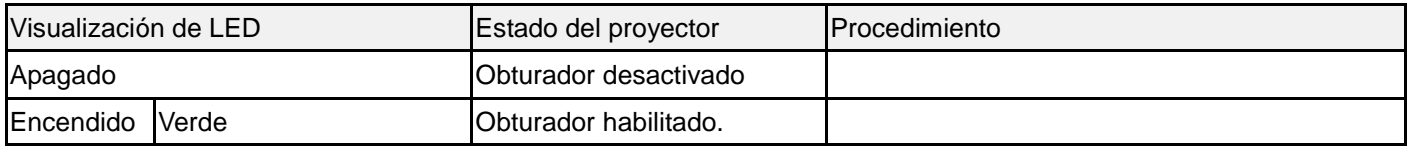

## <span id="page-61-0"></span>**Sugerencias para solucionar problemas**

En cada sección específica de cada problema, intente llevar a cabo los pasos en el orden propuesto. Esto puede ayudarle a resolver el problema más rápidamente.

- Intente definir el problema para evitar la sustitución de piezas no defectuosas. Por ejemplo, si cambia las pilas y el problema no se resuelve, ponga las pilas originales y continúe con el paso siguiente.
- Guarde un registro de los pasos que realiza cuando solucione problemas: La información puede resultar de gran utilidad cuando llame al servicio de soporte técnico o para proporcionarla al personal de servicio técnico.

#### **Problemas con la imagen**

Problema: No aparece ninguna imagen en la pantalla

- 1. Compruebe la configuración del equipo portátil o de sobremesa.
- 2.Apague todos los equipos y vuelva a encenderlos en el orden correcto.

#### **Problema: La imagen está borrosa.**

- 1.Ajuste el enfoque en el proyector.
- 2.Ejecute la función Sincronización automática mediante el mando a distancia o el proyector.
- 3.Asegúrese de que la distancia de proyección se encuentra dentro del intervalo especificado.
- 4. Compruebe si la lente de proyección está limpia.

#### **Problema: La imagen es más ancha en la parte superior o inferior (efecto de trapezoide).**

- 1. Coloque el proyector perpendicular a la pantalla tanto como sea posible.
- 2. Utilice la función de corrección trapezoidal para corregir la distorsión.

#### **Problema: La imagen se invierte o está boca abajo.**

1. Compruebe la opción Modo de proyección en el menú INSTALACIÓN->Modo de proyección.

#### **Problema: La imagen está veteada.**

- 1. Establezca la configuración predeterminada para los puntos totales (H total) y la configuración VGA en el menú SEÑAL.
- 2. Para garantizar que el problema no está causado por una tarjeta de vídeo de PC conectada, realice la conexión con otro equipo.

#### **Problema: La imagen no tiene contraste.**

- 1.Ajuste el parámetro Contraste en el menú IMAGEN del menú OSD.
- 2.Ajuste el parámetro Brillo en el menú IMAGEN del menú OSD.

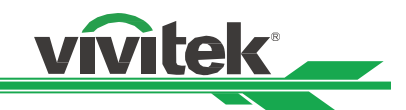

#### **Problema: El color de la imagen proyectada no coincide con la imagen de origen.**

1.Ajuste las opciones Temperatura de color y Gamma en el menú OSD IMAGEN.

#### **Problemas de proyección**

#### **Problema: El proyector no emite luz.**

- 1. Compruebe si el cable de alimentación está conectado de forma segura.
- 2.Asegúrese de que la fuente de alimentación es buena probándola con otro dispositivo eléctrico.
- 3. Reinicie el proyector en el orden correcto y compruebe que el LED Alimentación está iluminado en verde.
- 4. Compruebe si la función En blanco/Obturador está habilitada.

#### **Problemas con el mando a distancia**

#### **Problema: El proyector no responde al mando a distancia.**

- 1. Dirija el mando a distancia hacia el sensor remoto del proyector.
- 2.Asegúrese de que no hay obstáculos en la trayectoria entre el mando a distancia y el sensor.
- 3. Compruebe la polaridad de las pilas o cámbielas.
- 4. Compruebe si el sensor remoto en el menú OSD está activado. Puede comprobar la configuración mediante el menú INSTALACIÓN->Sensor remoto.
- El sensor remoto está desactivado si se establece en HDBaseT o Desactivado.
- 5.Asegúrese de que el cable del mando a distancia no está enchufado a proyector.
- 6.Apague todas las luces fluorescentes de la sala.
- 7.Apague todos los dispositivos infrarrojos cercanos.
- 8.Envíe el mando a distancia al centro de servicio técnico.
- 9.Asegúrese de que el código del mando a distancia es conforme con el código del proyector si utiliza un mando a distancia universal.

#### **Problemas de la lente de proyección**

#### **Problema: El ajuste de zoom o enfoque no puede funcionar.**

- 1. Compruebe si la lente está instalada correctamente. Una instalación incorrecta de la lente puede provocar que esta no funcione con normalidad. Siga el procedimiento de instalación de la lente para realizar la comprobación de nuevo.
- 2.Ejecute la función Centrar lente para calibrar la lente de nuevo.
- 3.Asegúrese de que la función Bloqueo de la lente no está habilitada.
- 4. Reemplace la otra lente para comprobar el problema si la lente está disponible.
- 5.Póngase en contacto con el centro de servicio para obtener detalles.

#### **Problemas de comunicación remota**

#### **Problema: El proyector no responde al control Ethernet.**

- 1.Asegúrese de que el modo de espera está establecido en Espera de red. La ruta de comunicación se interrumpe si está establecido en Eco (menos de 0,5 W).
- 2. Compruebe la configuración de red en el equipo portátil y el proyector. Consulte el manual de comunicación remota para obtener más información.

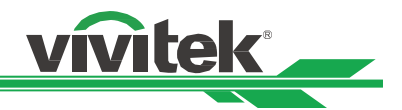

# <span id="page-63-0"></span>**Acerca del soporte técnico de Vivitek**

Si no puede encontrar soluciones en esta guía del usuario, póngase en contacto con nosotros utilizando la información de contacto que se indica a continuación:

#### **Norteamérica**

Centro de servicio de Vivitek 15700 Don Julian Road, Suite B City of Industry, CA. 91745 EE. UU. Teléfono: 855-885-2378 (llamada gratuita) Correo electrónico: T.services1@vivitekcorp.com Dirección URL: [www.vivitekusa.com](http://www.vivitekusa.com/)

#### **Europa y África**

Servicio y soporte técnico de Vivitek Zandsteen 15 2132 MZ Hoofddorp Países Bajos Teléfono: +31 20 655 0960 Correo electrónico: support@vivitek.eu Dirección URL: www.vivitek.eu

#### **China**

Centro de servicio de Vivitek 201209, Room 1802, 18/F, Cimic Tower, No.1090, Century Avenue, Pudong, Shanghai Teléfono: 400-888-3526 (llamada gratuita) Teléfono: 021-58360088-142 (directo) Correo electrónico: service@vivitek.com.cn Dirección URL: www.vivitek.com.cn

#### **Asia y Taiwán**

Servicio posventa de VIVITEK Vivitek Corporation, Co., Ltd. 4F., No.186, Ruiguang Rd., Neihu Dist., Taipei City 11491 Teléfono: 86-28-797-2088 Fax: 86-26-600-2358 Correo electrónico: kenny.chang@vivitek.com.tw Dirección URL: www.vivitek.com.tw